## **SISTEMA DE INFORMACIÓN ORIENTADO A LA WEB PARA PROMOVER EL COMERCIO AGRO Y MARÍTIMO EN EL DEPARTAMENTO DE NARIÑO**

**"SIMAGRO"** 

**DANIEL MAURICIO RESTREPO LÓPEZ DEIBY DARÍO ROSALES CASTILLO** 

**UNIVERSIDAD DE NARIÑO FACULTAD DE INGENIERÍA PROGRAMA DE INGENIERÍA DE SISTEMAS SAN JUAN DE PASTO 2009**

# **SISTEMA DE INFORMACIÓN ORIENTADO A LA WEB PARA PROMOVER EL COMERCIO AGRO Y MARÍTIMO EN EL DEPARTAMENTO DE NARIÑO**

**"SIMAGRO"**

#### **DANIEL MAURICIO RESTREPO LÓPEZ DEIBY DARÍO ROSALES CASTILLO**

**Trabajo de grado presentado como requisito parcial para optar por el título de Ingeniero de Sistemas** 

> **Director NELSON JARAMILLO ENRIQUEZ Especialista.**

**UNIVERSIDAD DE NARIÑO FACULTAD DE INGENIERÍA PROGRAMA DE INGENIERÍA DE SISTEMAS SAN JUAN DE PASTO 2009**

# NOTA DE ACEPTACIÓN

**Jurado** 

Jurado

**Director** 

San Juan de Pasto, Junio 03 de 2009

"Las ideas y conclusiones aportadas en el Trabajo de Grado son responsabilidad exclusiva del autor."

Artículo 1º del Acuerdo Nº. 324 de octubre 11 de 1966, emanado del Honorable Consejo Directivo de la Universidad de Nariño.

## **AGRADECIMIENTOS**

A nuestro Director NELSON JARAMILLO ENRIQUEZ por su aporte en el desarrollo de esta investigación.

Al Ingeniero JAVIER SANTACRUZ por las asesorías brindadas que ayudaron a la realización de este proyecto.

A los Ingeniero JAVIER ROSERO, CARLOS RICAURTE, JULIÁN MONTES, por su amistad y por las asesorías brindadas que ayudaron a la realización de este proyecto.

A los Docentes quienes con su conocimiento y apoyo hicieron posible este logro.

A todas las personas que de una u otra manera colaboraron en la realización de este proyecto.

#### **DEDICATORIA**

A MI MAMÁ. Por su amor, su tenacidad, su fuerza, su apoyo incondicional, y por ser la persona responsable de que hoy sea un profesional.

A MI PAPÁ. Por su fuerza y apoyo incondicional.

A MIS ABUELAS. Por su amor y su apoyo incondicional

A MIS HERMANOS. Por su apoyo y porque siempre estuvieron conmigo en este proceso.

A PATRICIA VALENCIA. Por su amor, su lealtad y por ser la inspiración y el complemento de mi vida.

A MIS TIAS. Por su apoyo incondicional.

A DANIEL, por ser mí amigo incondicional en las buenas y en las malas, también por ser un excelente compañero

A JAVIER. Por su gran amistad y por asumir nuestro proyecto como si fuera el suyo.

A JULIÁN, CANTILLO, TAPEA, KINITO, CANTIN, DIEGO, por ser unos grandes amigos.

Y a todos los compañeros y amigos que de una u otra manera estuvieron presente en esta etapa de mi vida.

**DEIBY DARIO ROSALES CASTILLO** 

### **DEDICATORIA**

A MI MAMÁ. Por su amor y tenacidad, por su apoyo incondicional, por ser la persona responsable de que hoy sea un profesional.

A MI PAPÁ. Por su apoyo incondicional.

A MI HERMANA. Porque de una u otra manera siempre estuvo pendiente de mi proceso académico.

A BONNIE. Por su amor, su lealtad y por ser la inspiración de mi vida.

A GABRIELA. Por ser el tesoro más valioso de mi vida, y por ese gran amor que le profeso.

A DEIBY, por ser mí amigo incondicional en las buenas y en las malas, también por ser un excelente compañero

A JAVIER. Por su gran amistad y por asumir nuestro proyecto como si fuera el suyo.

A JULIÁN, CANTILLO, TAPEA, KINITO, CANTIN, por ser unos grandes amigos.

Y a todos los compañeros y amigos que de una u otra manera estuvieron presente en esta etapa de mi vida.

#### **DANIEL MAURICIO RESTREPO LOPEZ**

#### **CONTENIDO**

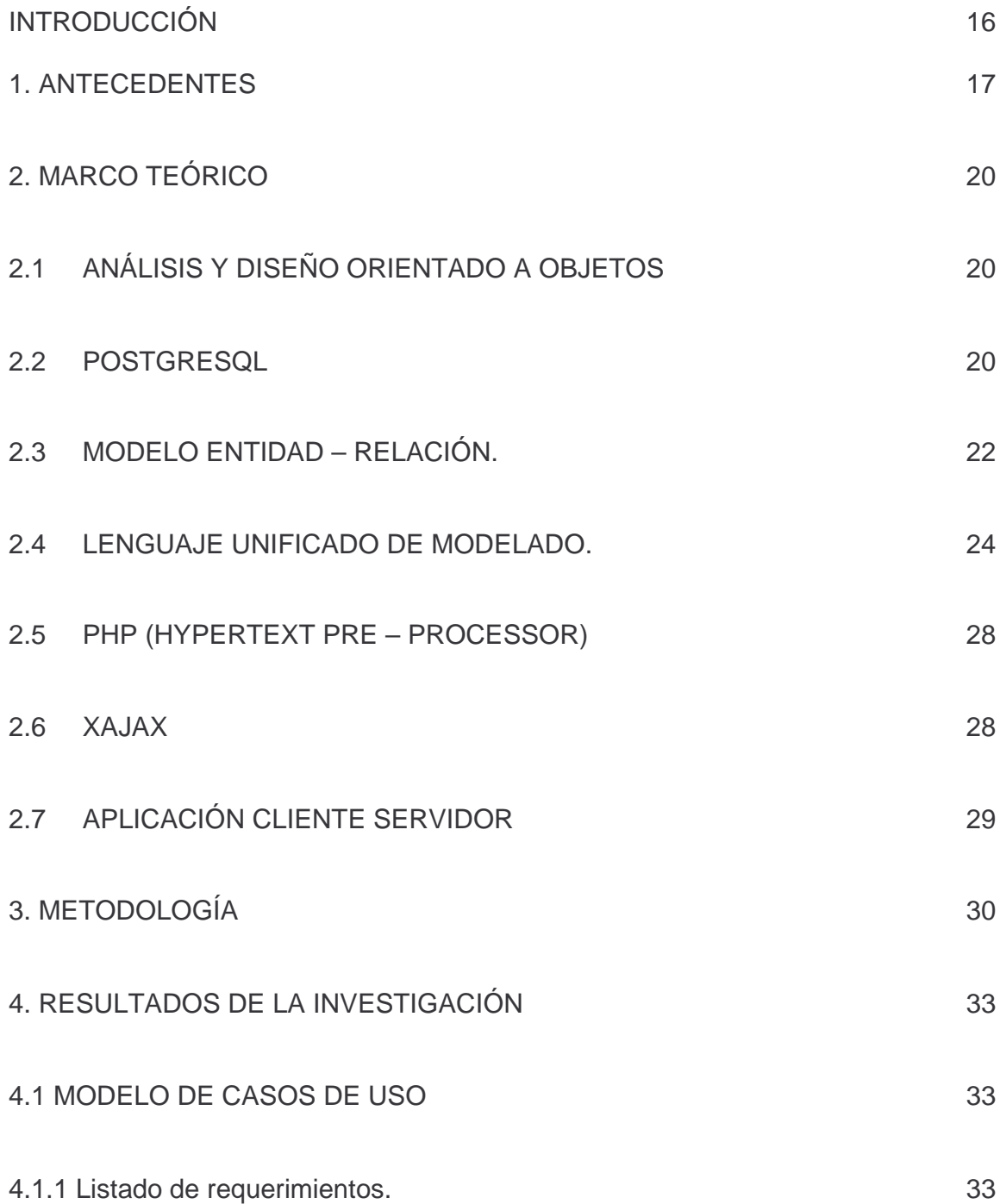

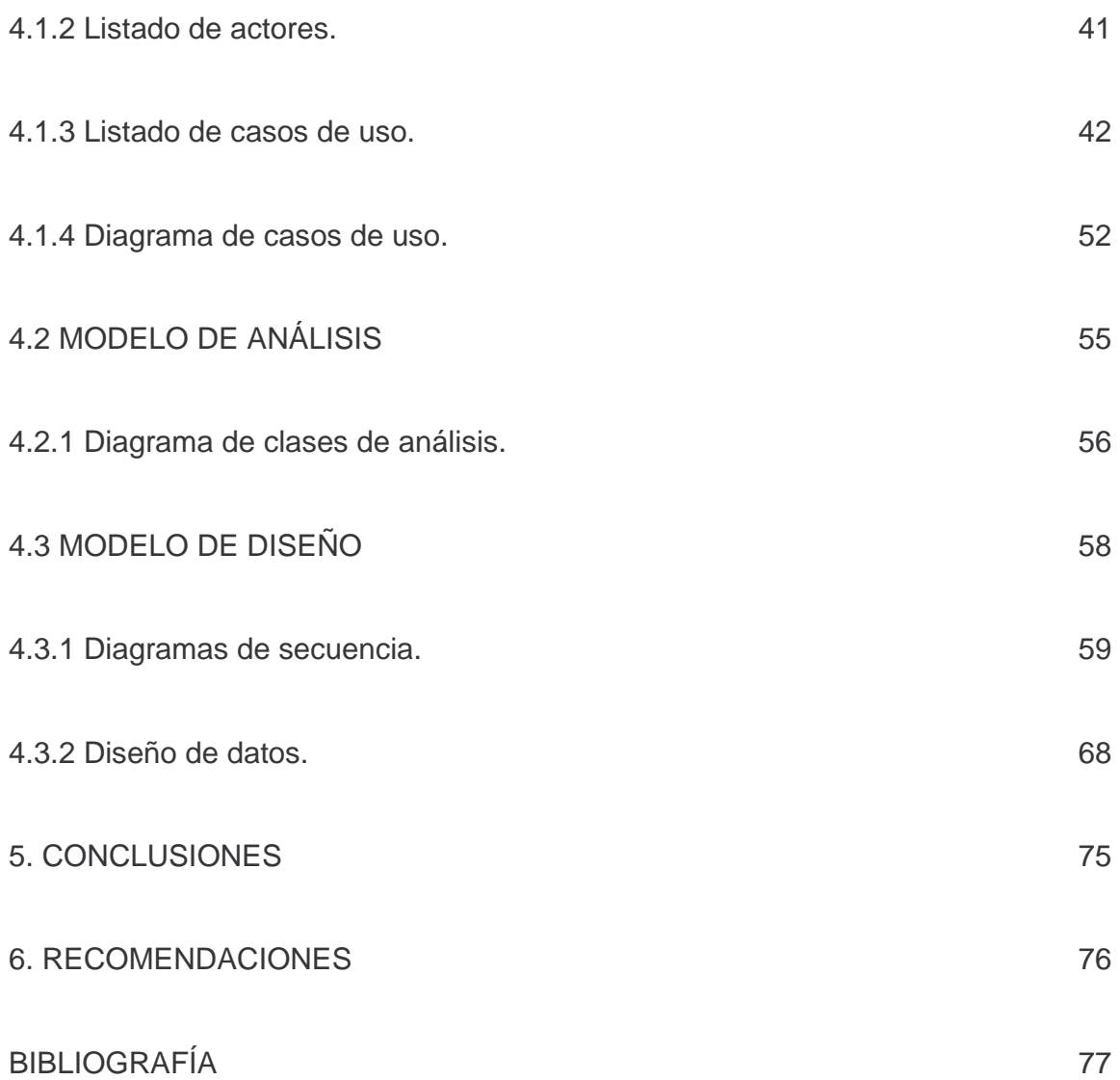

# **LISTA DE TABLAS**

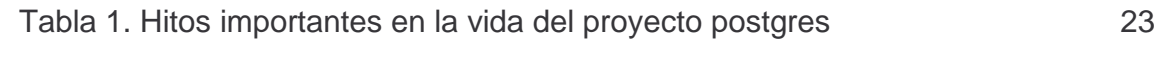

# **LISTA DE FIGURAS**

Pág.

Figura 1. Estructura jerárquica UML 28

# **LISTA DE ANEXOS**

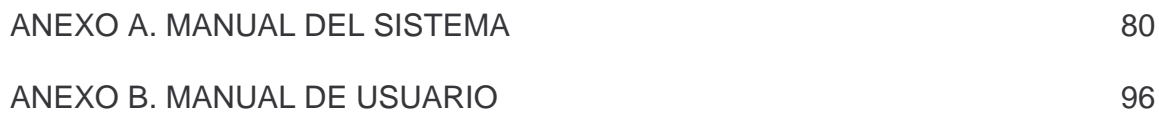

### **GLOSARIO**

**AGRO:** Proveniente del trabajo del campo

**MARÍTIMO:** Proveniente del agua y el mar

**COMPRA:** Adquirir un producto, resultado de una transacción comercial

**VENTA:** ceder un producto, resultado de una transacción comercial

**EMPRESA:** Persona o entidad comercial

**PRODUCTO:** Articulo a vender o comprar

**SOLICITUDES:** Registros en espera de confirmación

**REPORTE:** Listado de transacciones exitosas y fallidas

**UML**: Lenguaje de Modelado Unificado

**POSTGRESQL**: Es un servidor de base de datos relacional orientada a objetos de software libre, liberado bajo la licencia BSD.

**PHP**: (Hypertext Pre – Processor) es un lenguaje de programación interpretado, diseñado originalmente para la creación de páginas web dinámicas.

**XAJAX**: Ajax es una tecnología que utiliza a su vez otra combinación de tecnologías, como XML y Javascript, para realizar peticiones de contenido o computación de servidor sin tener que recargar la página en la que está el usuario. Es una tecnología que permite una nueva gama de aplicaciones interactivas en la web, mucho más ricas y rápidas, dado que no se precisa recargar todo el contenido de una página para realizar peticiones al servidor.

**CLIENTE – SERVIDOR**: Un servidor es una aplicación que ofrece un servicio a usuarios de Internet; un cliente es el que pide ese servicio. Una aplicación consta de una parte de servidor y una de cliente, que se pueden ejecutar en el mismo o en diferentes sistemas.

**Entidad-Relación**: relación entre tablas de una base de datos con su respectiva cardinalidad.

#### **RESUMEN**

El auge de la tecnología ha ido incrementando en los últimos años de manera acelerada, teniendo la necesidad de interactuar en ella; con la posibilidad de involucrarse y poder utilizar sus mecanismos de desarrollo, permitiendo a la sociedad actual basada en la información difundir sus productos al espacio virtual.

La Agricultura y la Pesca son consideradas como unas de las actividades más antiguas desarrolladas por el hombre, las cuales le han permitido abastecerse para poder satisfacer sus necesidades, es así, que nace la posibilidad de implementar un Sistema de Información para promover los productos de la región Nariñense.

SIMAGRO es una herramienta orientada a la Web, que permite a los productores agros y marítimos del Departamento de Nariño impulsar al comercio virtual de sus productos, llevando a cabo el almacenamiento, consulta, compra y venta de estos, además, realiza la entrada, procesamiento y salida de información relacionada con los campesinos del Departamento de Nariño previamente seleccionados junto con sus productos, permitiendo establecer canales de comunicación más sólidos entre ellos y los comerciantes.

SIMAGRO es un sistema confiable, de interfaces amigables y de fácil manejo para el usuario, que permitirá realizar consultas y compras sobre los productos que se ofrecen en la región Nariñense, también, servirá a los agricultores y pescadores como apoyo para mejorar sustancialmente el comercio de sus productos agro y marítimos llevando así a crear nuevamente un ambiente de bienestar que lo motive a retomar sus labores cotidianas, teniendo en cuenta que las actividades agropecuarias son la base de la economía del departamento y que actualmente los productos agrícolas son la base de la alimentación de la población mundial, especialmente para las clases marginales que no tienen la opción de adquirir carnes, leche y sus productos derivados.

### **ABSTRACT**

The rise of technology has been increasing in recent years in an accelerated manner, with the need to interact in it, with the chance to get involved and be able to use their development tools, allowing the company based on information currently selling its products to virtual space.

Agriculture and fishing are considered one of the oldest activities undertaken by men, which have allowed supplies to meet their needs, so that comes the possibility of implementing an information system to promote the products of Nariño region.

SIMAGRO is a tool oriented to the Web, which allows producers to Agros and Maritime Department of Nariño boost to trade their virtual goods, carrying out storage, consulting, purchase and sale of these also makes processing and output information related to the farmers of the Department of Nariño previously selected along with their products, allowing to establish stronger communication channels between them and the merchants.

SIMAGRO is a reliable, friendly interfaces and easy for the user, allowing for consultation and purchase of products offered in the Nariño region also serve the farmers and fishermen and support to substantially improve the trade agricultural and marine products and so lead to further create an environment of welfare that motivates him to return to their daily tasks, taking into account that agricultural activities are the foundation of the department of economics and agricultural products are now the basis of food world population, especially for marginal classes who do not have the option to purchase meat, milk and its derivatives.

# **INTRODUCCIÓN**

La agricultura y la pesca son consideradas como unas de las actividades más antiguas desarrolladas por el hombre, las cuales le han permitido abastecerse para poder satisfacer sus necesidades.

De la mano con la evolución del hombre, sus necesidades se han hecho cada vez mayores, obligándolo a desarrollar técnicas que le ayuden a especializarse en labores agrícolas y lograr de este oficio mayor productividad y mejores utilidades económicas.

En el Departamento de Nariño, los agricultores y pescadores carecen de procesos sistematizados, que sirvan de apoyo para mejorar sustancialmente el comercio de sus productos, llevándolos así a trabajar de forma rudimentaria, sin que exista una herramienta tecnológica que permita facilitar dichas actividades.

La creación de un sistema de información orientado a la web, permitirá promover e impulsar de manera considerable el comercio de los productos agros y marítimos del Departamento de Nariño, viéndose beneficiados agricultores y empresarios del sector que formaran parte de nuestro proyecto.

El sistema de información, SIMAGRO, permitirá la captura, almacenamiento, procesamiento y salida de toda la información relacionada a los campesinos ya seleccionados junto con sus productos, estableciendo canales de comunicación más sólidos entre el campesinado y los comerciantes.

Promover proyectos que permitan una mejora en el comercio agrícola y pesquero proporcionará grandes alicientes entre los campesinos, para continuar en lo dispendioso de sus labores cotidianas.

## **1. ANTECEDENTES**

Al hacer una revisión previa en el campo bibliográfico del presente estudio, no se encuentran investigaciones dirigidas hacia nuestro enfoque, si no algunas referencias generales como las propuestas por el gobierno nacional, a través del ministerio de agricultura y desarrollo rural que se basan principalmente en mostrar, productos, precios, demanda y estado actual del sector agrícola de las regiones y el país en general, mas no ofrecen una alternativa que permita motivar el comercio para consolidar al gremio.

Algunas de las propuestas presentadas por el gobierno nacional son las siguientes:

"Portal del ministerio de agricultura de Colombia, concentra la información pública sobre las cadenas agro productivas del país, el entorno en que ellas se mueven y las noticias, eventos y análisis más relevantes relacionados con el tema de la competitividad sectorial en el plano nacional e internacional. http://www.agrocadenas.gov.co/

Sitio web oficial de La gran central de abastos del Caribe S.A. GRANABASTOS, diseñado y construido para el desarrollo de los procesos de concentración y distribución mayorista de alimentos y productos de consumo básico. El lugar cuenta con una información actualizada del mercado de frutas y legumbres (precios tendencias y comportamiento diario del mercado) así como información completa de los establecimientos comerciales ubicados en la central. http://corabastos.net/

Pagina web de la mayor central de abastos de Colombia en donde los usuarios tienen acceso a las últimas noticias del agro colombiano, precios, subasta de locales y un buscador completo de los establecimientos relacionados con la central. http://corabastos.net/

Website de la central mayorista de abastos más importante del sur occidente Colombiano, posee información actualizada a diario de precios del mercado, precios de mayoristas y minoristas, tendencias del mercado y flujo de productos. Diariamente pensando en el consumidor, la página edita un listado de productos con oferta abundante y precios favorables. http://www.cavasa.com.co/

Sitio corporativo de la central de abastos más importante de Antioquia, entre otros beneficios el usuario puede ver las tendencias de oferta y demanda de cada producto así como vínculos a centrales regionales de abastos y cifras diarias de

los precios de frutas, hortalizas, tubérculos y granos. http://www.lamayorista.com.co/

Portal web dedicado a difundir la actualidad del sector de las frutas y hortalizas, En sus secciones, el usuario encontrará el perfil de cada uno de los productos cultivados en Colombia e información clasificada por temas así como datos sobre costos, producción, oferta y demanda de cada una de las regiones de Colombia que ofrecen productos hortofrutícolas. http://www.frutasyhortalizas.com.co/

Sitio web corporativo de la asociación colombiana de cultivadores de caña. En el portal los usuarios pueden acceder a información sobre entidades, precios y noticias de interés del sector. http://www.asocana.org/"<sup>1</sup>.

Existe una plataforma llamada *Joomla Virtuemart:* "Este plan ha sido concebido especialmente para ofrecerlo a los clientes que necesiten un **paquete optimizado para comercio electrónico**. Es un todo en uno para empezar a desarrollar su *tienda de ecommerce* en internet y vender sus productos a través de su tienda virtual fácilmente. Usted se preocupará sólo de dar de alta los artículos con sus fotos y descripciones desde la administración de Joomla.

Está compuesto por un **espacio en disco de 2.5Gb** (2.500Mb) y cuenta con un **tráfico mensual de 25Gb** (25.000Mb) para que tenga espacio de sobra para poder subir todos sus productos, sus fotografías"<sup>2</sup>

"VirtueMart está desarrollado y distribuido bajo la licencia GNU/GPL, lo que conlleva que tenga detrás una gran comunidad de usuarios. De esta manera las mejoras del componente y nuevas características ven la luz de forma continuada. Entre las características más importantes de VirtueMart se pueden destacar:

- VirtueMart se puede emplear como tienda o como catálogo, simplemente mostrando los artículos.
- Permite manejar una ilimitada cantidad de Productos y de Categorías de Productos (incluyendo compra de material digital por ej.: canciones, etc.).
- Cada producto incluye una descripción corta y una detallada.
- Se puede importar o exportar la información de los productos desde y hacia archivos CSV (texto separado por comas), que son 100 %compatibles con Microsoft Excel y OpenOffice.org.
- Manejo de distintas monedas, impuestos y países.

 $\overline{a}$ 

<sup>1</sup> Cámara de Comercio Italiana para Colombia. Bogotá, Colombia. Consultado 15 de Octubre de 2007. Disponible en: http://www.ccicolombia.com/partenariato/mod.php?mod=userpage&menu=2906&page\_id=119&menuitem=11&menuitem2= 1016&PHPSESSID=07c2764860bde7332d36d967be336133

<sup>2</sup> Tropical Server S.L. Plan JoomlaVM + SSL. Consultado 03 de junio de 2009. Disponible en: < http://www.tropicalserver.com/joomla-virtuemart-ssl/ >

- Se puede definir Ofertas para destacar productos.
- Control de stock.

 $\overline{a}$ 

- Administración on-line, mediante una interfaz simple y amigable.
- Avanzado sistema de estadísticas e informes, con la más completa información sobre los productos, los pedidos, los clientes, etc.
- Control de estado de cada pedido.
- Cada cliente tiene su propia cuenta, posibilitando el trato personalizado y directo con el cliente, y simplificando la gestión de los pedidos y el control de las distintas transacciones.
- Admite diversos métodos de pedido, de pago y de envío de los productos, por ejemplo: UPS, USPS, Canadá Post Shipping, PayPal, Worldpay, PayMate y también permite el pago mediante tarjetas de crédito.
- VirtueMart enviara automáticamente un email al comprador y a la administración de la tienda con la confirmación del pedido, este email es totalmente personalizable.
- Posibilidad de mejorar dicho componente con extensiones disponibles en su página web oficial.
- Para la seguridad en las transacciones VirtueMart emplea el protocolo SSL, con un nivel de encriptación de 128 bits"<sup>3</sup>.

<sup>3</sup> Tienda Electrónica para Joomla: Virtuemart. Consultado 03 de junio de 2009. Disponible en: < http://ayudajoomla.com/tienda-electronica-para-joomla.html >

# **2. MARCO TEÓRICO**

# **2.1 ANÁLISIS Y DISEÑO ORIENTADO A OBJETOS**

"Actualmente, el enfoque orientado a objetos forma parte de la tendencia principal para el desarrollo de software, porque ha demostrado ser válido en la construcción de sistemas en toda clase de dominios de problemas, abarcando todo el abanico de tamaños y complejidades.

Los métodos orientados a objetos para el análisis de requerimientos de software (AOO) permiten al analista obtener el modelo de un problema representando clases, objetos, atributos y operaciones como componentes principales de modelización. Los objetos modelizan casi cualquier aspecto identificable del ámbito del problema: entidades externas, cosas, sucesos, papeles, unidades organizativas, lugares y estructuras. Como punto importante, los objetos encapsulan datos y procesos. Las operaciones de procesamiento son parte del objeto y son iniciadas pasando un mensaje al objeto. Una definición de una clase forma la base para la reusabilidad en los niveles de modelización, diseño e implementación.

Las actividades de Diseño Orientado a Objetos (DOO) están agrupadas en los cuatro componentes principales del sistema final: el componente de problema, el componente de interfaz humana, el componente de manejo de datos y el componente de manejo de tareas. Toda la documentación del análisis debe llevar directamente hacia la etapa del diseño. En este punto se necesitan pocas herramientas nuevas. El diseño orientado a objetos crea un modelo de mundo real que puede ser realizado en software. Los objetos proporcionan un mecanismo para representar el ámbito de información"<sup>4</sup> .

## **2.2 POSTGRESQL**

 $\overline{a}$ 

**"**El siguiente cuadro representa los hitos más importantes en la vida del proyecto **POSTGRES** 

<sup>4</sup> RICAURTE PARDO, Carlos Enrique. SISTEMA DE INFORMACIÓN AUTOMATIZADO PARA EL CONTROL DE INGRESO Y SALIDA DE TRABAJADORES DE LA EMPRESA DE OBRAS SANITARIAS EMPOPASTO S.A. E.S.P. En: Universidad de Nariño. San Juan de Pasto. 2008. p. 26

**Tabla 1.** Hitos importantes en la vida del proyecto postgres

| 1986 | Se publicaron varios papers que describían las bases del sistema.         |  |  |  |  |
|------|---------------------------------------------------------------------------|--|--|--|--|
| 1988 | Ya se contaba con una versión utilizable.                                 |  |  |  |  |
| 1989 | El grupo liberaba la versión 1 para una pequeña comunidad de usuarios.    |  |  |  |  |
| 1990 | Se liberaba la versión 2 la cual tenía prácticamente reescrito el sistema |  |  |  |  |
|      | de reglas.                                                                |  |  |  |  |
| 1991 | Liberación de la versión 3, esta añadía la capacidad de múltiples         |  |  |  |  |
|      | motores de almacenamiento                                                 |  |  |  |  |
| 1993 | Crecimiento importante de la comunidad de usuarios, la cual               |  |  |  |  |
|      | demandaba más características                                             |  |  |  |  |
| 1994 | Antes de la liberación de la versión 4, el proyecto termina y el grupo se |  |  |  |  |
|      | disuelve.                                                                 |  |  |  |  |

Después de que el proyecto POSTGRES terminara, dos graduados de la universidad, Andrew Yu and Jolly Chen, comenzaron a trabajar sobre el código de POSTGRES, esto fue posible dado que POSTGRES estaba licenciado bajo la BSD, y lo primero que hicieron fue añadir soporte para el lenguaje SQL a POSTGRES, dado que anteriormente contaba con su propio lenguaje de consultas, creando así el sistema al cual denominaron Postgres95.

Para el año 1996 se unen al proyecto personas ajenas a la Universidad como Marc Fournier, Bruce Momjian y Vadim B. Mikheev quienes comienzan a trabajar para estabilizar el código de Postgres95.

En el año 1996 deciden cambiar el nombre de postgres95 de tal modo que refleje la característica del lenguaje SQL y lo terminan llamando PostgreSQL.

Con el pasar del tiempo muchos desarrolladores entusiastas de los motores de base de datos se unieron al proyecto y entre todos comenzaron a incorporar muchas características al motor"<sup>5</sup> .

"**Ventajas.** PostgreSQL ofrece muchas ventajas para su compañía o negocio respecto a otros sistemas de bases de datos:

#### **Instalación ilimitada**

 $\overline{a}$ 

- o Modelos de negocios más rentables con instalaciones a gran escala.
- o No existe la posibilidad de ser auditado para verificar cumplimiento de licencia en ningún momento.
- o Flexibilidad para hacer investigación y desarrollo sin necesidad de incurrir en costos adicionales de licenciamiento.

<sup>5</sup> MONTES SOTO, Julian Andres y ROSERO MONTUFAR, Edmundo Javier. SISTEMA DE INFORMACIÓN BIBLIOTECARIO LICEO UNIVERSIDAD DE NARIÑO – SIBLU. En: Universidad de Nariño, San Juan de Pasto. 2008. p. 42

**Ahorros considerables en costos de operación.** El software ha sido diseñado y creado para tener un mantenimiento y ajuste mucho menor que los productos de los proveedores comerciales, conservando todas las características, estabilidad y rendimiento.

**Estabilidad y confiabilidad legendarias.** En contraste a muchos sistemas de bases de datos comerciales, es extremadamente común que compañías reporten que PostgreSQL nunca ha presentado caídas en varios años de operación de alta actividad. Ni una sola vez. Simplemente funciona.

**Extensible.** El código fuente está disponible para todos sin costo. Esto es complementado por la comunidad de profesionales y entusiastas de PostgreSQL alrededor del mundo que también extienden PostgreSQL todos los días.

**Multiplataforma.** PostgreSQL está disponible en casi cualquier Unix (34 plataformas en la última versión estable), y una versión nativa de Windows está actualmente en estado beta de pruebas.

**Diseñado para ambientes de alto volumen.** PostgreSQL usa una estrategia de almacenamiento de filas llamada MVCC para conseguir una mejor respuesta en ambientes de grandes volúmenes. Los principales proveedores de sistemas de bases de datos comerciales usan también esta tecnología, por las mismas razones.

**Herramientas gráficas de diseño y administración de bases de datos.** Existen varias herramientas gráficas de alta calidad para administrar las bases de datos (pgAdmin, pgAccess) y para hacer diseño de bases de datos (Tora, Data Architect)"<sup>6</sup>.

#### **2.3 MODELO ENTIDAD – RELACIÓN.**

 $\overline{a}$ 

Es un concepto de modelado para bases de datos, propuesto por Peter Chen en 1976, mediante el cual se pretende "visualizar" los objetos que pertenecen a la base de datos como **entidades** (esto es similar al modelo de Programación Orientada a Objetos) las cuales tienen unos atributos y se vinculan mediante **relaciones.** 

Es una representación conceptual de la información. Mediante una serie de procedimientos se puede pasar del modelo entidad-relación a otros, como por ejemplo el modelo relacional.

<sup>6</sup> MONTES SOTO, Julián Andrés y ROSERO MONTUFAR, Edmundo Javier. SISTEMA DE INFORMACIÓN BIBLIOTECARIO LICEO UNIVERSIDAD DE NARIÑO – SIBLU. En: Universidad de Nariño, San Juan de Pasto. 2008. p. 43

El modelado entidad-relación es una *técnica* para el modelado de datos utilizando diagramas entidad-relación. No es la única técnica pero sí la más utilizada. Brevemente consiste en los siguientes pasos:

- 1. Se parte de una descripción textual del problema o sistema de información a automatizar (los requisitos).
- 2. Se hace una lista de los sustantivos y verbos que aparecen.
- 3. Los sustantivos son posibles entidades o atributos.
- 4. Los verbos son posibles relaciones.
- 5. Analizando las frases se determina la cardinalidad de las relaciones y otros detalles.
- 6. Se elabora el diagrama (o diagramas) entidad-relación.
- 7. Se completa el modelo con listas de atributos y una descripción de otras restricciones que no se pueden reflejar en el diagrama.

#### **Cardinalidad de las relaciones**

- o Relaciones **de uno a uno**: una instancia de la entidad A se relaciona con una y solamente una de la entidad B.
- o Relaciones **de uno a muchos**: cada instancia de la entidad A se relaciona con varias instancias de la entidad B.
- o Relaciones **de muchos a muchos**: cualquier instancia de la entidad A se relaciona con cualquier instancia de la entidad B.

El tipo de cardinalidad se representa mediante una etiqueta en el exterior de la relación, respectivamente: "1:1", "1:N" y "N:M", aunque la notación depende del lenguaje utilizado, la que más se usa actualmente es el unificado. Otra forma de expresar la cardinalidad es situando un símbolo cerca de la línea que conecta una entidad con una relación:

- o **"0"** si la entidad no está obligada a participar en la relación.
- o **"1"** si la entidad está obligada a participar en la relación y, además, cada instancia solamente participa una vez.

o **"N", "M", ó "\*"** si la entidad no está obligada a participar en la relación y cada instancia puede participar cualquier número de veces"<sup>7</sup>.

#### **2.4 LENGUAJE UNIFICADO DE MODELADO.**

"(**UML**, por sus siglas en inglés, *Unified Modeling Language*) es el lenguaje de modelado de sistemas de software más conocido y utilizado en la actualidad; es un lenguaje gráfico para visualizar, especificar, construir y documentar un sistema de software. UML ofrece un estándar para describir un "plano" del sistema (modelo), incluyendo aspectos conceptuales tales como procesos de negocios y funciones del sistema, y aspectos concretos como expresiones de lenguajes de programación, esquemas de bases de datos y componentes de software reutilizables.

Es importante resaltar que UML es un "lenguaje" para especificar y no para describir métodos o procesos. Se utiliza para definir un sistema de software, para detallar los artefactos en el sistema y para documentar y construir. En otras palabras, es el lenguaje en el que está descrito el modelo. Se puede aplicar en una gran variedad de formas para dar soporte a una metodología de desarrollo de software (tal como el Proceso Unificado Racional o RUP), pero no especifica en sí mismo qué metodología o proceso usar.

**Diagramas.** En UML 2.0 hay 13 tipos diferentes de diagramas.

Los *Diagramas de estructura* enfatizan en los elementos que deben existir en el sistema modelado:

- o Diagrama de clases
- o Diagrama de componentes
- o Diagrama de objetos
- o Diagrama de estructura compuesta (UML 2.0)
- o Diagrama de despliegue
- o Diagrama de paquetes

 $\overline{a}$ 

Los *Diagramas de comportamiento* enfatizan en lo que debe suceder en el sistema modelado:

<sup>7</sup> MONTES SOTO, Julián Andrés y ROSERO MONTUFAR, Edmundo Javier. SISTEMA DE INFORMACIÓN BIBLIOTECARIO LICEO UNIVERSIDAD DE NARIÑO – SIBLU. En: Universidad de Nariño, San Juan de Pasto. 2008. p. 46 y 47

- o Diagrama de actividades
- o Diagrama de casos de uso
- o Diagrama de estados

Los *Diagramas de interacción* son un subtipo de diagramas de comportamiento, que enfatiza sobre el flujo de control y de datos entre los elementos del sistema modelado:

o Diagrama de secuencia

 $\overline{a}$ 

- o Diagrama de colaboración
- o Diagrama de tiempos (UML 2.0)
- o Diagrama de vista de interacción (UML 2.0)

Para comprenderlos de manera concreta, a veces es útil categorizarlos jerárquicamente, como se muestra en la figura 5:<sup>"8</sup>

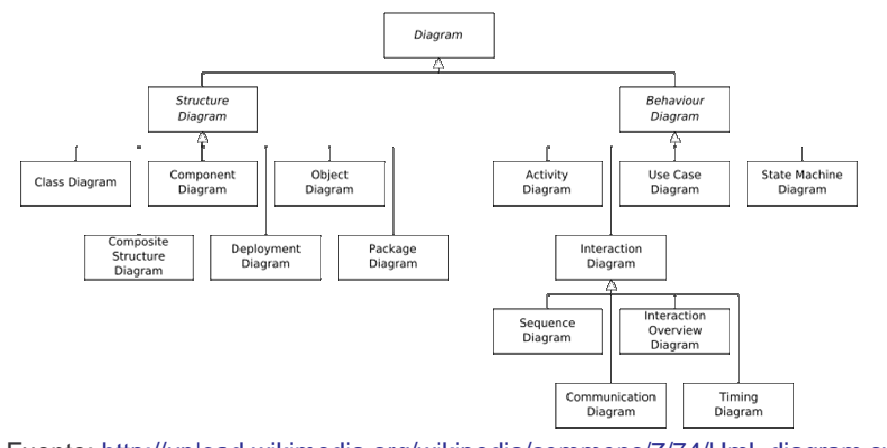

 **Figura 1.** Estructura Jerárquica UML

Fuente: http://upload.wikimedia.org/wikipedia/commons/7/74/Uml\_diagram.svg

Los diagramas utilizados para la realización del proyecto son:

**Diagrama de clases. "Un diagrama de clases** es un tipo de diagrama estático que describe la estructura de un sistema mostrando sus clases, atributos y las relaciones entre ellos. Los diagramas de clases son utilizados durante el proceso de análisis y diseño de los sistemas, donde se crea el diseño

<sup>&</sup>lt;sup>8</sup> La Enciclopedia Libre. Lenguaje Unificado de Modelado. WIKIMEDIA FOUNDATION, Inc. Consultado 11 de octubre de 2008. Disponible en: <http://es.wikipedia.org/wiki/UML>

conceptual de la información que se manejará en el sistema, y los componentes que se encargaran del funcionamiento y la relación entre uno y otro"<sup>9</sup>.

Diagrama de casos de uso. "El estándar de Lenguaje de Modelado Unificado define una notación gráfica para realizar diagramas de casos de uso, pero no el formato para describir casos de uso. Mientras la notación gráfica y las descripciones son importantes, ellas son documentación de un caso de uso - un propósito para el que el actor puede usar el sistema.

El valor verdadero de un caso de uso reposa en dos áreas:

- La descripción escrita del comportamiento del sistema al afrontar una tarea de negocio o un requisito de negocio. Esta descripción se enfoca en el valor suministrado por el sistema a entidades externas tales como usuarios humanos u otros sistemas.
- La posición o contexto del caso de uso entre otros casos de uso. Dado que es un mecanismo de organización, un conjunto de casos de usos coherentes, consistentes promueve una imagen fácil del comportamiento del sistema, un entendimiento común entre el cliente/propietario/usuario y el equipo de desarrollo.

Es práctica común crear especificaciones suplementarias para capturar detalles de requisitos que caen fuera del ámbito de las descripciones de los casos de uso. Ejemplos de esos temas incluyen rendimiento, temas de escalabilidad/gestión, o cumplimiento de estándares.

#### **Relaciones de casos de uso:**

 $\overline{a}$ 

*Inclusión* **(***Include***)** *o* **(***use***).** Es una forma de interacción, un caso de uso dado puede "incluir" otro. El primer caso de uso a menudo depende del resultado del caso de uso incluido. Esto es útil para extraer comportamientos verdaderamente comunes desde múltiples casos de uso a una descripción individual. Desde el caso de uso que lo incluye hasta el caso de uso incluido, con la etiqueta "«include»".

**Extensión (Extend).** Es otra forma de interacción, un caso de uso dado, (la extensión) puede *extender* a otro. Esta relación indica que el comportamiento

<sup>&</sup>lt;sup>9</sup> La Enciclopedia Libre. Lenguaje Unificado de Modelado: Diagrama de Clase. <u>WIKIMEDIA FOUNDATION, Inc.</u> Consultado 11 de octubre de 2008. Disponible en: <http://es.wikipedia.org/wiki/Diagrama\_de\_clases>

del caso de uso extensión puede ser insertado en el caso de uso extendido bajo ciertas condiciones. La notación es una flecha rayada desde el caso de uso extensión al caso de uso extendido, con la etiqueta **«**extend**»**. Esto puede ser útil para lidiar con casos especiales, o para acomodar nuevos requisitos durante el mantenimiento del sistema y su extensión. La extensión se utiliza en casos de uso, un caso de uso a otro caso siempre debe tener extensión o inclusión.

"La extensión, es el conjunto de objetos a los que se aplica un concepto. Los objetos de la extensión son los ejemplos o instancias de los conceptos."

*Generalización.* En la tercera forma de relaciones entre casos de uso, existe una relación generalización/especialización.

"La Generalización es la actividad de identificar elementos en común entre conceptos y definir las relaciones de una superclase (concepto general) y subclase (concepto especializado). Es una manera de construir clasificaciones taxonómicas entre conceptos que entonces se representan en jerarquías de clases. Las subclases conceptuales son conformes con las superclases conceptuales en cuanto a la intensión y extensión"<sup>10</sup>.

o **Diagrama de Secuencia.** "Es uno de los diagramas más efectivos para modelar interacción entre objetos en un sistema. Un **diagrama de secuencia** muestra la interacción de un conjunto de objetos en una aplicación a través del tiempo y se modela para cada método de la clase. El *diagrama de secuencia* contiene detalles de implementación del escenario, incluyendo los objetos y clases que se usan para implementar el escenario, y mensajes pasados entre los objetos"<sup>11</sup>.

"El Lenguaje de Modelado Unificado aporta en el desarrollo del proyecto por su forma de visualizar, especificar, construir y documentar el sistema, que facilita al desarrollador para tener una visión clara de lo que se va realizar para la construcción de la aplicación"<sup>12</sup>.

 $\overline{a}$ 

<sup>&</sup>lt;sup>10</sup> La Enciclopedia Libre. Lenguaje Unificado de Modelado: Diagrama de Casos de Uso. WIKIMEDIA FOUNDATION, Inc. Consultado 11 de octubre de 2008. Disponible en: <<u>http://es.wikipedia.org/wiki/Diagrama\_de\_casos\_de\_uso</u>><br><sup>11</sup> La Enciclopedia Libre. Lenguaje Unificado de Modelado: Diagrama de Secuencia. <u>WIKIMEDIA FOUNDATION, Inc.</u> Consultado 11

de octubre de 2008. Disponible en: <<u>http://es.wikipedia.org/wiki/Diagrama\_de\_secuencia</u>><br><sup>12</sup> MONTES SOTO, Julián Andrés y ROSERO MONTUFAR, Edmundo Javier. SISTEMA DE INFORMACIÓN

BIBLIOTECARIO LICEO UNIVERSIDAD DE NARIÑO – SIBLU. En: Universidad de Nariño, San Juan de Pasto. 2008. p. 56 y 57

# **2.5 PHP (HYPERTEXT PRE – PROCESSOR)**

"PHP es un lenguaje de programación interpretado, diseñado originalmente para la creación de páginas web dinámicas. Es usado principalmente en interpretación del lado del servidor (server-side scripting) pero actualmente puede ser utilizado desde una interfaz de línea de comandos o en la creación de otros tipos de programas incluyendo aplicaciones con interfaz gráfica usando las bibliotecas Qt o GTK+.

PHP es un acrónimo recursivo que significa "PHP Hypertext Pre-processor" (inicialmente PHP Tools, o, Personal Home Page Tools). Fue creado originalmente por Rasmus Lerdof en 1994; sin embargo la implementación principal de PHP es producida ahora por The PHP Group y sirve como el estándar de facto para PHP al no haber una especificación formal. Publicado bajo la PHP License, la Free Software Foundation considera esta licencia como software libre.

PHP es un lenguaje interpretado de propósito general ampliamente usado y que está diseñado especialmente para desarrollo web y puede ser embebido dentro de código HTML. Generalmente se ejecuta en un servidor web, tomando el código en PHP como su entrada y creando páginas web como salida. Puede ser desplegado en la mayoría de los servidores web y en casi todos los sistemas operativos y plataformas sin costo alguno. PHP se encuentra instalado en más de 20 millones de sitios web y en un millón de servidores, aunque el número de sitios en PHP ha declinado desde agosto de 2005. Es también el módulo Apache más popular entre las computadoras que utilizan Apache como servidor web"<sup>13</sup>.

"La más reciente versión principal del PHP es la versión 5.2.9"<sup>12</sup>

#### **2.6 XAJAX**

 $\overline{a}$ 

"A pesar de que el término «AJAX» fuese creado en 2005, la historia de las tecnologías que permiten AJAX se remonta a una década antes con la iniciativa de Microsoft en el desarrollo de Scripting Remoto. Sin embargo, las técnicas para la carga asíncrona de contenidos en una página existente sin requerir recarga

<sup>&</sup>lt;sup>13</sup> RICAURTE PARDO, Carlos Enrique. SISTEMA DE INFORMACIÓN AUTOMATIZADO PARA EL CONTROL DE INGRESO Y SALIDA DE TRABAJADORES DE LA EMPRESA DE OBRAS SANITARIAS EMPOPASTO S.A. E.S.P. En: Universidad de Nariño. San Juan de Pasto. 2008. p. 29

<sup>12</sup>**Publicación** de **PHP** 5.2.9. Consultado 28 de mayo 2009. Disponible en: www.documentoweb.com/wikiweb/**Publicacion**de-**PHP**-5-2-9/-

completa remontan al tiempo del elemento iframe (introducido en Internet Explorer 3 en 1996) y el tipo de elemento layer (introducido en Netscape 4 en 1997, abandonado durante las primeras etapas de desarrollo de Mozilla). Ambos tipos de elemento tenían el atributo src que podía tomar cualquier dirección URL externa, y cargando una página que contenga javascript que manipule la página paterna, pueden lograrse efectos parecidos al AJAX.

El Microsoft's Remote Scripting (o MSRS, introducido en 1998) resultó un sustituto más elegante para estas técnicas, con envío de datos a través de un applet Java el cual se puede comunicar con el cliente usando JavaScript. Esta técnica funcionó en ambos navegadores, Internet Explorer versión 4 y Netscape Navigator versión 4. Microsoft la utilizó en el Outlook Web Access provisto con la versión 2000 de Microsoft Exchange Server.

La comunidad de desarrolladores web, primero colaborando por medio del grupo de noticias microsoft.public.scripting.remote y después usando blogs, desarrollaron una gama de técnicas de scripting remoto para conseguir los mismos resultados en diferentes navegadores. Los primeros ejemplos incluyen la librería JSRS en el año 2000, la introducción a la técnica imagen/cookie en el mismo año y la técnica JavaScript bajo demanda (JavaScript on Demand) en 2002. En ese año, se realizó una modificación por parte de la comunidad de usuarios al Microsoft's Remote Scripting para reemplazar el applet Java por XMLHttpRequest.

Frameworks de Scripting Remoto como el ARSCIF aparecieron en 2003 poco antes de que Microsoft introdujera Callbacks en ASP. NET.

Desde que XMLHttpRequest está implementado en la mayoría de los navegadores, raramente se usan técnicas alternativas. Sin embargo, todavía se utilizan donde se requiere una mayor compatibilidad, una reducida implementación, o acceso cruzado entre sitios web. Una alternativa, el Terminal SVG (basado en SVG), emplea una conexión persistente para el intercambio continuo entre el navegador y el servidor"<sup>14</sup>.

# **2.7 APLICACIÓN CLIENTE SERVIDOR**

 $\overline{a}$ 

"Esta arquitectura consiste básicamente en que un programa -el cliente- realiza peticiones a otro programa -el servidor- que le da respuesta. Aunque esta idea se

<sup>&</sup>lt;sup>13</sup> RICAURTE PARDO, Carlos Enrique. SISTEMA DE INFORMACIÓN AUTOMATIZADO PARA EL CONTROL DE INGRESO Y SALIDA DE TRABAJADORES DE LA EMPRESA DE OBRAS SANITARIAS EMPOPASTO S.A. E.S.P. En: Universidad de Nariño. San Juan de Pasto. 2008. p. 30

puede aplicar a programas que se ejecutan sobre una sola computadora es más ventajosa en un sistema operativo multiusuario distribuido a través de una red de computadoras.

En esta arquitectura la capacidad de proceso está repartida entre los clientes y los servidores, aunque son más importantes las ventajas de tipo organizativo debidas a la centralización de la gestión de la información y la separación de responsabilidades, lo que facilita y clarifica el diseño del sistema.

La separación entre cliente y servidor es una separación de tipo lógico, donde el servidor no se ejecuta necesariamente sobre una sola máquina ni es necesariamente un sólo programa. Los tipos específicos de servidores incluyen los servidores web, los servidores de archivo, los servidores del correo, etc. Mientras que sus propósitos varían de unos servicios a otros, la arquitectura básica seguirá siendo la misma.

Una disposición muy común son los sistemas multicapa en los que el servidor se descompone en diferentes programas que pueden ser ejecutados por diferentes computadoras aumentando así el grado de distribución del sistema.

La arquitectura cliente-servidor sustituye a la arquitectura monolítica en la que no hay distribución, tanto a nivel físico como a nivel lógico"<sup>15</sup>.

#### 3. METODOLOGÍA

La metodología utilizada está dada por un modelo que se enmarca dentro de los parámetros de la TEORÍA GENERAL DE SISTEMAS (TGS) y/o LA INGENIERÍA DE SOFTWARE, es el MODELO INCREMENTAL.

| <b>ACTIVIDADES</b><br><b>LÓGICAS</b><br><b>ANTERIORES</b> | <b>ORDEN</b> | <b>DETALLE</b>                       | <b>DURACIÓN</b><br>EN<br><b>SEMANAS</b> | <b>ACTIVIDADES</b><br><b>LÓGICAS</b><br><b>POSTERIORES</b> |
|-----------------------------------------------------------|--------------|--------------------------------------|-----------------------------------------|------------------------------------------------------------|
|                                                           | Α            | Recolección de datos                 | h                                       |                                                            |
|                                                           | В            | Análisis de información              | 5                                       |                                                            |
|                                                           | С            | Esquematización de procesos          | 2                                       |                                                            |
|                                                           |              | Diseño del sistema de<br>información |                                         | E.F                                                        |
|                                                           | F            | Diseño de la base de datos           | 3                                       | G                                                          |
|                                                           | F            | Diseño de interfaces                 | 3                                       |                                                            |

 $\overline{a}$ <sup>14</sup> RICAURTE PARDO, Carlos Enrique. SISTEMA DE INFORMACIÓN AUTOMATIZADO PARA EL CONTROL DE INGRESO Y SALIDA DE TRABAJADORES DE LA EMPRESA DE OBRAS SANITARIAS EMPOPASTO S.A. E.S.P. En: Universidad de Nariño. San Juan de Pasto. 2008. p. 31

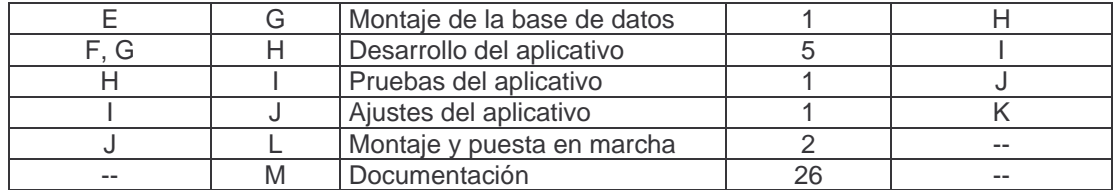

**Recolección de datos.** Búsqueda de información para la construcción SIMAGRO.

**Análisis de información.** Selección y clasificación de información que sería determinante para SIMAGRO.

**Esquematización de procesos.** Planteamiento de procesos que permitieron el inicio, el desarrollo y la terminación de SIMAGRO.

**Diseño del sistema de información.** Modelo de formas que se diseñaron para construir el aplicativo.

**Diseño de la base de datos.** Modelo de parámetros que se diseñaron para construir la base de datos.

**Diseño de interfaces.** Modelos gráficos que se diseñaron para construir las interfaces

**Montaje de la base de datos.** Implementación de la base de datos para fusionarla con el aplicativo.

**Desarrollo del aplicativo.** Construcción mediante la aplicación de lenguajes de programación para finalizar el aplicativo.

**Pruebas del aplicativo.** Pruebas que definen como se comporta el aplicativo hasta determinado punto del desarrollo.

**Ajustes del aplicativo.** Según se evalúe el aplicativo después de realizadas las pruebas se definen los ajustes necesarios.

**Montaje y puesta en marcha.** Poner en marcha el aplicativo para registrar los datos que se cargaran en la base de datos.

**Documentación.** Registro escrito y/o impreso donde se plasman todos los procesos de desarrollo que fueron necesarios para la culminación de SIMAGRO.

# **4. RESULTADOS DE LA INVESTIGACIÓN**

#### **4.1 MODELO DE CASOS DE USO**

#### **4.1.1 Listado de Requerimientos.**

#### **Glosario**

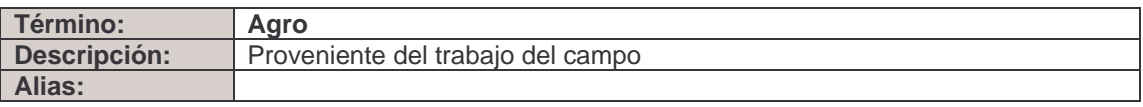

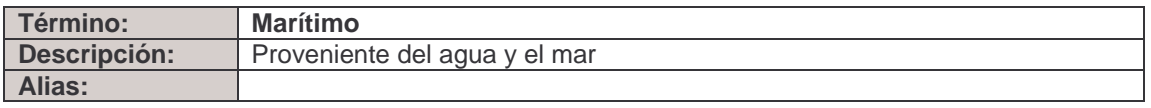

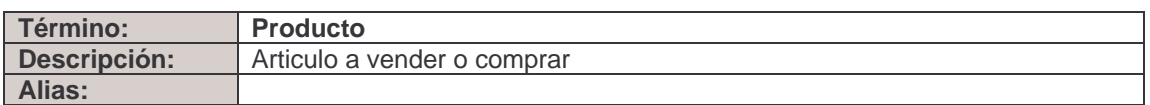

#### **Objetivos del proyecto**

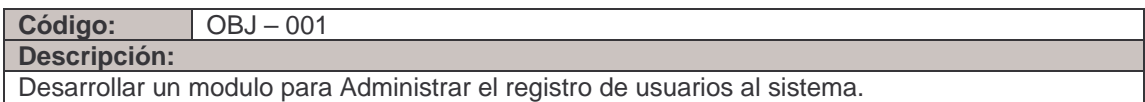

**Código:** OBJ – 002

**Descripción:**

Desarrollar un modulo para registrar la información específica y completa sobre los productos agros y marítimos que se comercializan en la región.

# **Código:** OBJ – 003

**Descripción:** Desarrollar un modulo para registrar información precisa sobre los pequeños, medianos y grandes productores del Departamento.

#### **Código:** OBJ – 004

#### **Descripción:**

Desarrollar un modulo para registrar información real / actual de los productos agros y marítimos que se comercializan en la región.

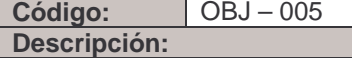

Desarrollar un modulo para registrar información real / proyectada de los productos agros y marítimos que se comercializan en la región

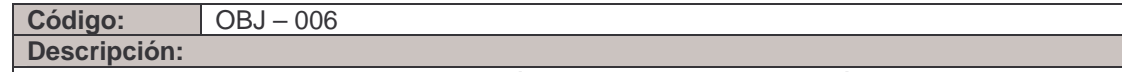

Desarrollar un modulo para comercialización de productos agros y marítimos que se ofrecen en el Departamento.

# **Requerimientos funcionales**

### **1. Módulo administración del sistema**

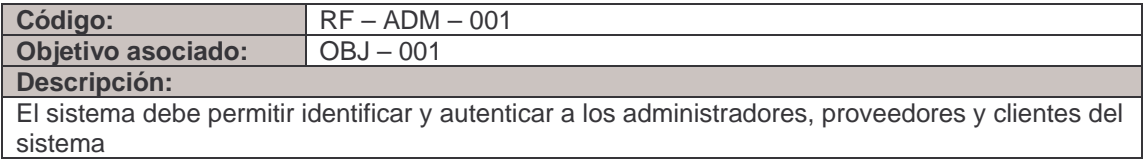

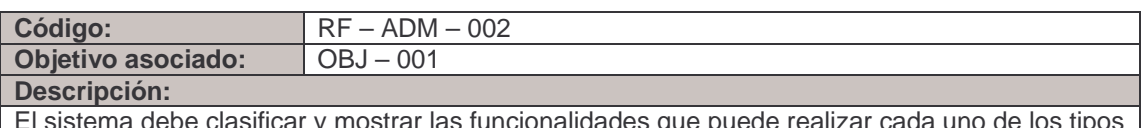

be clasificar y mostrar las funcionalidades que puede realizar cada uno de los tipo de usuarios después de autenticarse en el sistema.

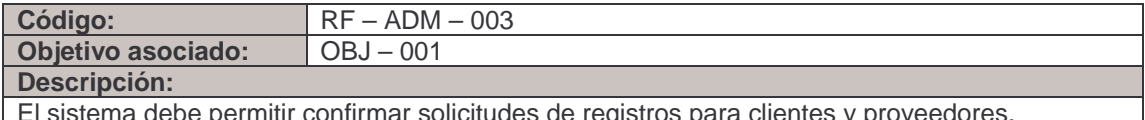

El sistema debe permitir confirmar solicitudes de registros para clientes y proveedores.

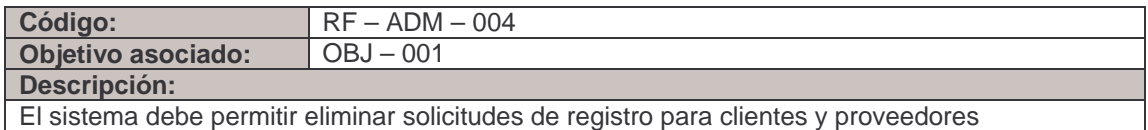

El sistema debe permitir eliminar solicitudes de registro para clientes y proveedores

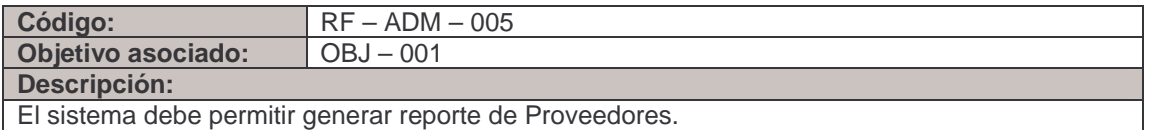

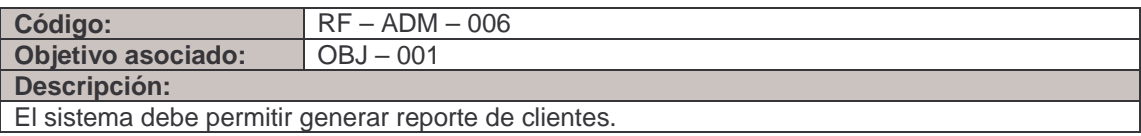

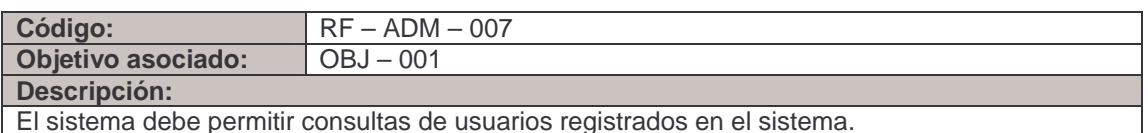

El sistema debe permitir consultas de usuarios registrados en el sistema.

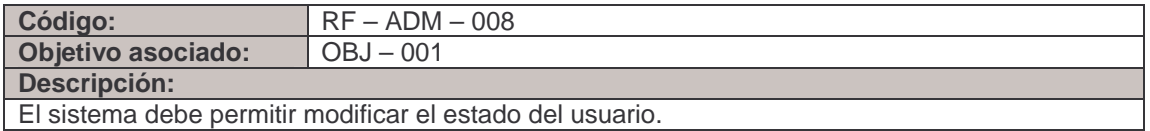

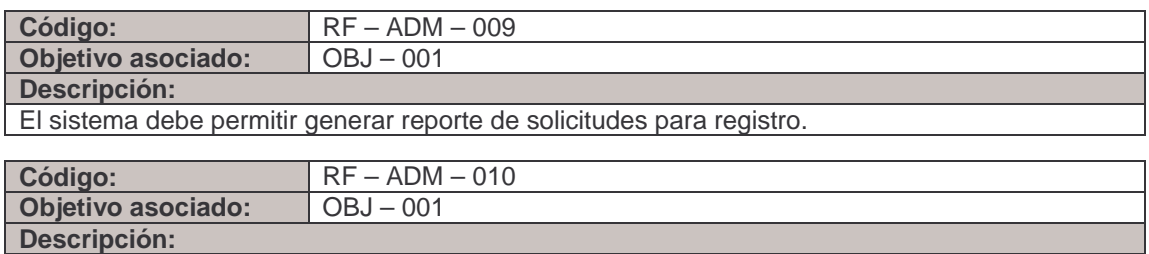

El sistema debe permitir Modificar paz y salvo para clientes y proveedores

# **2. Módulo para productos agro y marítimos**

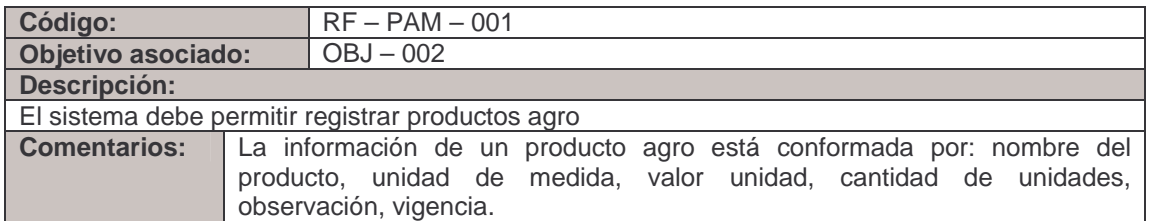

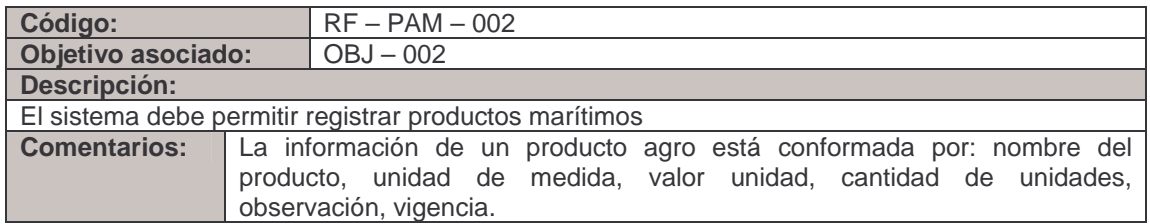

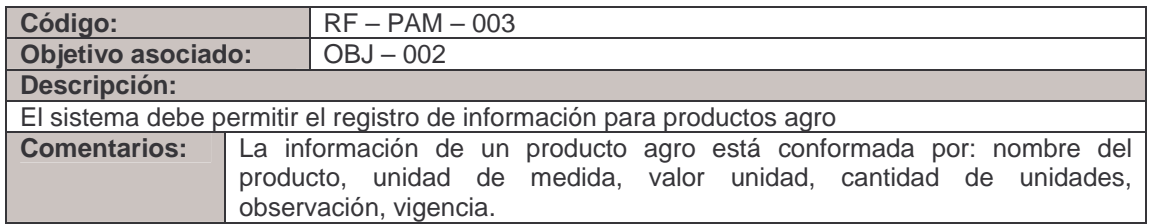

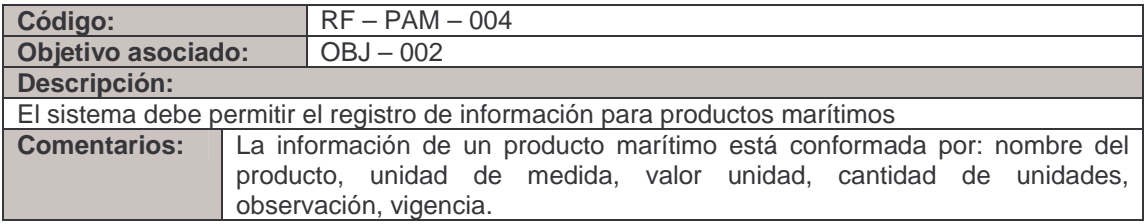

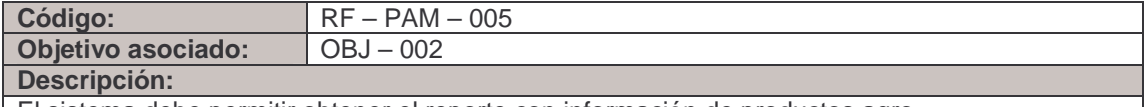

」

El sistema debe permitir obtener el reporte con información de productos agro

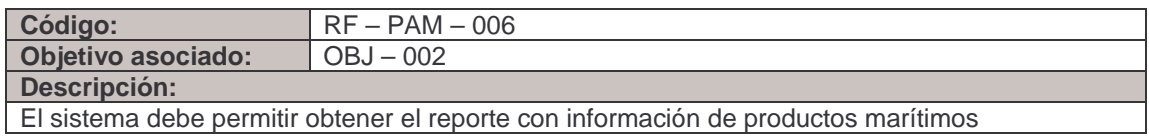

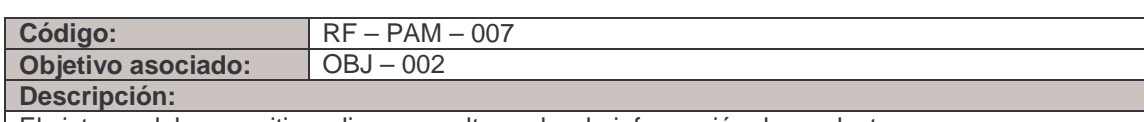

El sistema debe permitir realizar consultas sobre la información de productos agro

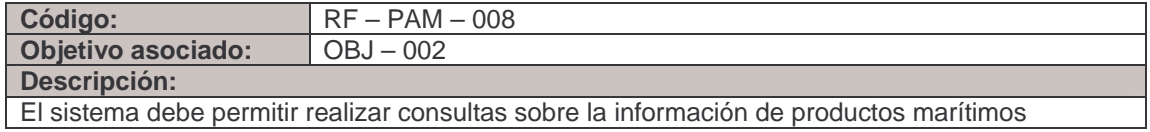

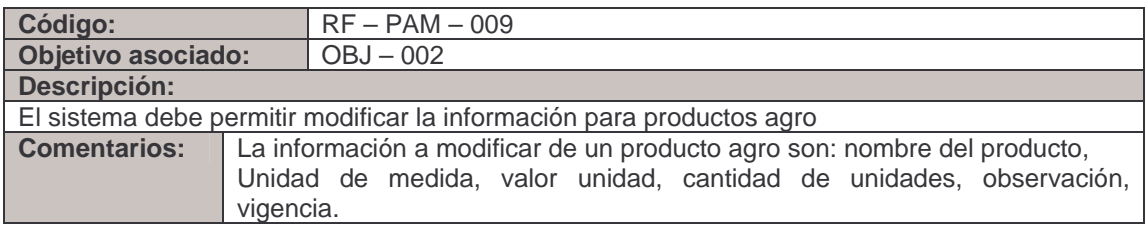

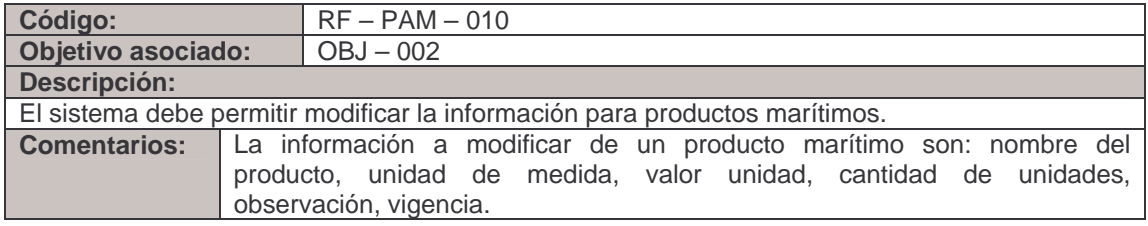

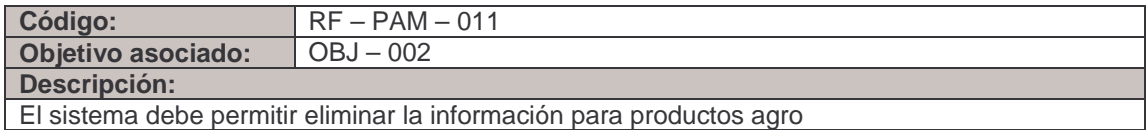

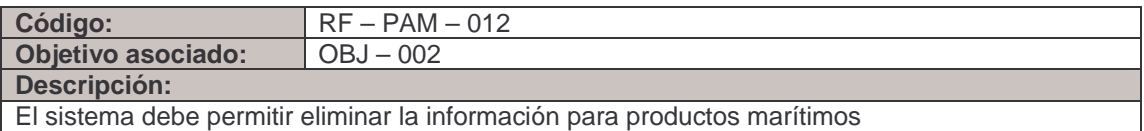

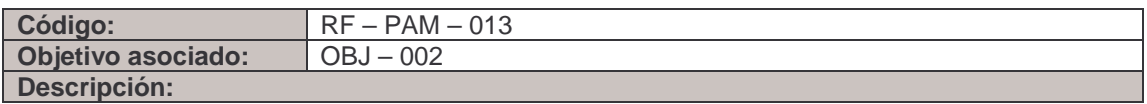
El sistema debe permitir inactivar la información para productos agro

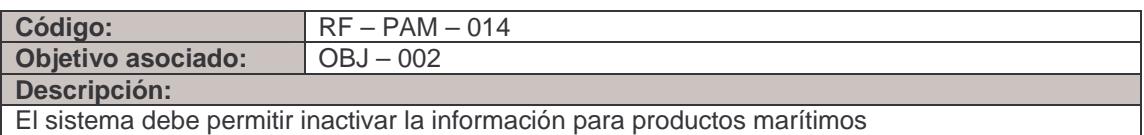

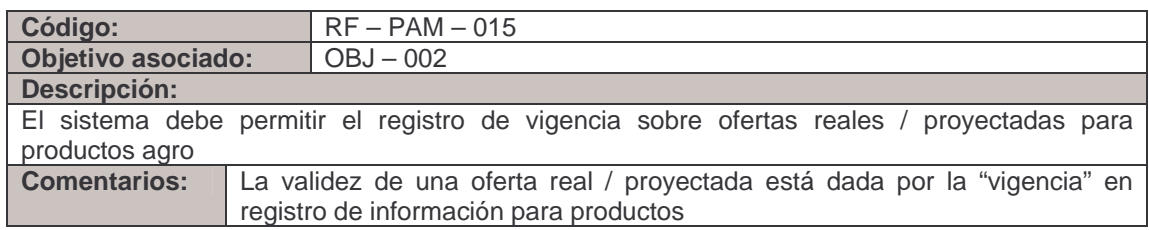

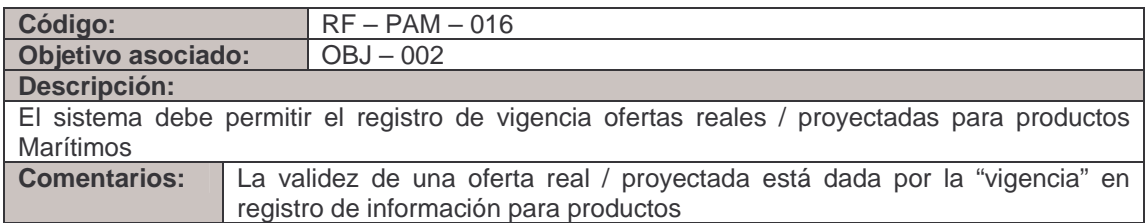

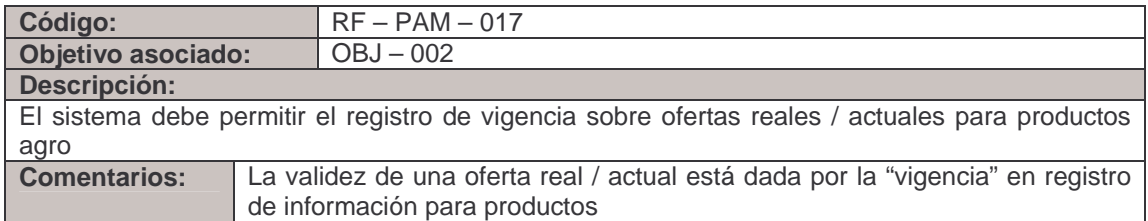

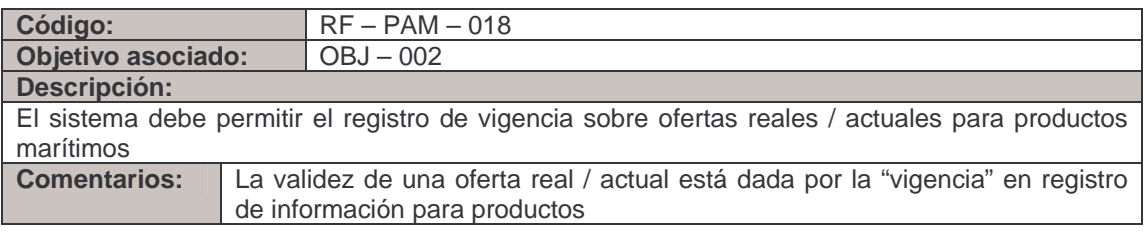

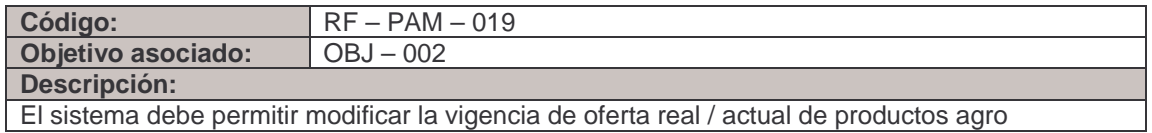

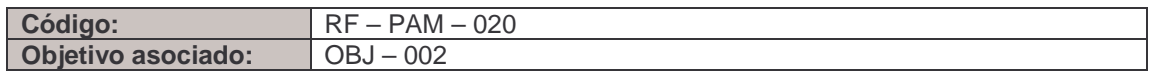

#### **Descripción:**

El sistema debe permitir modificar la vigencia de oferta real / actual de productos marítimos.

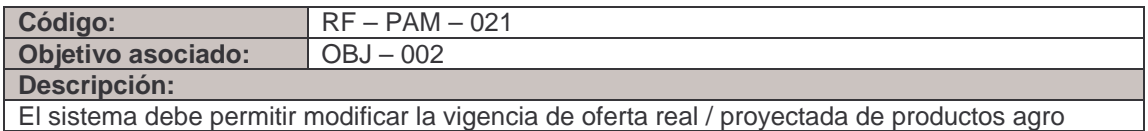

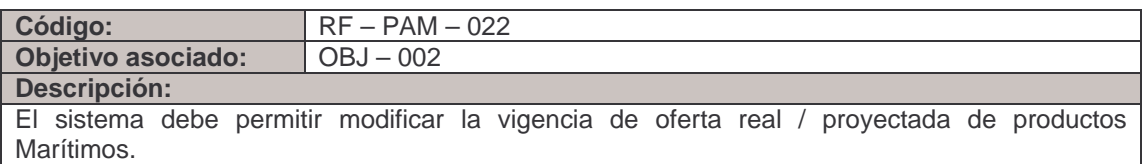

## **3. Modulo para productores y clientes**

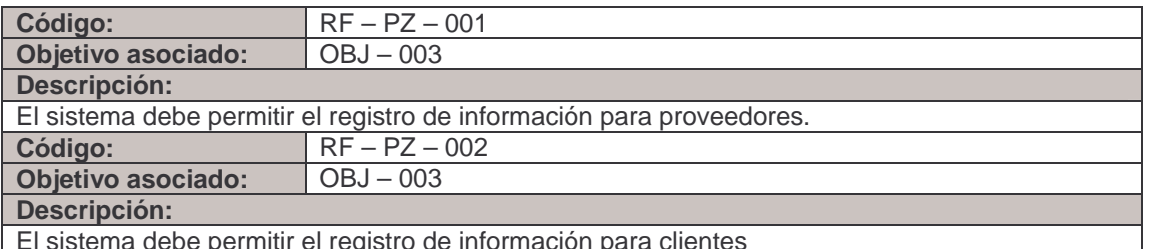

El sistema debe permitir el registro de información para clientes

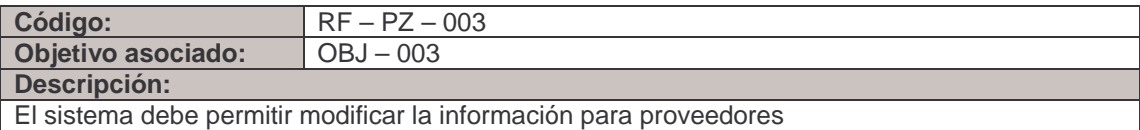

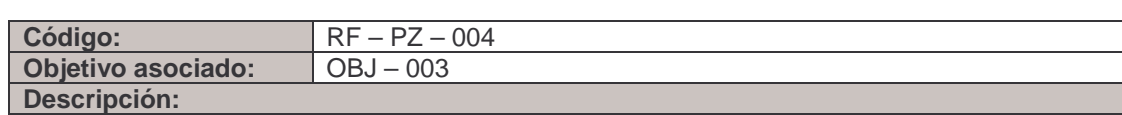

El sistema debe permitir modificar la información para clientes.

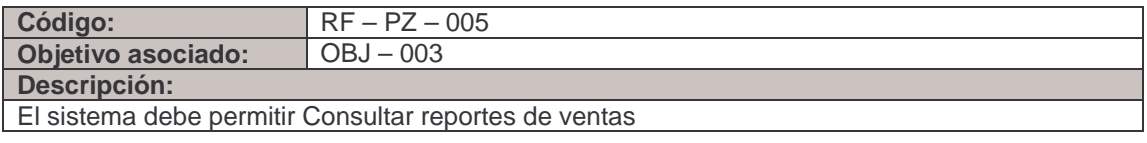

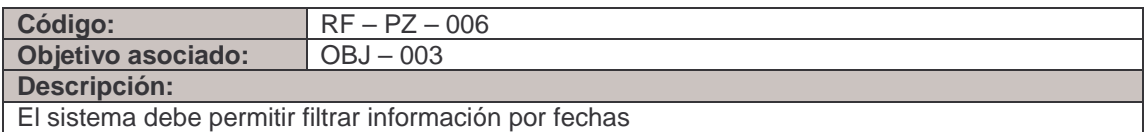

# **4. Modulo para oferta real / actual de productos agro y marítimos**

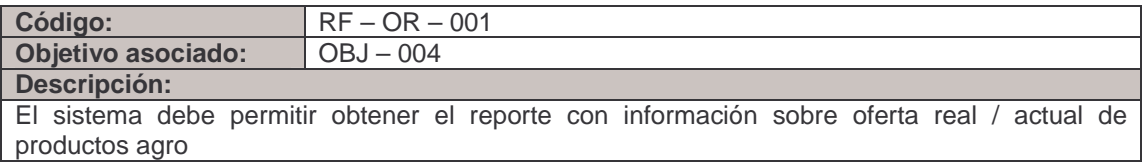

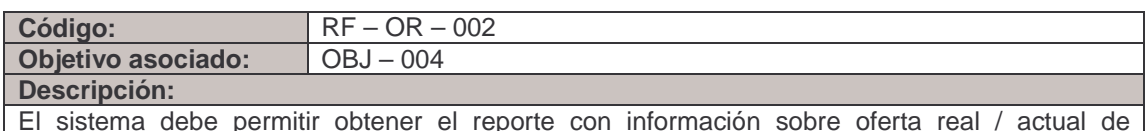

El sistema debe permitir obtener el reporte con información sobre oferta real / actual de productos marítimos

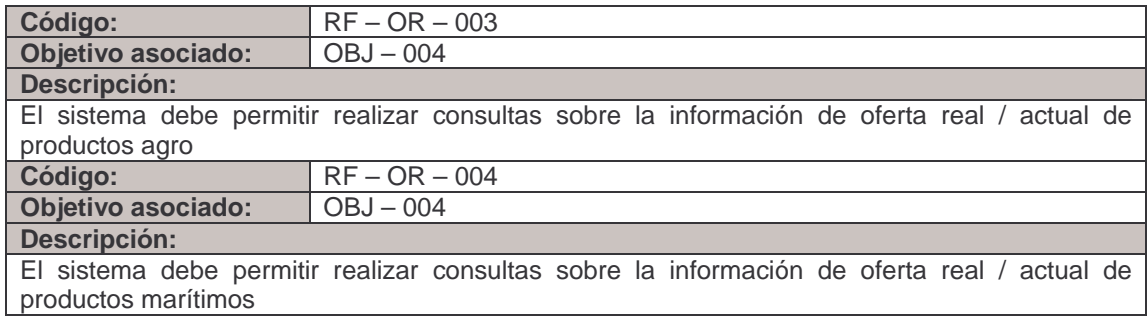

# **5. Modulo para oferta real / proyectada de productos Agros y Marítimos**

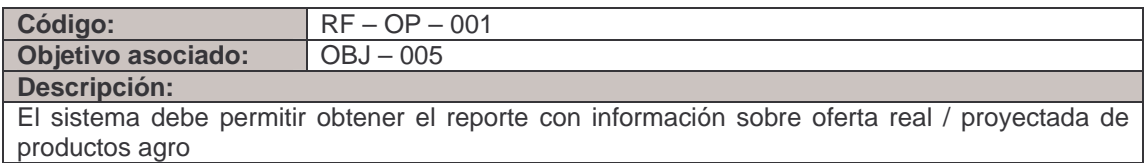

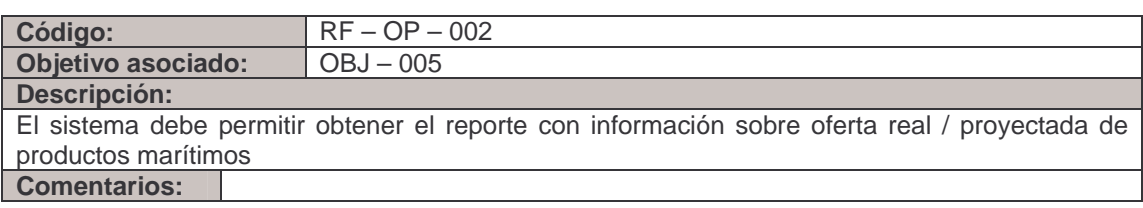

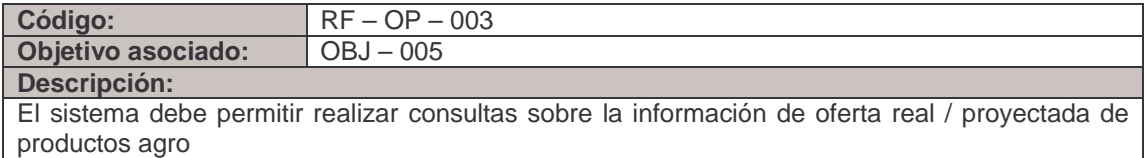

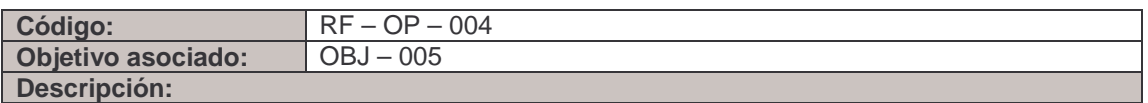

El sistema debe permitir realizar consultas sobre la información de oferta real / proyectada de productos marítimos

### **6. Modulo para comercialización de productos agros y marítimos**

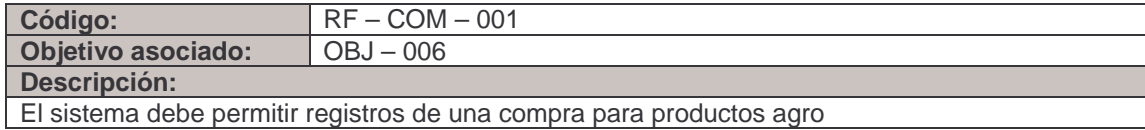

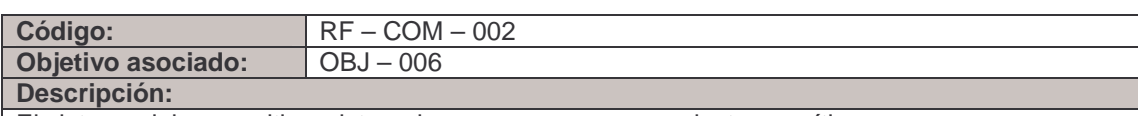

El sistema debe permitir registros de una compra para productos marítimos

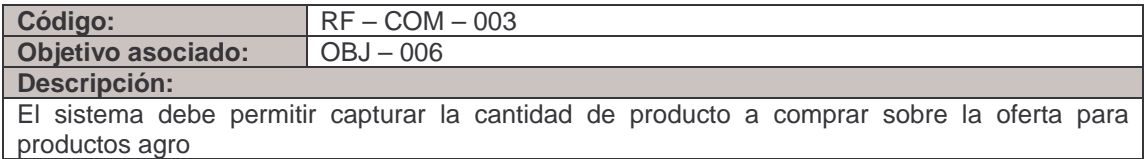

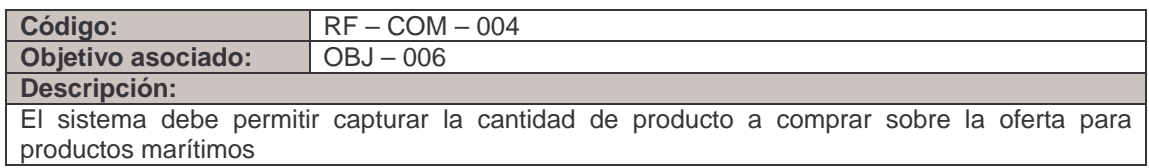

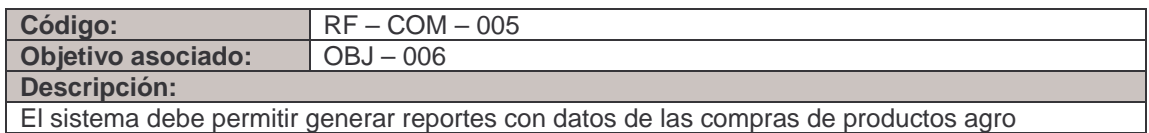

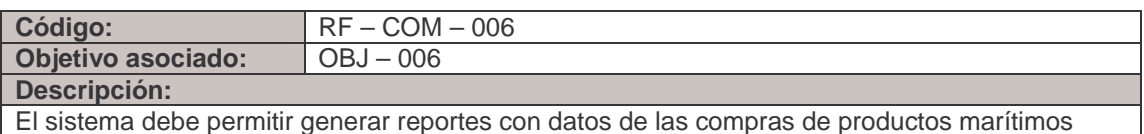

El sistema debe permitir generar reportes con datos de las compras de productos marítimos

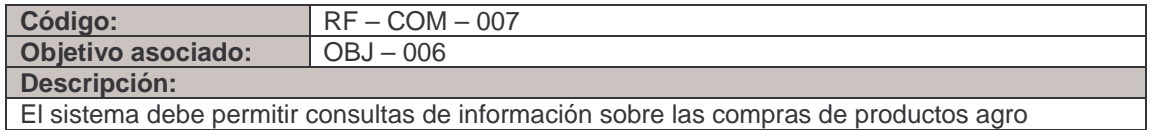

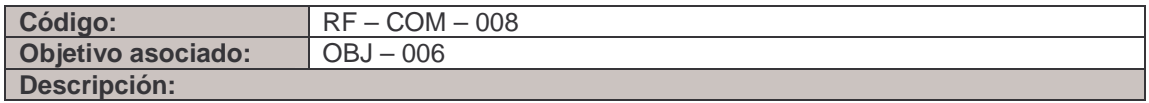

El sistema debe permitir consultas de información sobre las compras de productos marítimos

## **Listado de reglas**

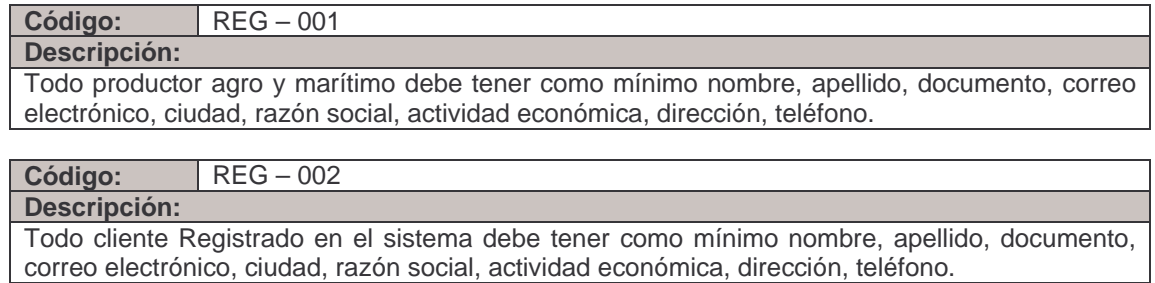

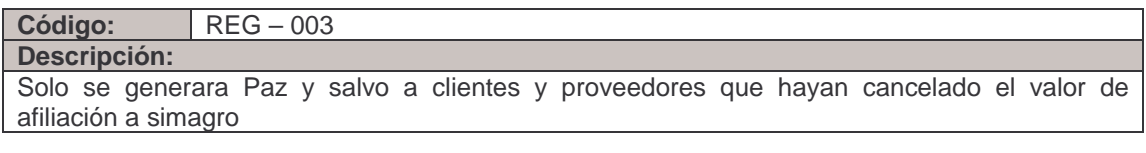

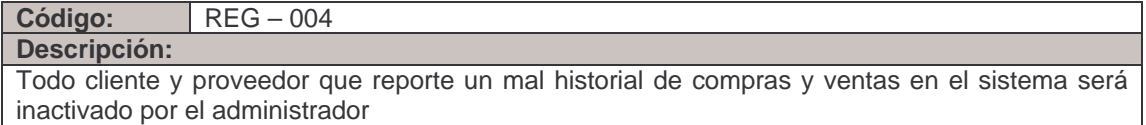

# **Requerimientos no funcionales**

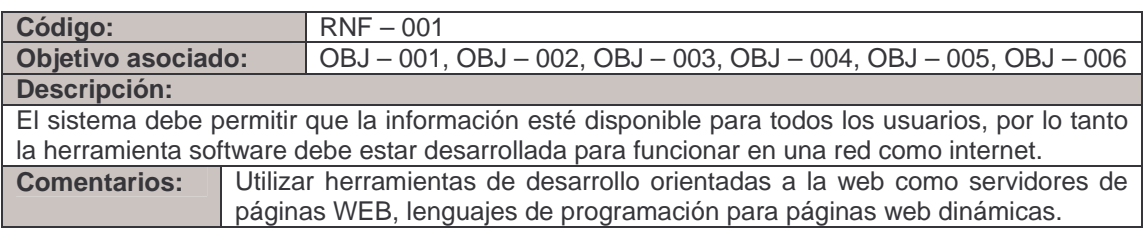

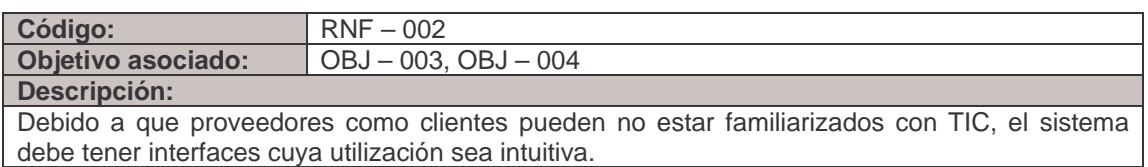

### **4.1.2 Listado de actores.**

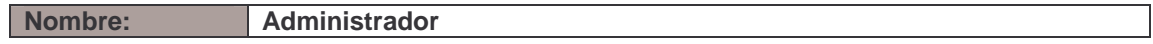

#### **Descripción**

Es la persona encargada de velar por el buen uso y el correcto funcionamiento del sistema. **Objetivos** 

- Estudiar las solicitudes de registro hechas por clientes o proveedores.
- Aceptar o eliminar la solicitud de registro para clientes o proveedores
- Consultar información sobre clientes y proveedores.
- Consultar reportes sobre transacciones hechas por clientes o proveedores
- Manejar estados de paz y salvo para clientes y proveedores
- Manejar estados de activo e inactivo para clientes y proveedores

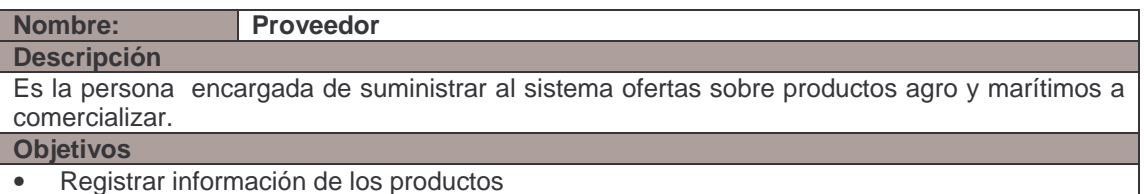

- Registrar ofertas actuales y ofertas proyectadas sobre productos
- Modificar información de productos
- Eliminar productos
- Inactivar productos
- Aceptar o cancelar una petición de compra
- Generar reporte sobre sus ventas
- Consultar información sobre clientes que han ofertado sobre sus productos

### **Nombre: Cliente**

#### **Descripción**

Es la persona encargada de realizar ofertas comerciales sobre los productos agros o marítimos registrados en el sistema.

#### **Objetivos**

- Consultar productos
- Comprar productos
- Consultar información de Proveedores que han ofertado productos

### **Nombre: Usuario**

**Descripción** 

Personas que desean acceder a un servicio del sistema, se encuentran limitadas en el uso de simagro

**Objetivos** 

• Consultar información sobre artículos, noticias, galerías de fotos.

### **4.1.3 Listado de casos de uso.**

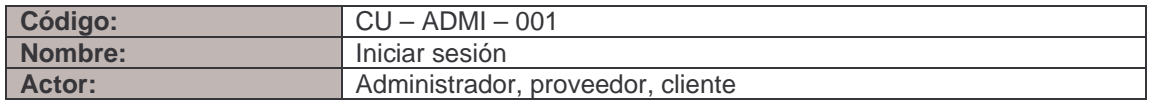

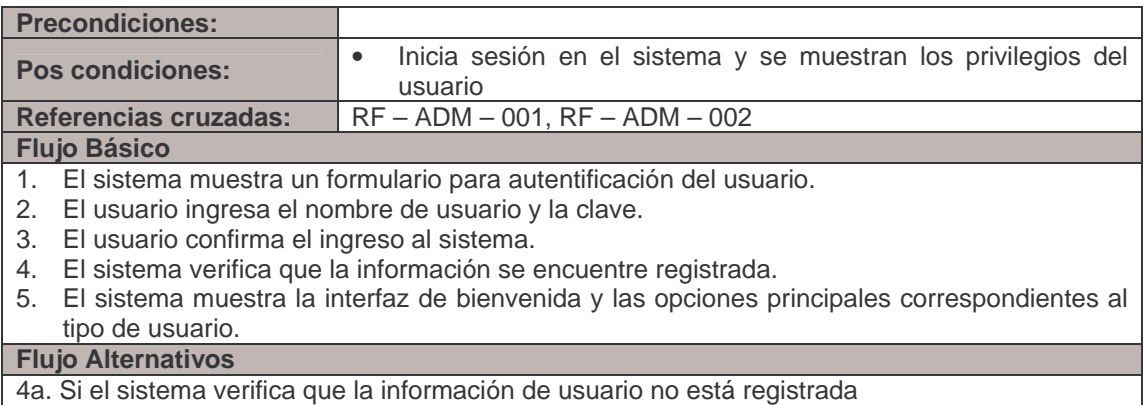

1. El sistema muestra un mensaje de error indicando "usuario o clave incorrecta"

## **Modulo para Administración**

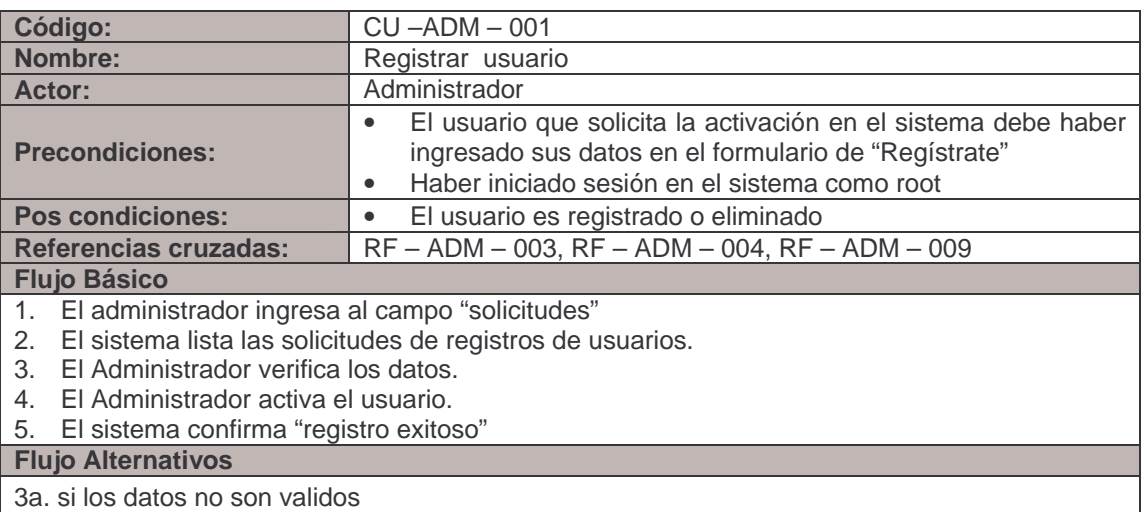

1. El administrador selecciona la opción "Eliminar"

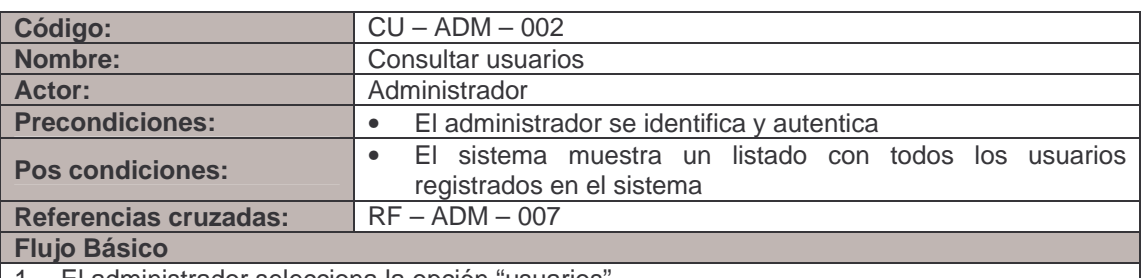

- 1. El administrador selecciona la opción "usuarios"
- 2. El sistema muestra un listado con todos los usuarios registrados en el sistema, por cada usuarios ofrece la opción ESTADO, PAZ Y SALVO

**Flujo Alternativos** 

### 2a. Si el administrador selecciona la opción ESTADO

1. Se inicia **CU – ADM – 003**

2b. Si el administrador selecciona la opción PAZ Y SALVO

2. Se inicia **CU – ADM – 004**

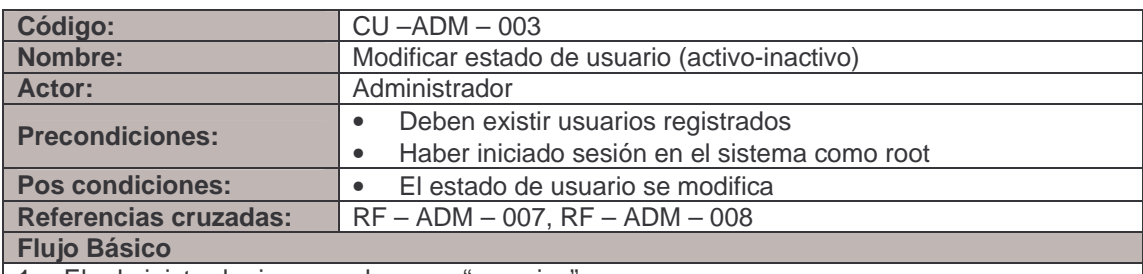

1. El administrador ingresa al campo "usuarios"

2. El sistema lista los usuarios registrados y su estado (activo-inactivo).

3. El administrador selecciona cambio del estado de usuario (activo-inactivo)

4. El sistema confirma la modificación del estado de usuario.

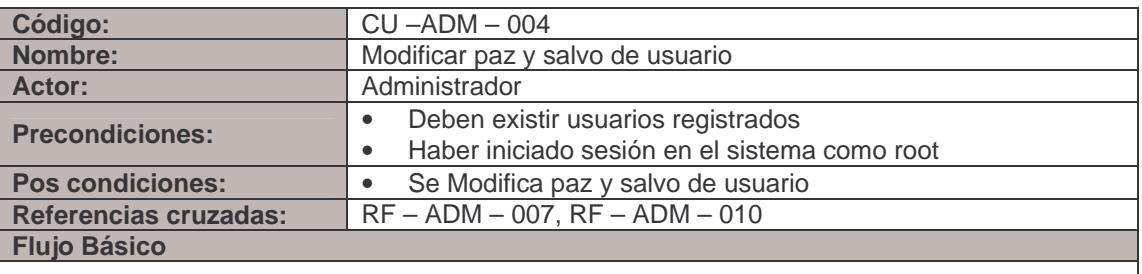

1. El administrador ingresa al campo "usuarios"

2. El sistema lista los usuarios registrados y su estado actual de paz y salvo.

3. El administrador selecciona modificar paz y salvo

4. El sistema modifica el paz y salvo de usuario.

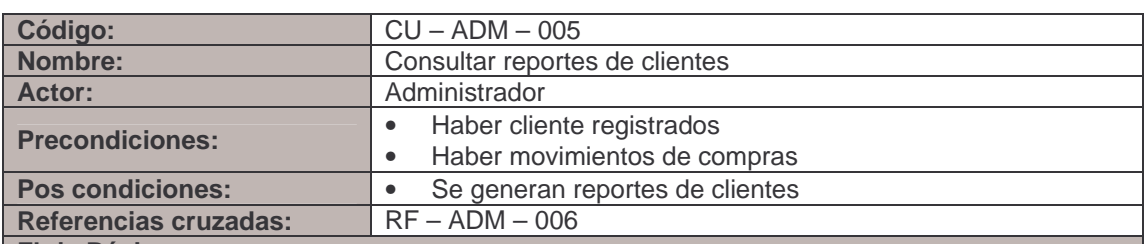

**Flujo Básico** 

1. El administrador selecciona la opción consultar reportes de cliente

2. El sistema muestra un formulario donde se solicita ingresar una fecha inicio y una fecha fin

3. El administrador selecciona un cliente

4. El Administrador selecciona la opción "enviar"

5. El sistema muestra un listado con todas las transacciones del cliente

**Flujo Alternativos** 

2a. Si El administrador no ingresa fechas

1. El sistema muestra un mensaje "DIGITE FECHA"

3a. Si el administrador no selecciona un cliente de la lista

 1. El sistema muestra un reporte de transacciones para todos los clientes **Observaciones** 

• El listado de usuarios permite filtrar los reportes de clientes entre fechas.

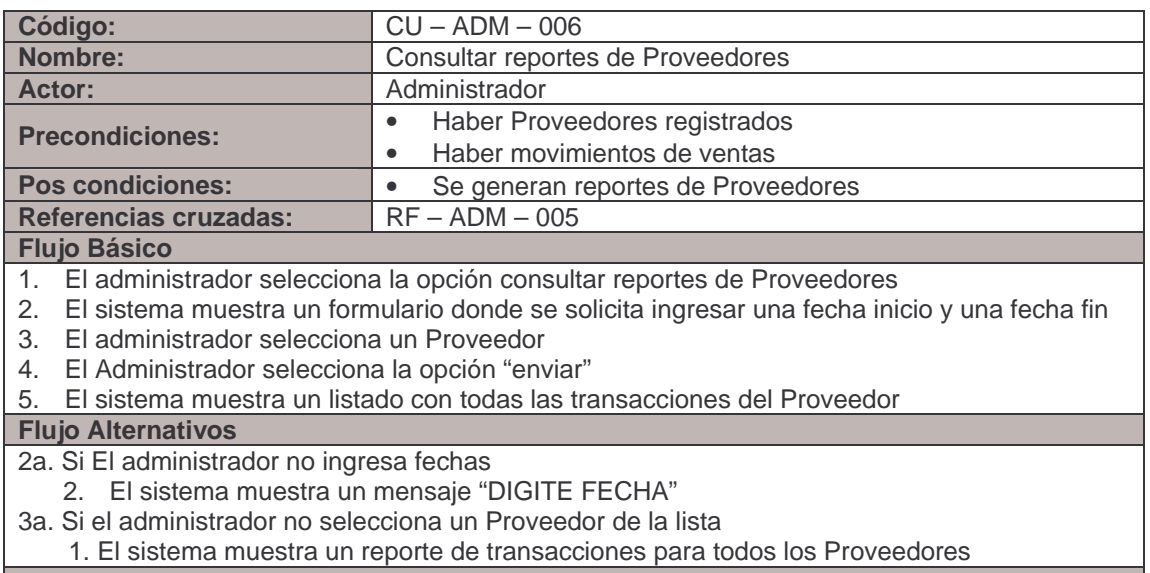

**Observaciones** 

• El listado de usuarios permite filtrar los reportes de Proveedores entre fechas.

### **Modulo para productos agros y marítimos.**

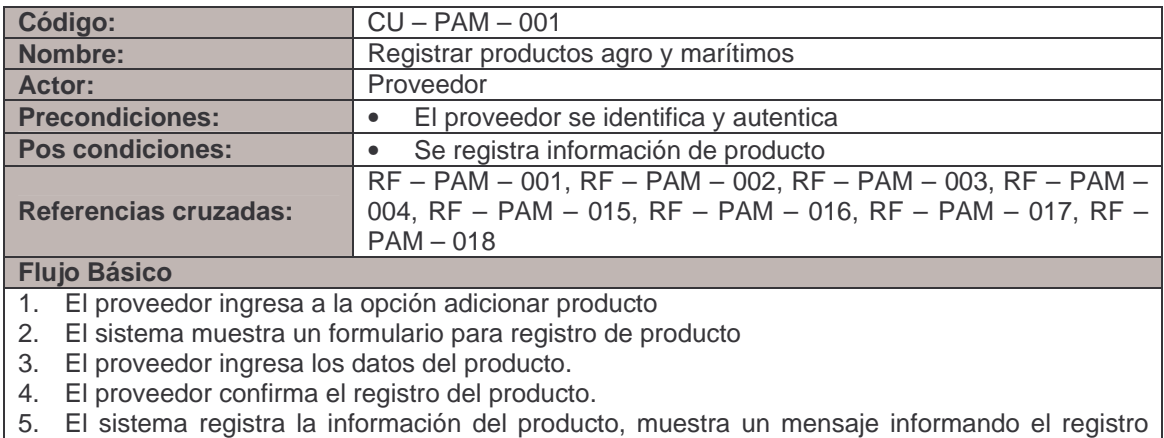

exitoso. **Flujo Alternativos** 

- 1 3. Si el administrador selecciona la opción cancelar registro de productos
- 1. El sistema muestra las opciones principales del sistema para proveedor.
- 3b. Si el proveedor ingresa fecha de vigencia menor o igual a la fecha actual de registro 1. Se registra producto y oferta real / actual
- 3c. Si el proveedor ingresa fecha de vigencia mayor a la fecha actual de registro 2. Se registra producto y oferta real / proyectada
- 4a. Si no se ingresan los datos básicos del producto
	- 1. El sistema informa que debe completar datos del producto
		- *Continúa en el paso 3 del flujo básico*

#### **Observaciones**

El formulario de registro debe incluir el nombre del producto, unidad de medida, valor unidad, cantidad, descripción, vigencia.

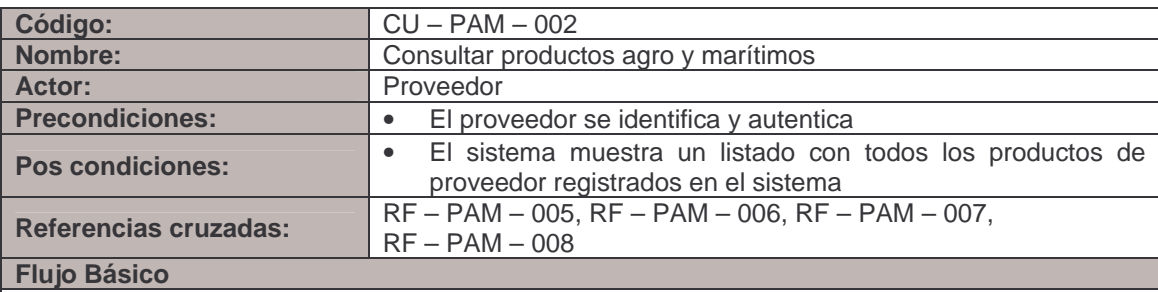

1. El proveedor selecciona el campo "Productos"

2. El sistema muestra un listado con todos los productos registrados en el sistema por el proveedor, por cada producto ofrece la opción editar, eliminar e inactivar.

### **Flujo Alternativos**

2a. Si el proveedor escoge la opción editar

1. Se inicia **CU – PAM – 003**

2b. Si el proveedor escoge la opción eliminar

- 1. Se inicia **CU PAM 004**
- 2c. Si el proveedor escoge la opción inactivar
- 1. Se inicia **CU PAM 005**

#### **Observaciones**

El listado debe incluir el nombre del producto, descripción, unidad de medida, valor unidad, cantidad, vigencia.

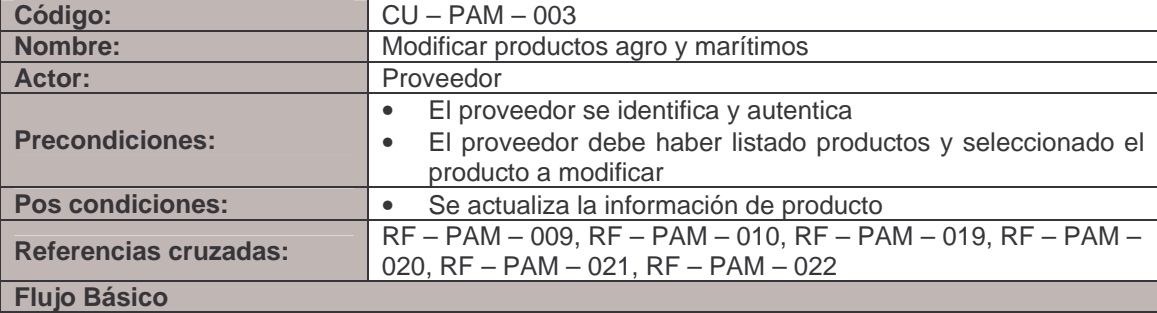

- 1. El Proveedor selecciona la opción "Editar"
- 2. El sistema muestra un formulario con los datos del producto a modificar y la opción cancelar.
- 3. El administrador modifica los datos del producto.
- 4. El administrador confirma la modificación del producto
- 5. El sistema muestra un mensaje "actualizado con éxito. "

**Flujo Alternativos** 

- 2 3. Si el administrador selecciona la opción cancelar
- 1. Se inicia el **CU PAM 002**
- 3b. Si proveedor modifica fecha de vigencia menor o igual a la fecha actual de modificación 1. se modifica estado de oferta real / actual (VIGENTE)
- 3c. Si proveedor modifica fecha de vigencia mayor a la fecha actual de modificación
- 2. se modifica estado de oferta real / proyectada (aparece fecha a partir de la cual cambiara su estado a VIGENTE)
- 4a. Si no se ingresan los datos básicos del producto
	- 1. El sistema muestra un mensaje "no fue posible la actualización"
	- 2. Se inicia el **CU PAM 002**

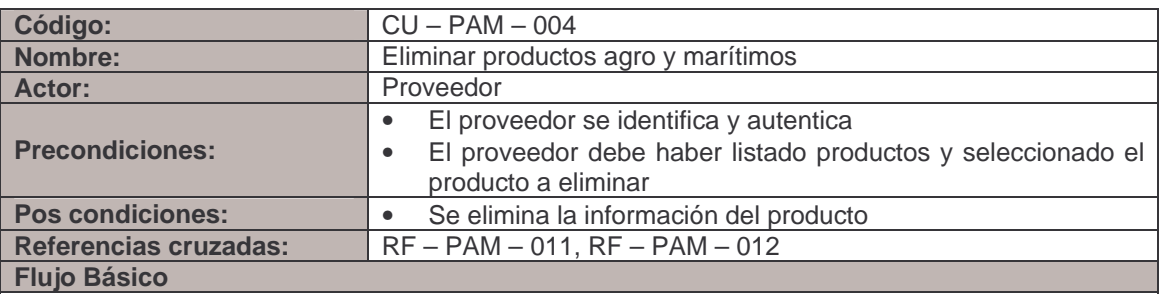

- 1. El Proveedor selecciona la opción "DELETE"
- 2. El sistema pide confirmar la eliminación del producto seleccionado
- 3. El proveedor confirma la eliminación del producto
- 4. El sistema elimina la información del producto

#### **Flujo Alternativos**

- 2a. Si el proveedor cancela la eliminación del producto
- 1. Se inicia el **CU PAM 002**
- 2b. Si la información del producto a eliminar está relacionada con otra información del sistema
	- 1. El sistema informa "no fue posible la eliminación, el producto esta en proceso de venta"

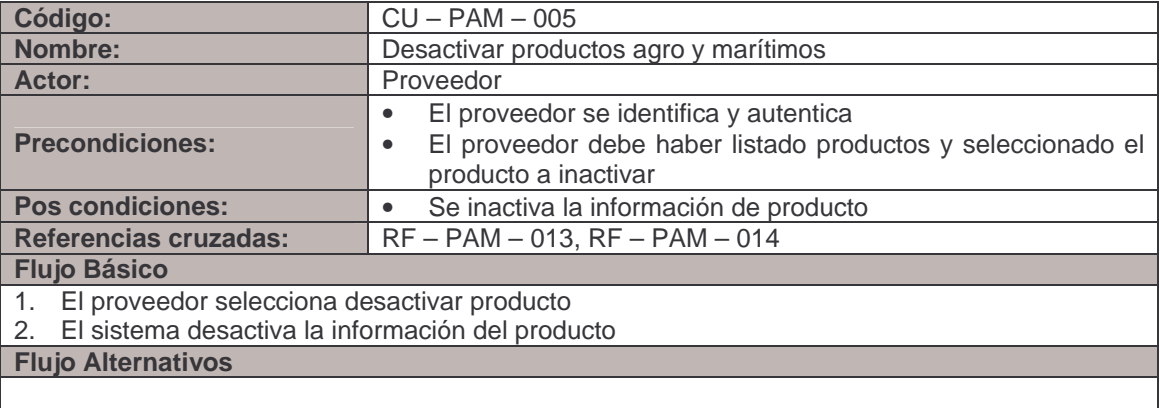

# **Modulo para productores y clientes**

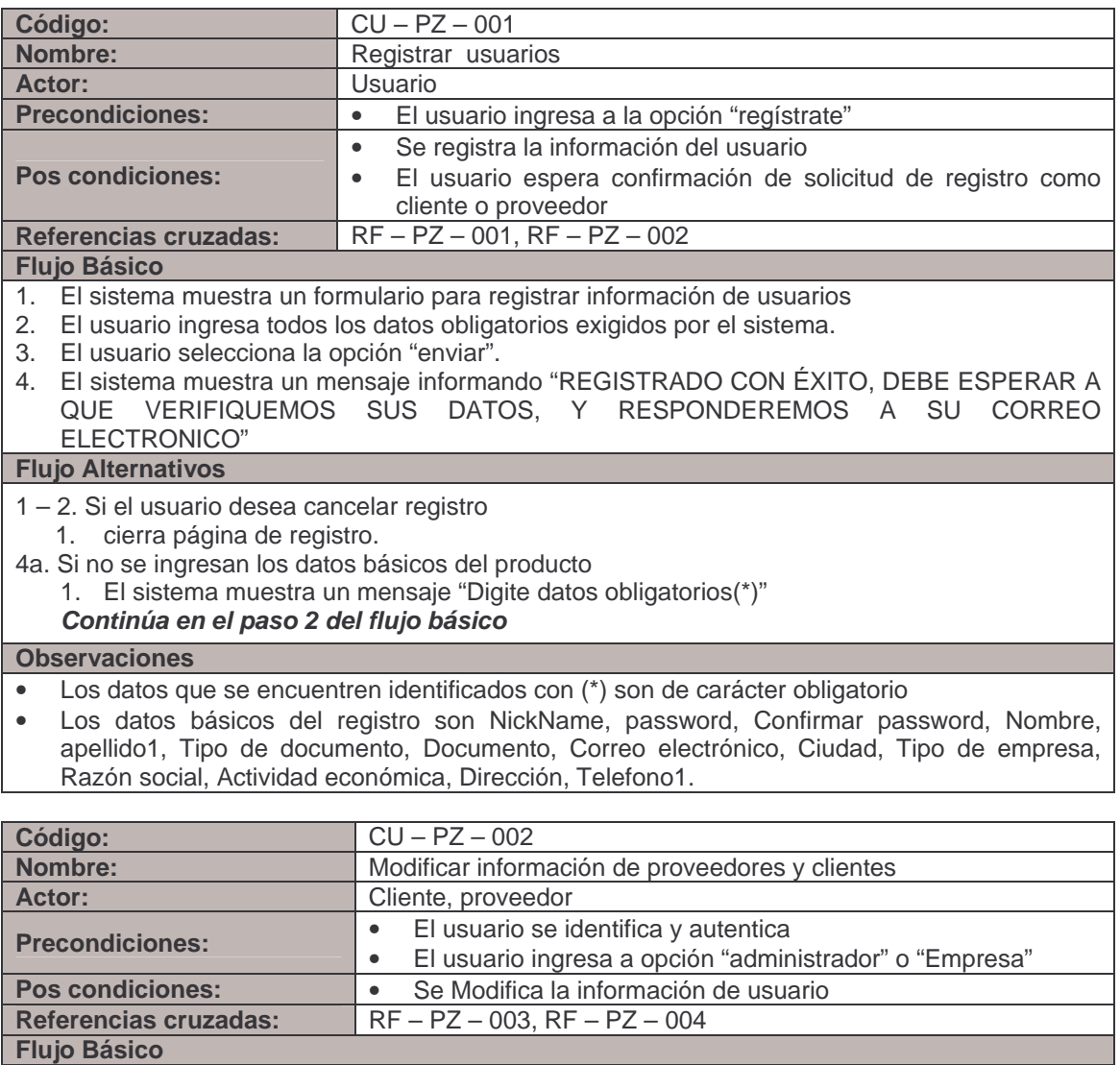

1. El sistema muestra un formulario con los datos del usuario a modificar y la opción cancelar.

2. El usuario modifica los datos.

- 3. El usuario confirma la modificación de la información
- 4. El sistema modifica el registro del usuario

**Flujo Alternativos** 

- 1 2. Si el usuario selecciona la opción cancelar
	- 1. Se muestran las opciones principales para cliente o proveedor
- 3a. Si no se ingresan los datos básicos del usuario
	- 1. El sistema informa que debe completar datos del usuario

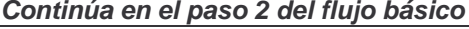

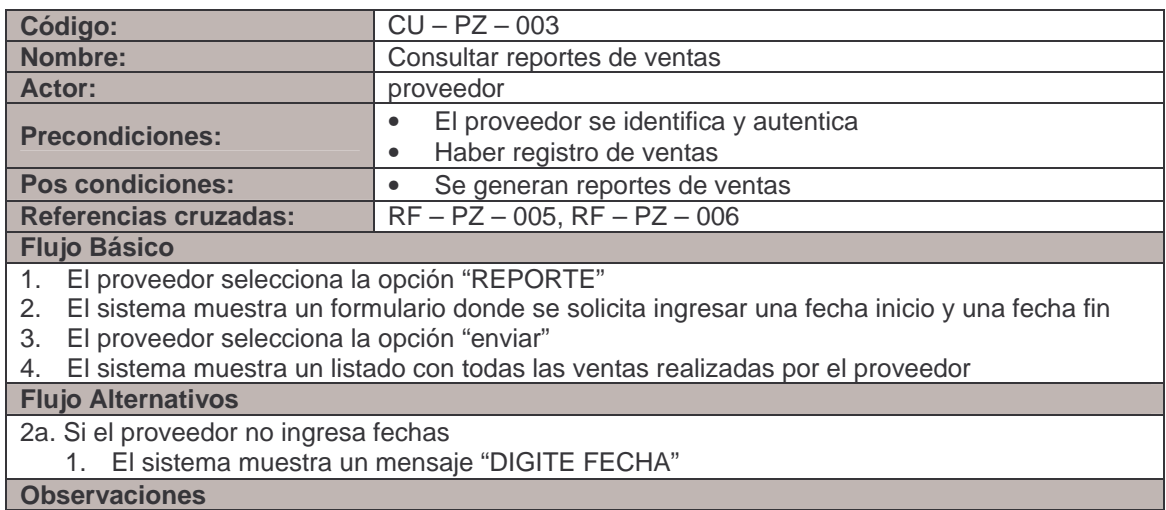

El reporte de ventas para proveedor permite filtrar entre fechas.

### **Modulo para oferta real / actual de productos agro y marítimos.**

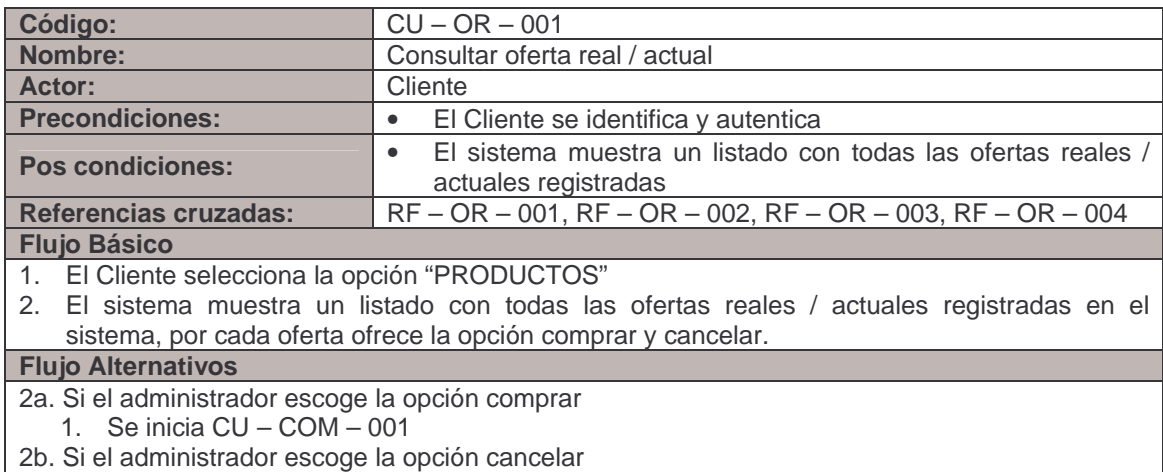

El sistema muestra las opciones principales para cliente

### **Modulo para oferta real / proyectada de productos agro y marítimos.**

**Código:** CU – OP – 001

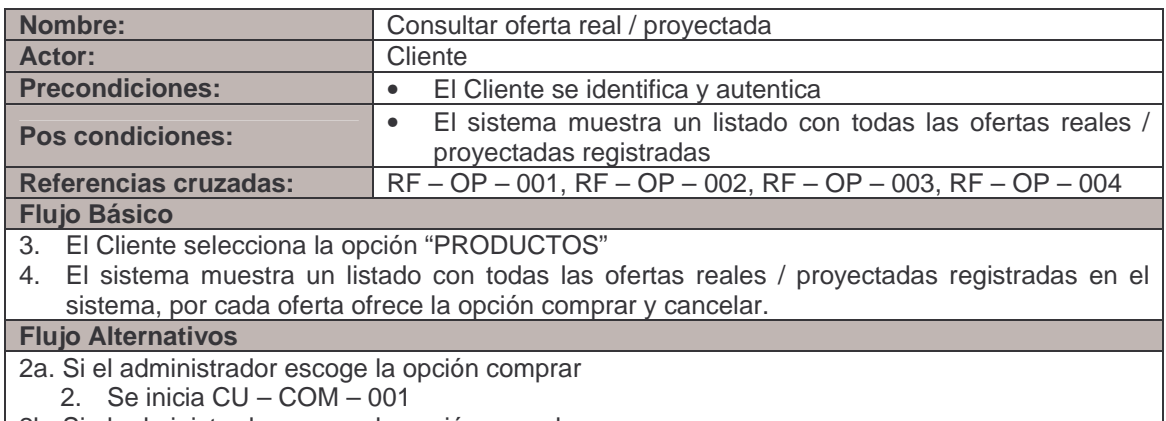

2b. Si el administrador escoge la opción cancelar **El sistema muestra las opciones principales para cliente** 

# **Modulo para comercialización de productos Agro y Marítimos.**

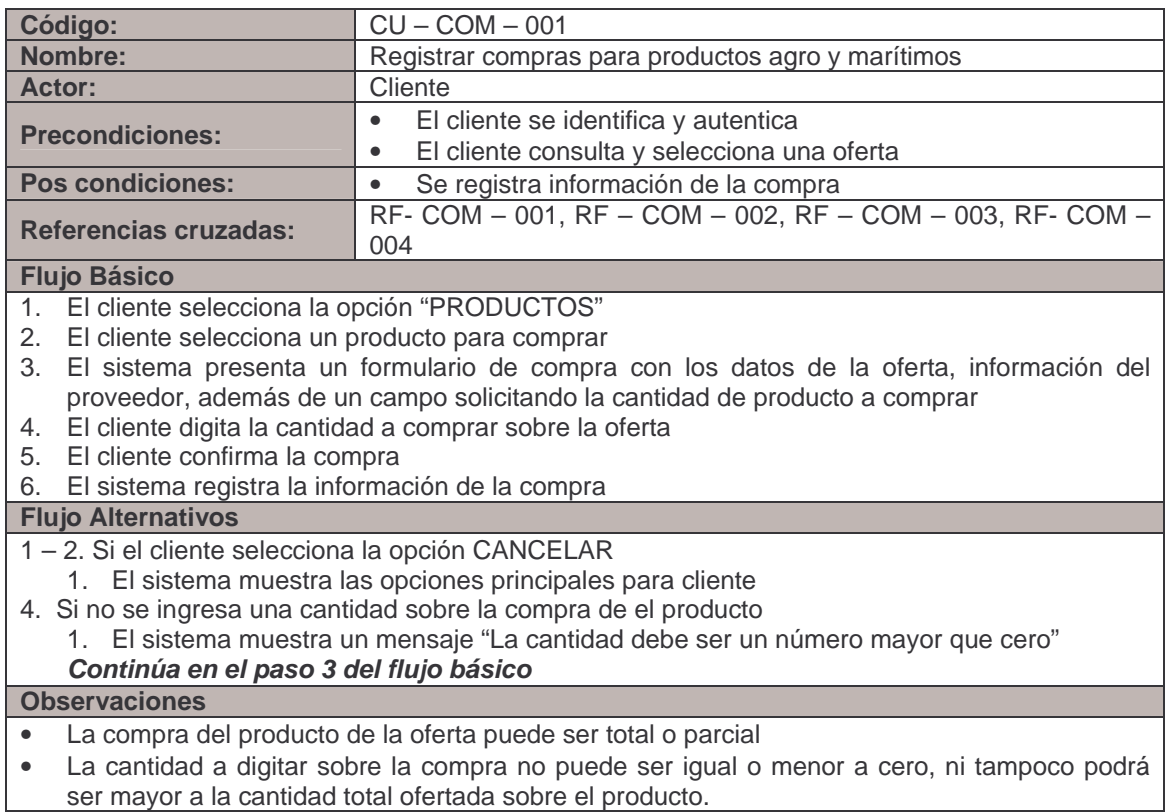

ser mayor a la cantidad total ofertada sobre el producto.

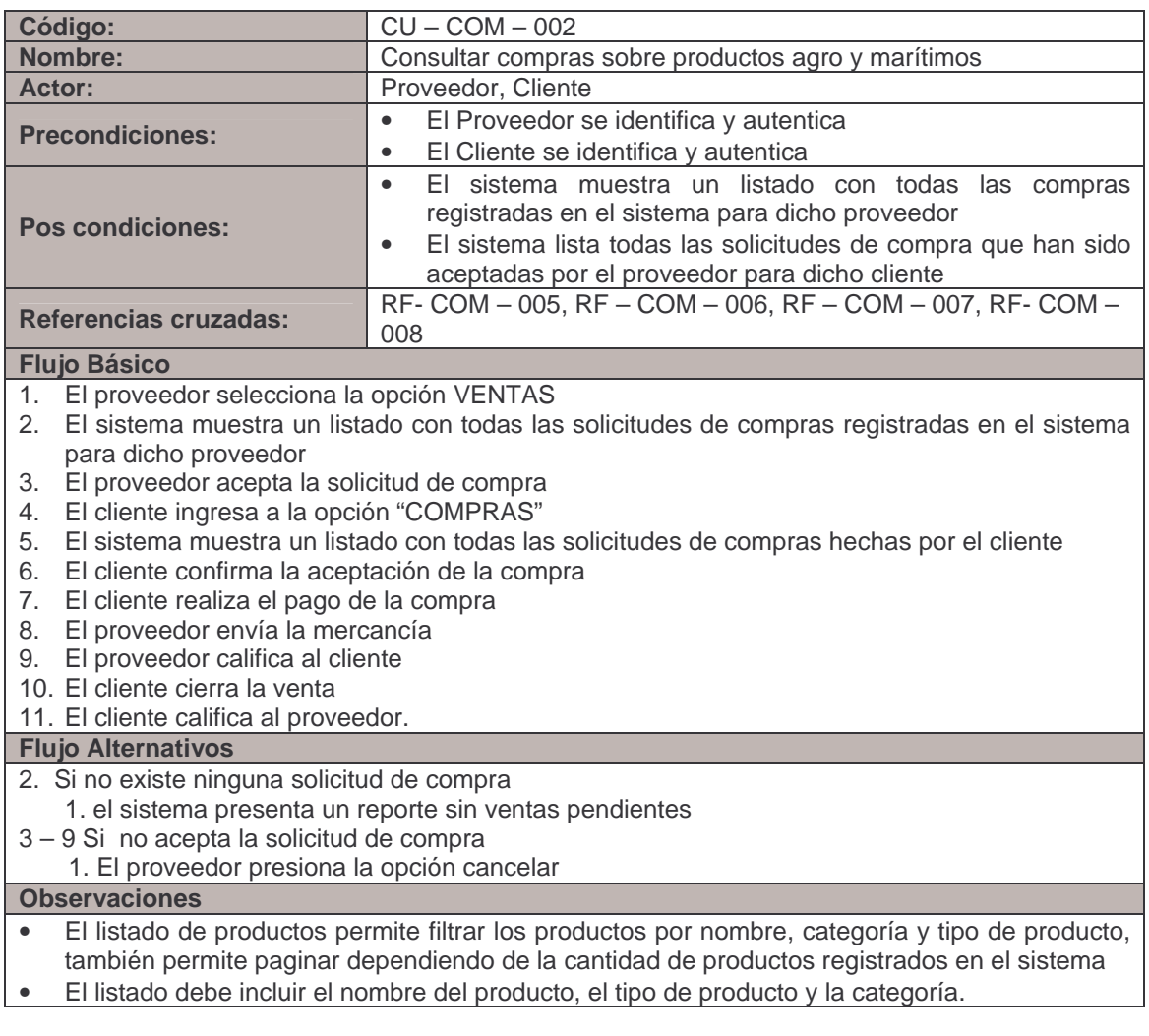

**4.1.4 Diagrama de casos de uso.** 

• **Actores** 

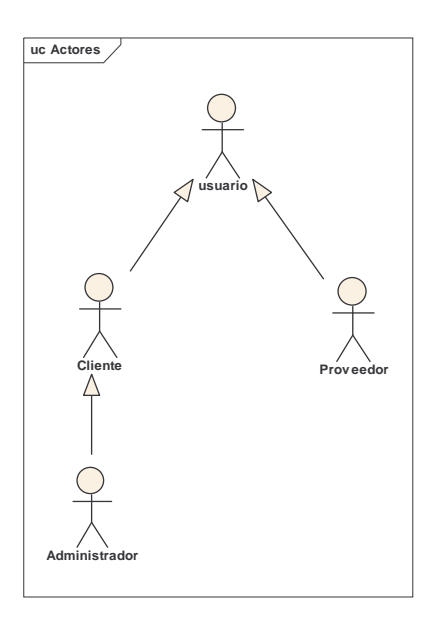

• **Modulo para administración** 

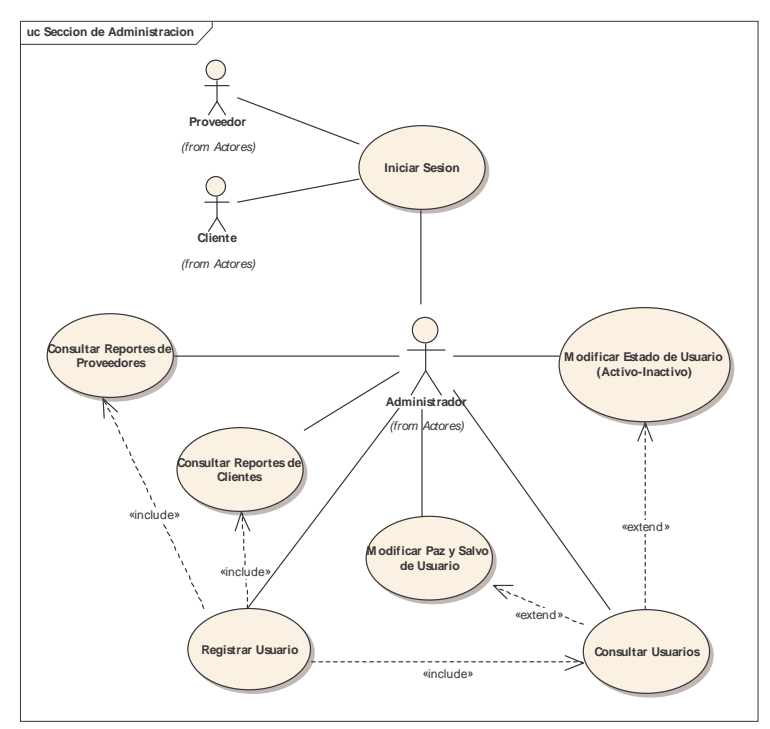

• **Modulo para productos agros y marítimos.** 

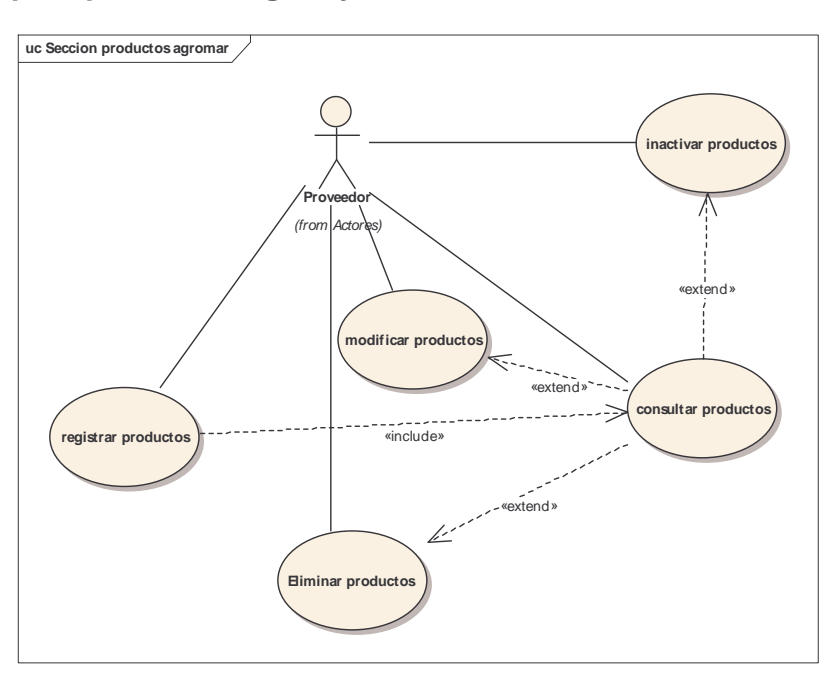

• **Modulo para productores y clientes de productos agro y marítimos** 

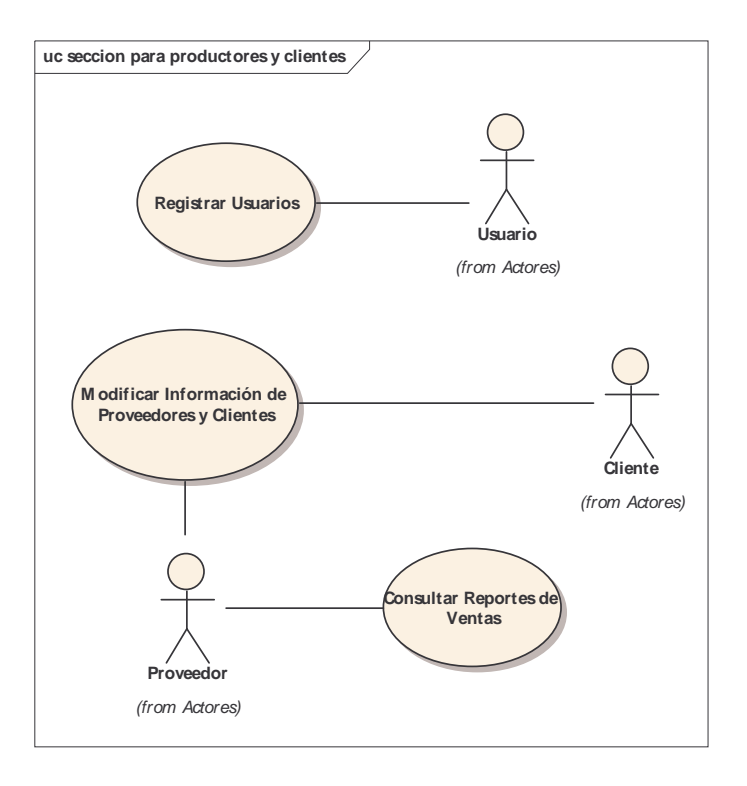

• **Modulo para oferta real / actual de productos agro y marítimos** 

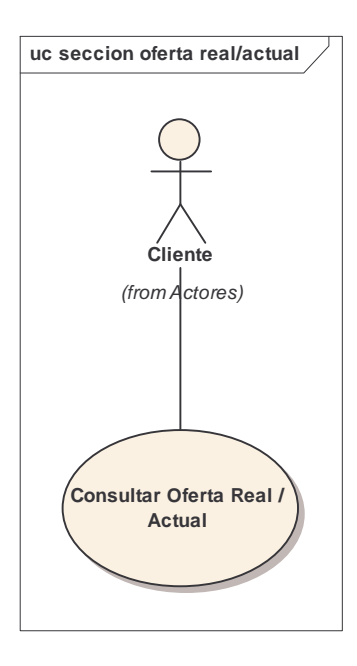

• **Modulo para oferta real / proyectada de productos agro y marítimos** 

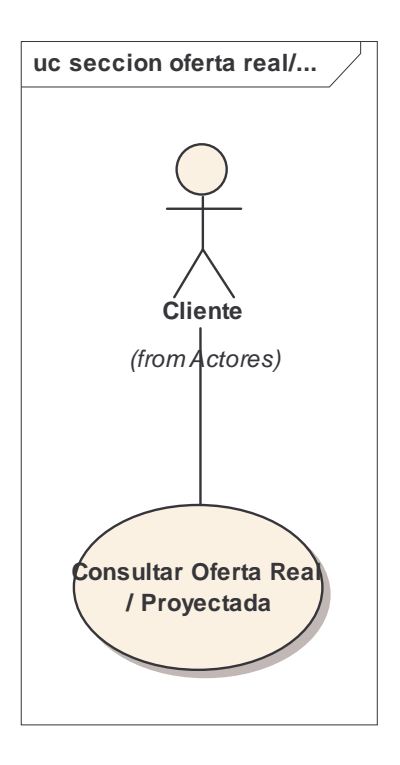

• **Modulo para comercialización**

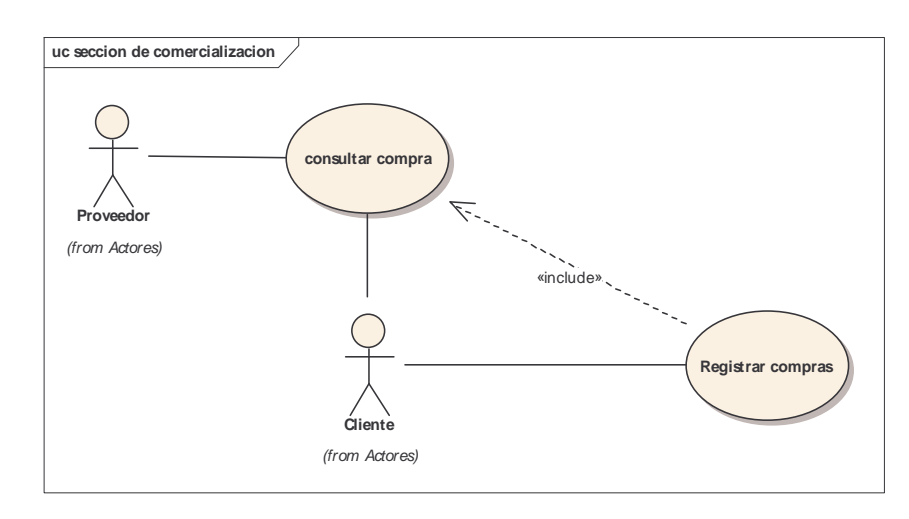

# **4.2 MODELO DE ANÁLISIS**

## **4.2.1 Diagrama de clases de análisis.**

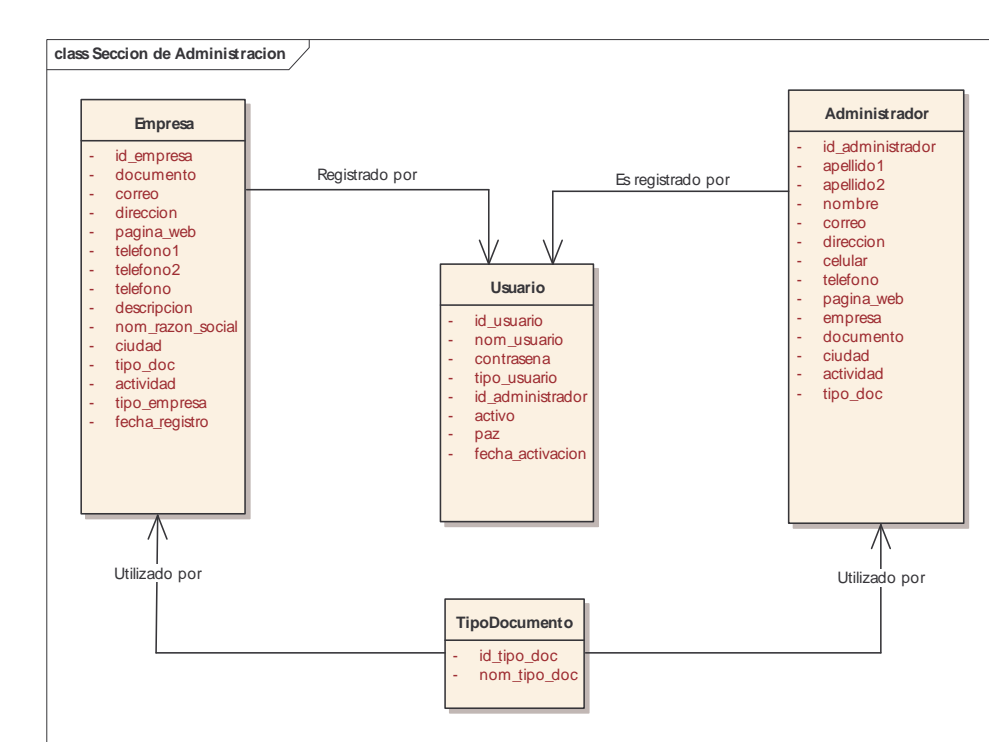

• **Modulo para administración** 

• **Modulo para productos agros y marítimos.** 

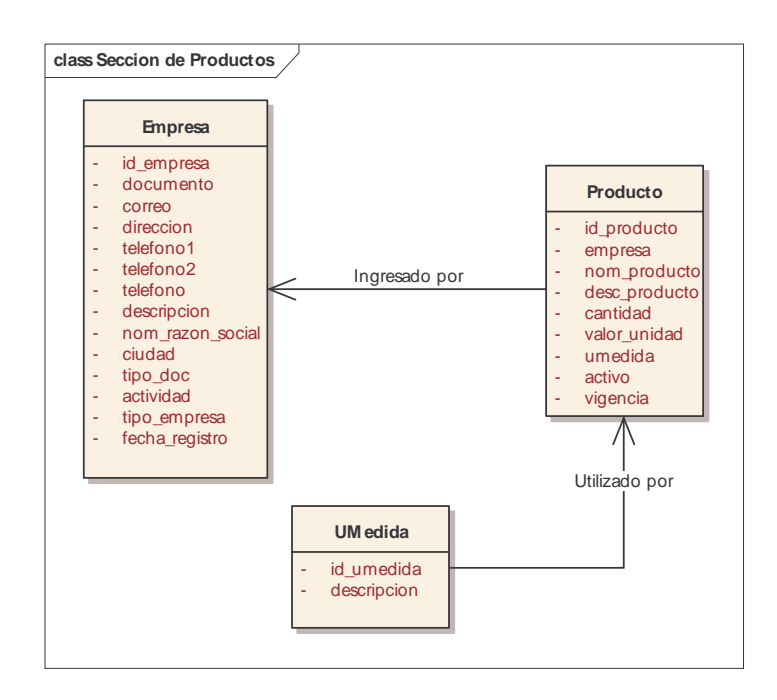

• **Modulo para productores y clientes de productos agro y marítimos** 

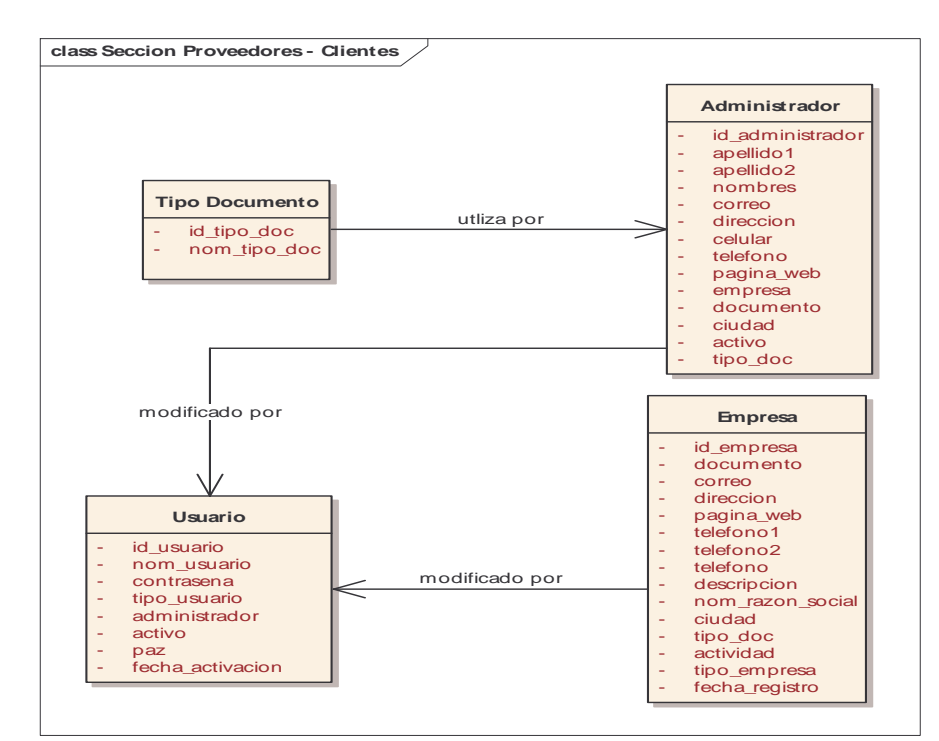

• **Modulo para oferta real / actual y oferta real / proyectada de productos agro y marítimos** 

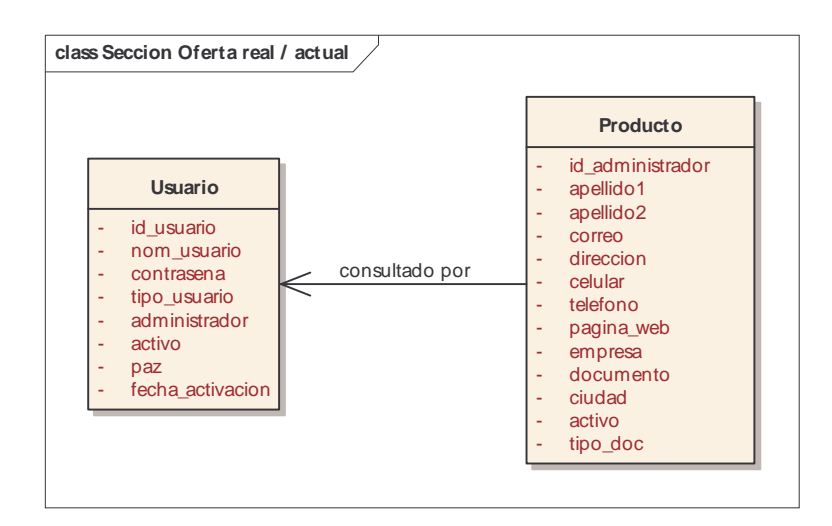

• **Modulo para comercialización**

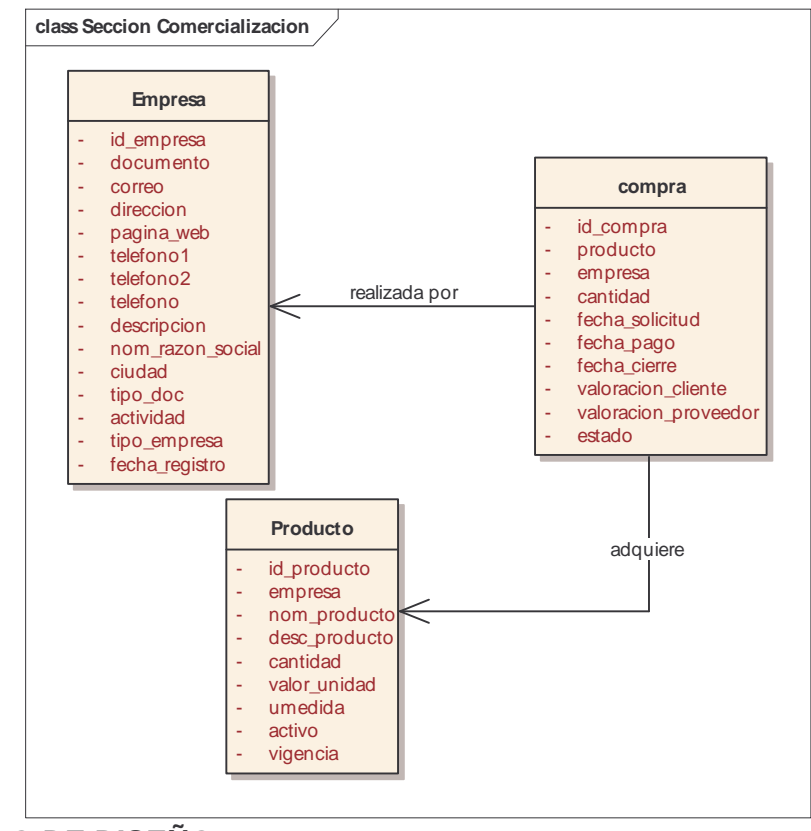

**8.3 MODELO DE DISEÑO** 

# **8.3.1 Diagramas de secuencia.**

- **Modulo para administración**
- **Iniciar sesión**

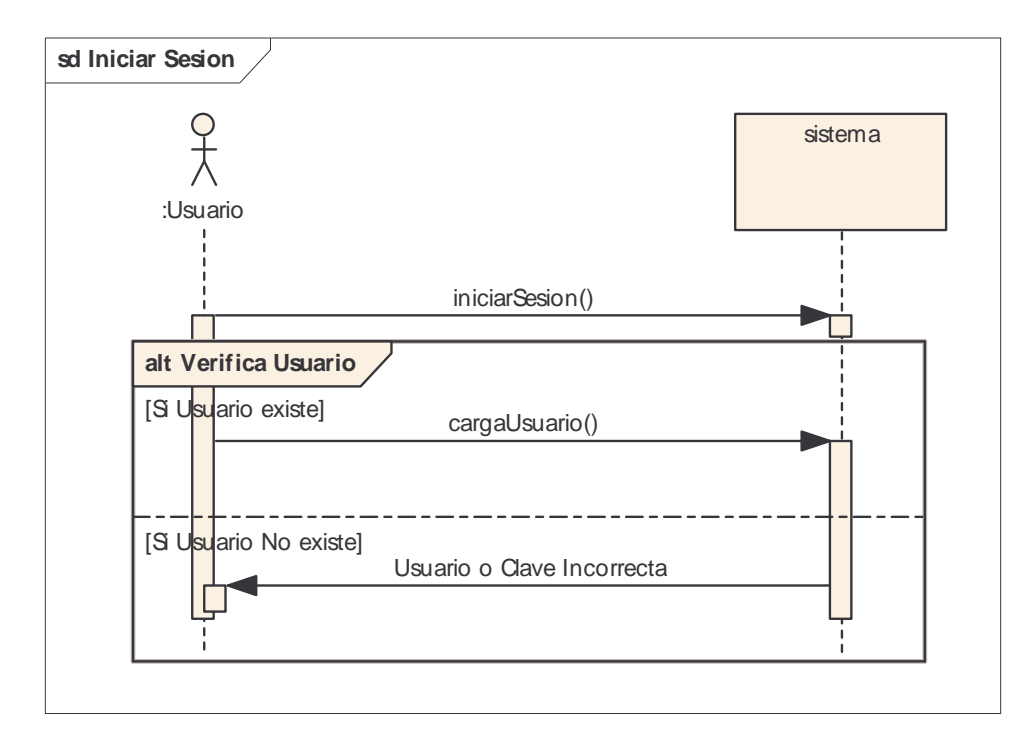

## **Registrar proveedores - clientes**

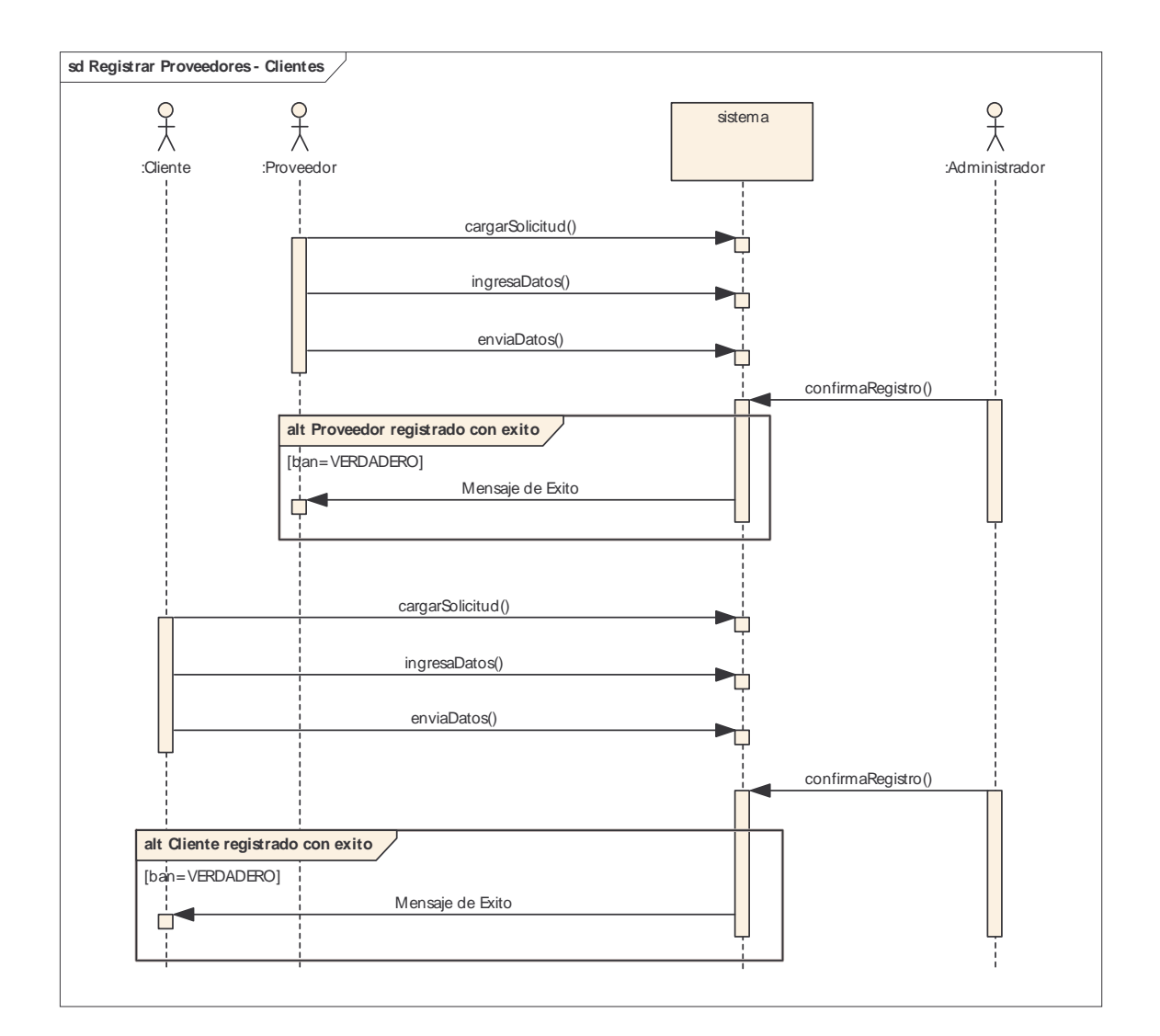

 **Consultar usuarios** 

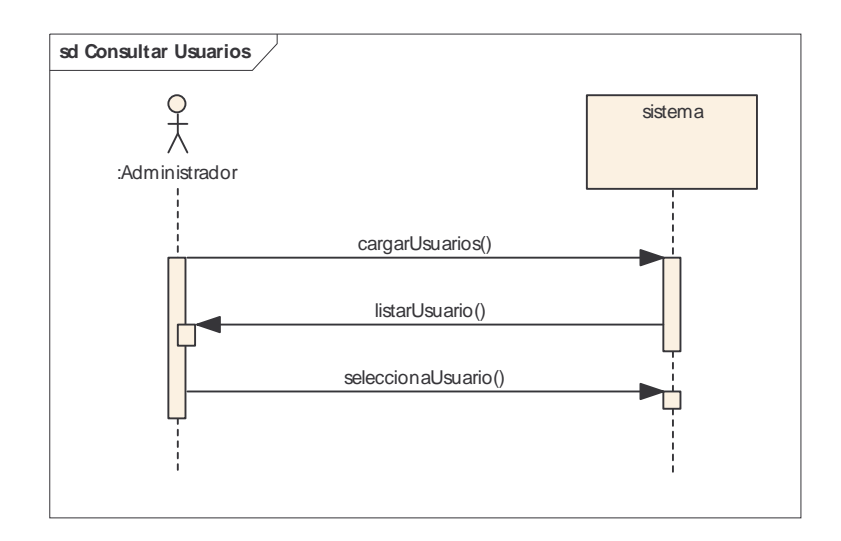

 **Modificar usuario** 

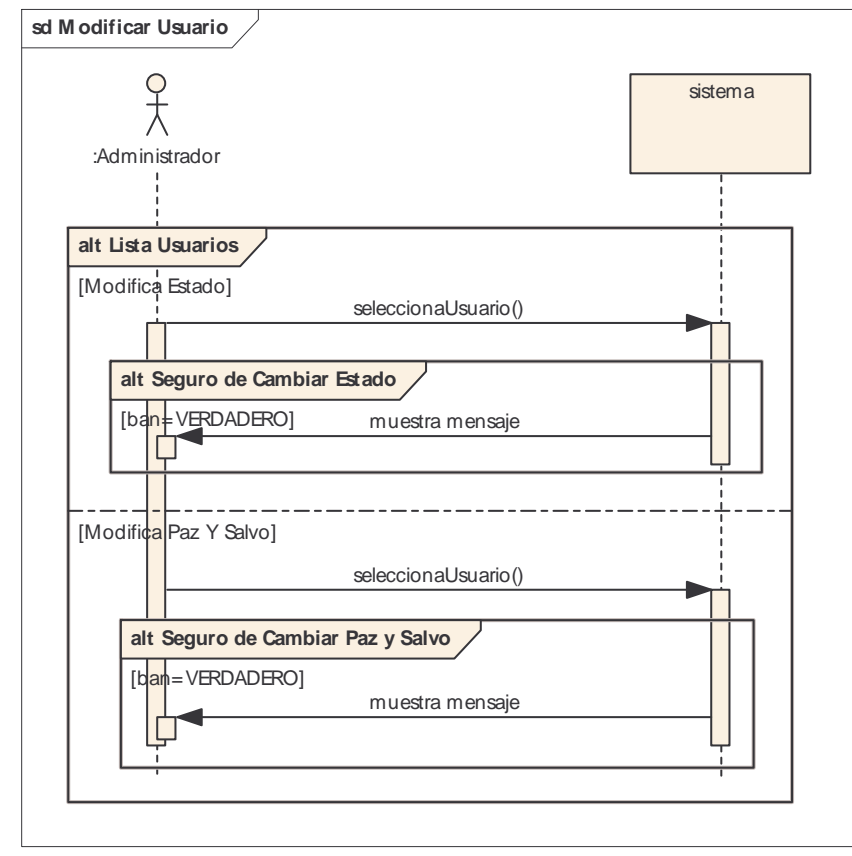

 **Consultar reportes** 

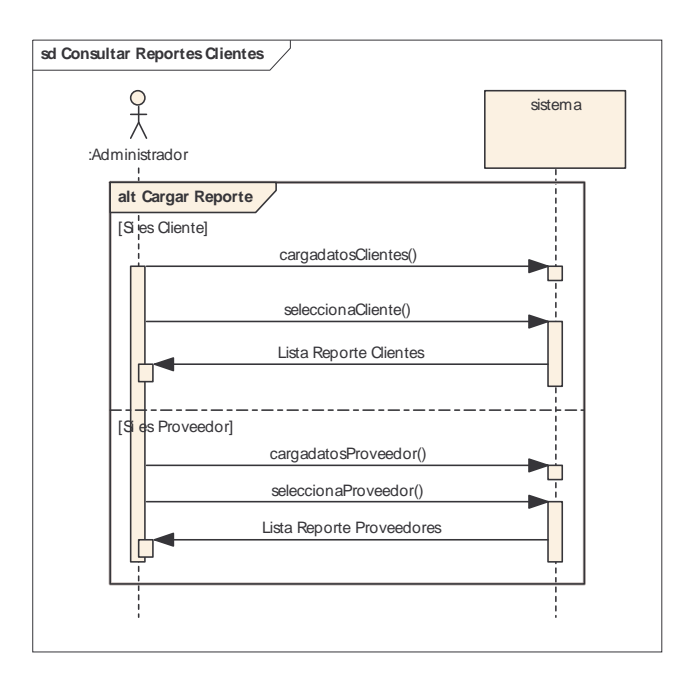

- **Modulo para productos agros y marítimos.**
- **Registrar productos**

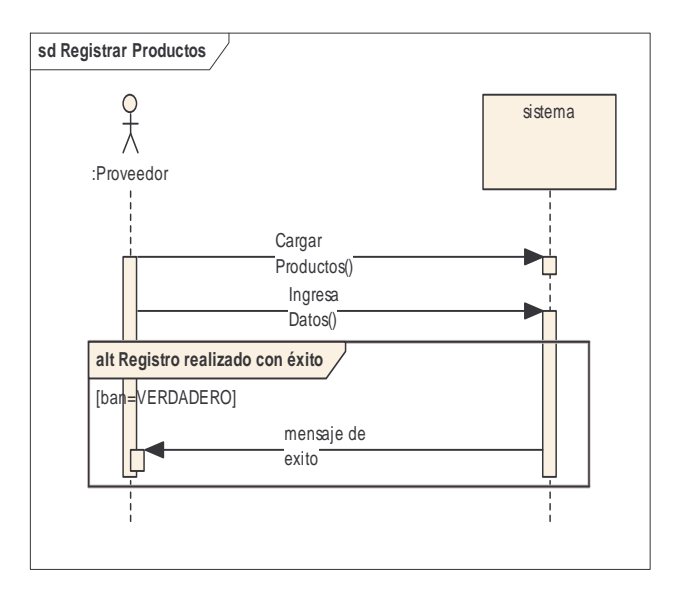

 **Consultar productos** 

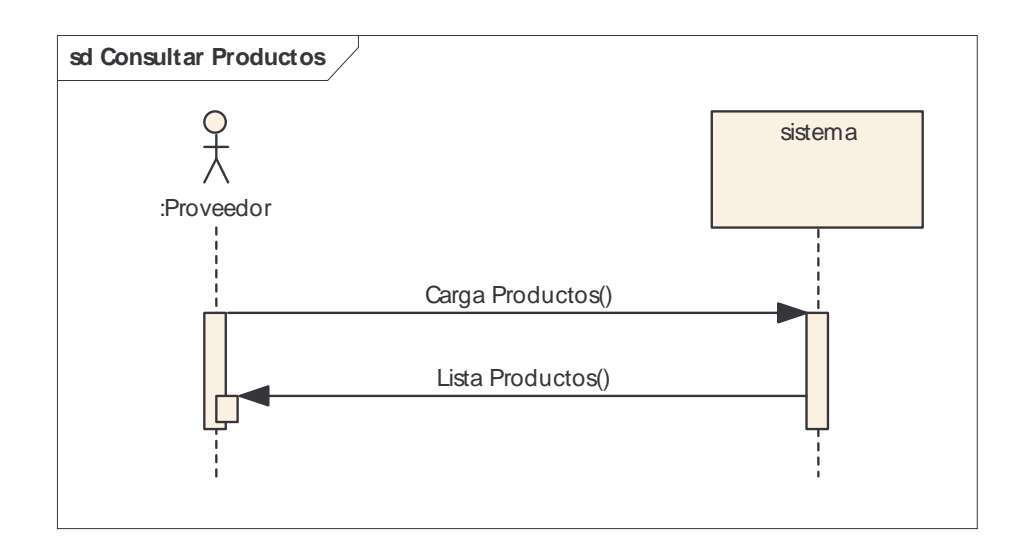

# **Modificar productos**

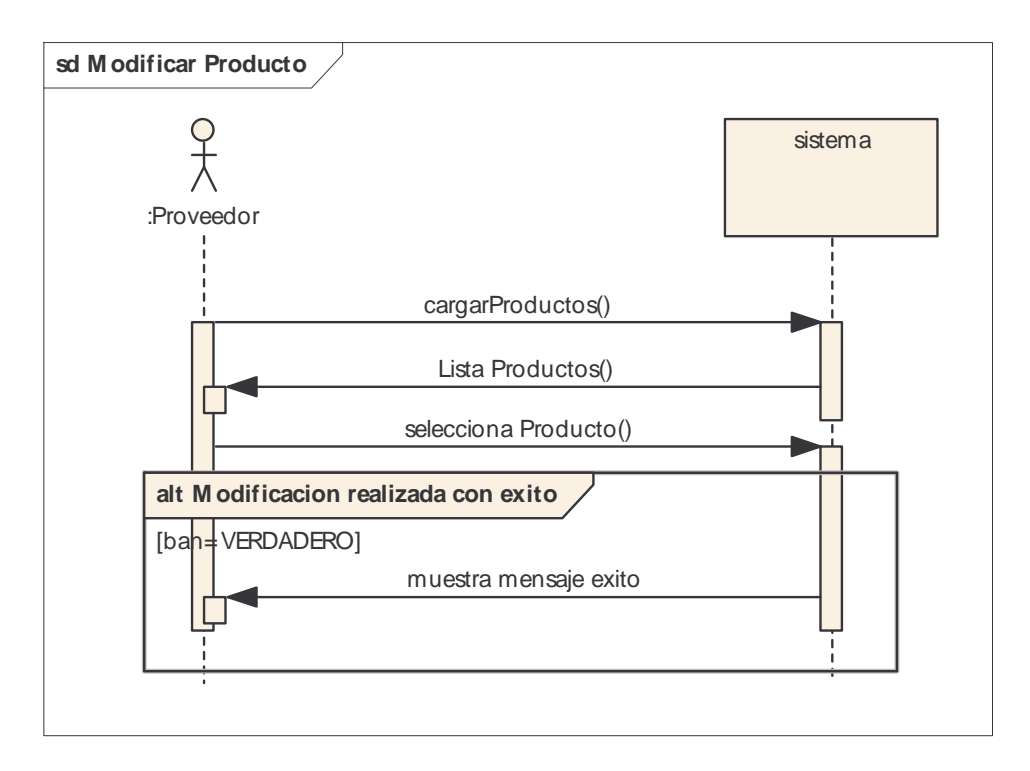

 **Eliminar productos** 

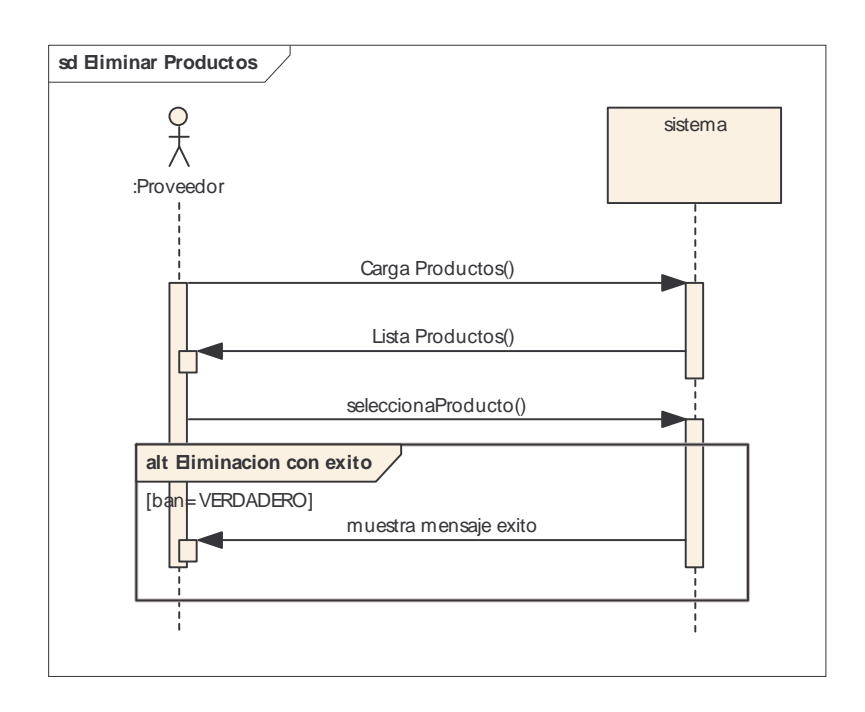

 **Inactivar productos** 

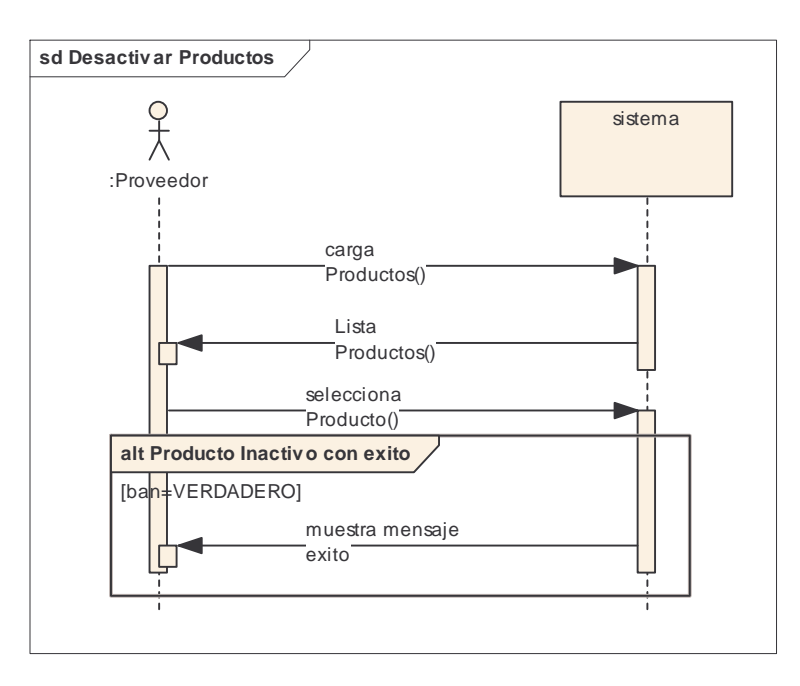

• **Modulo para productores y clientes de productos agro y marítimos** 

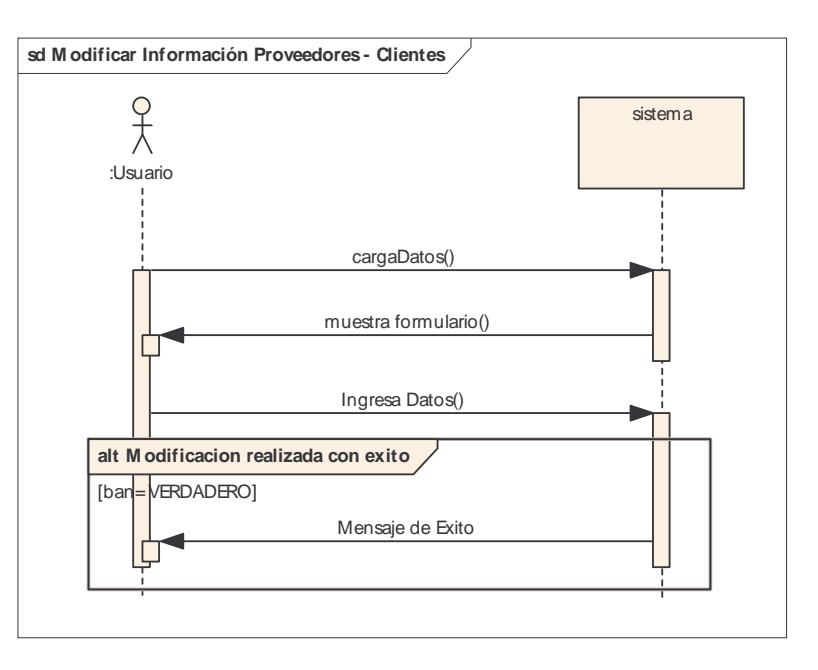

# **Modificar información proveedores – clientes**

### **Consultar reporte ventas**

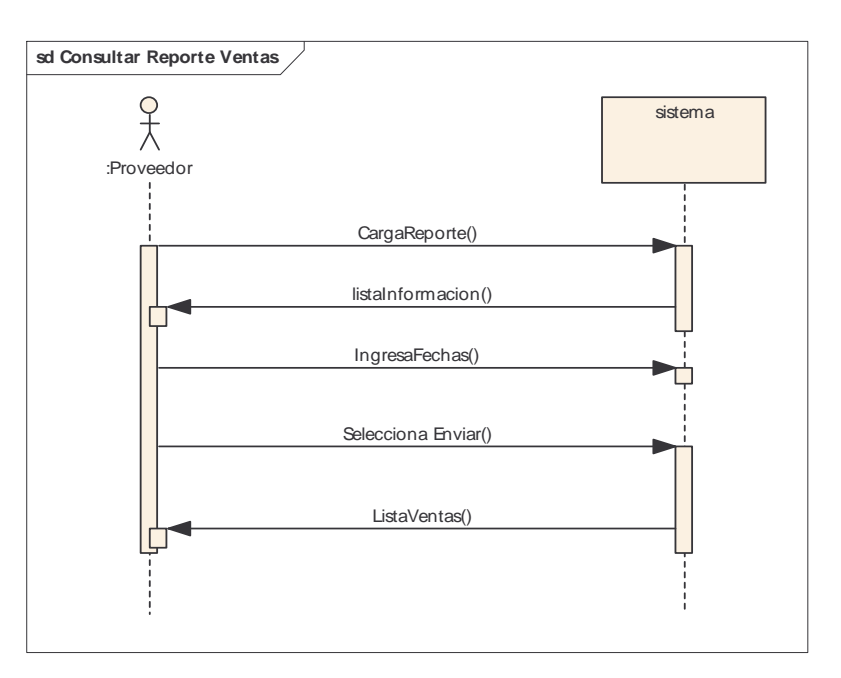

• **Modulo para oferta real / actual de productos agro y marítimos** 

 **Consultar oferta real / actual** 

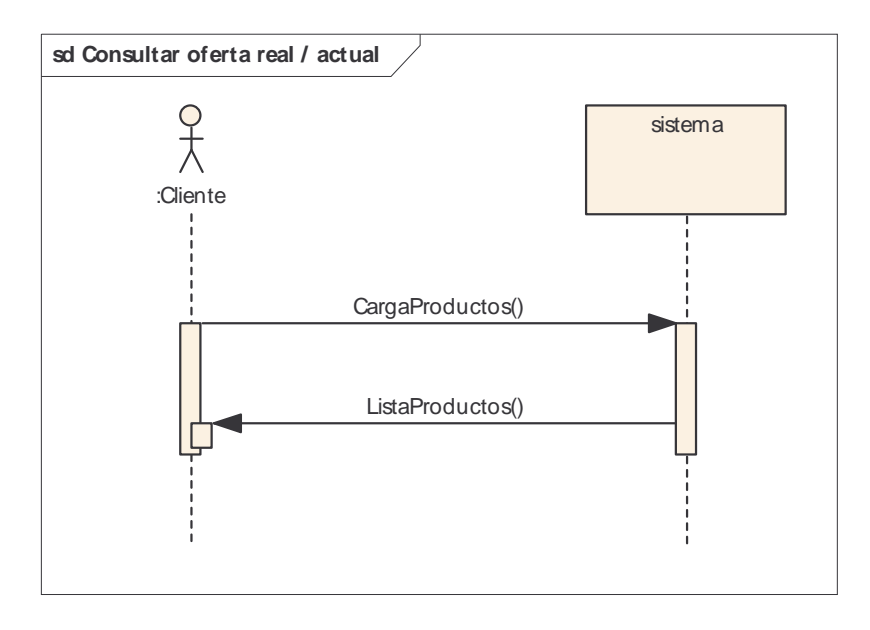

- **Modulo para oferta real / proyectada de productos agro y marítimos**
- **Consultar oferta real / proyectada**

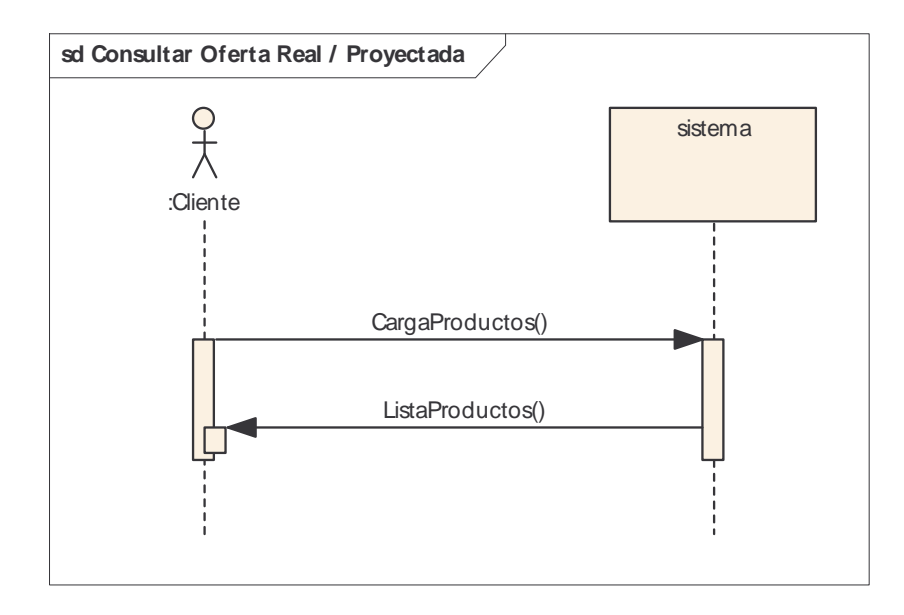

**Modulo para comercialización de productos agro y marítimos.** 

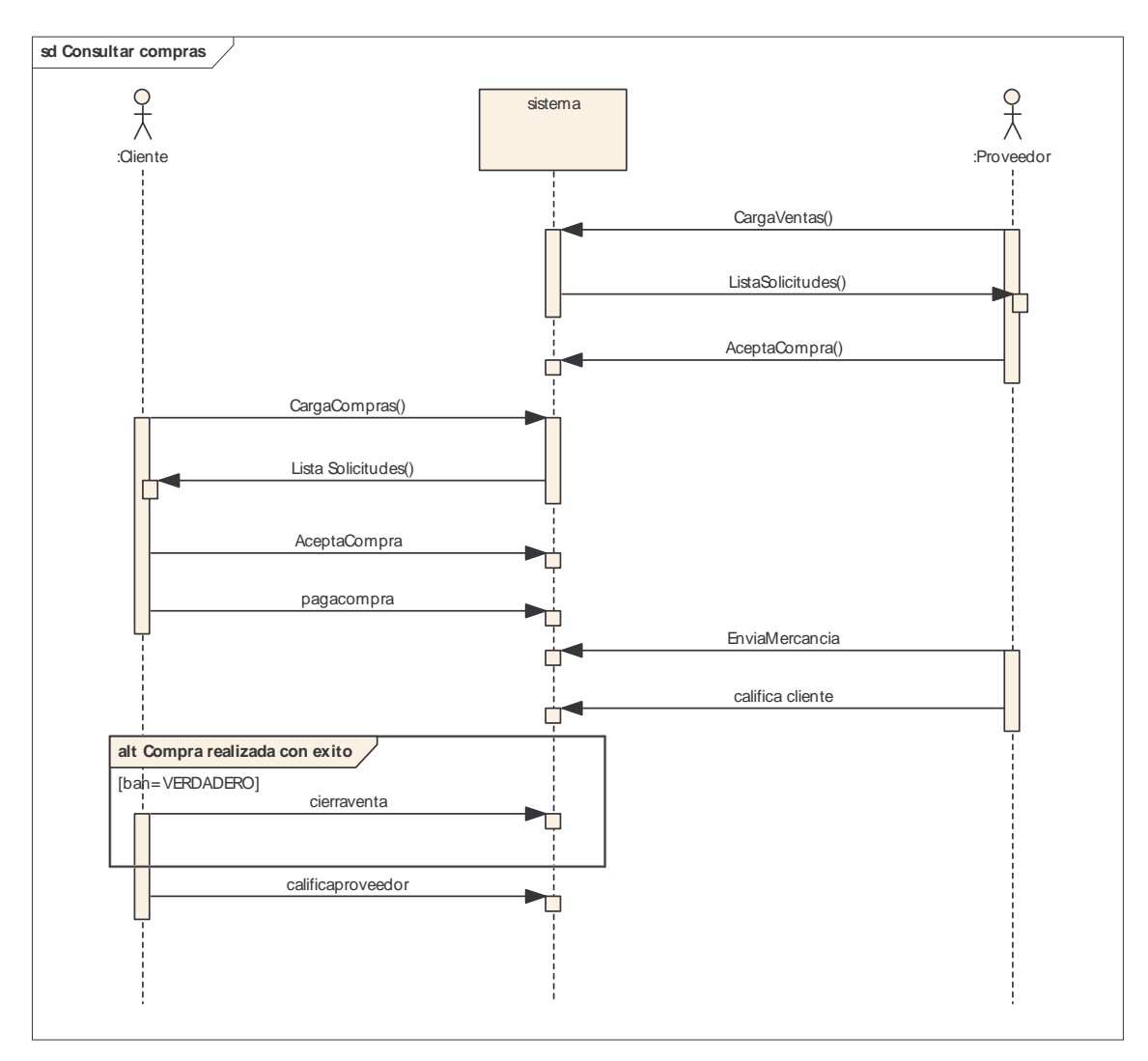

# **Consultar compras**

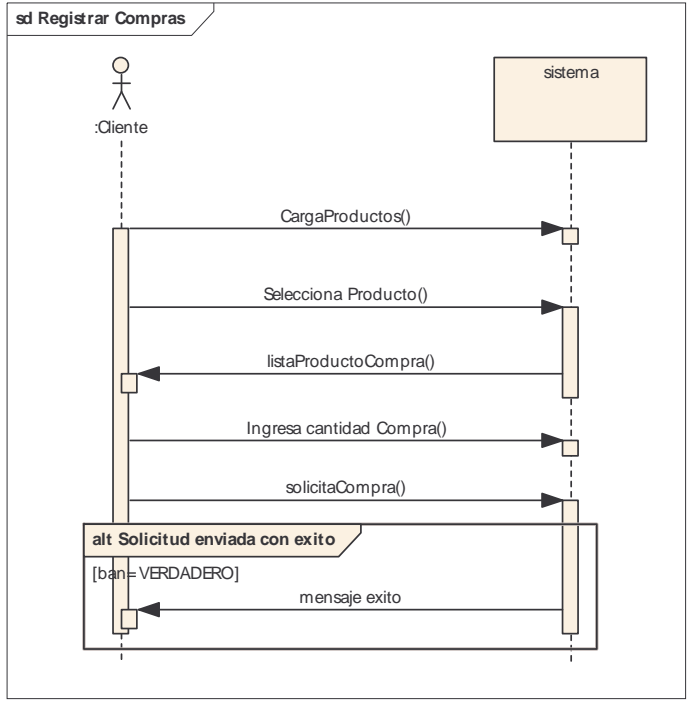

 **Registrar compras** 

**8.3.2 Diseño de datos.** 

• **Modulo para administración** 

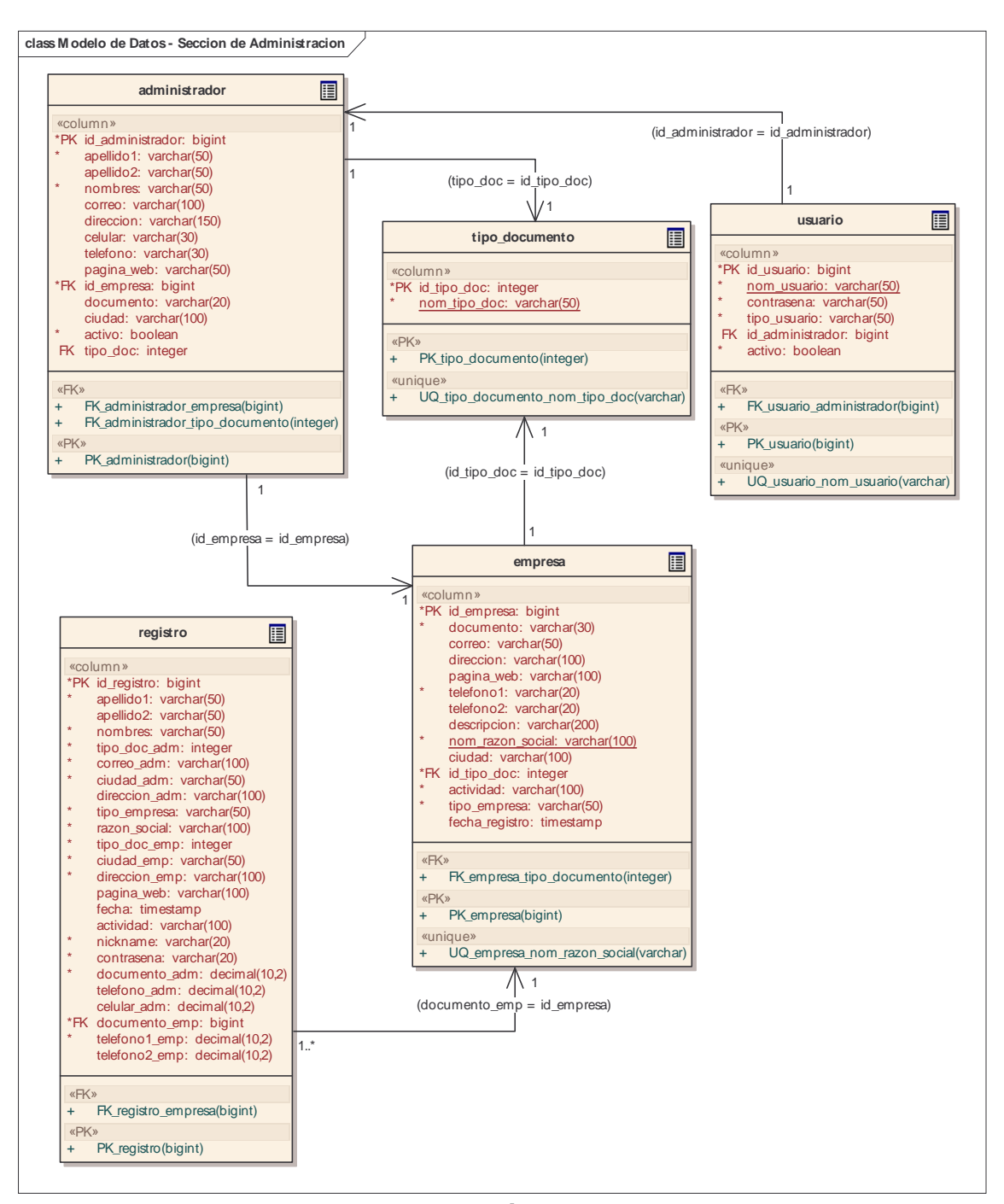

• **Modulo para productos agros y marítimos.** 

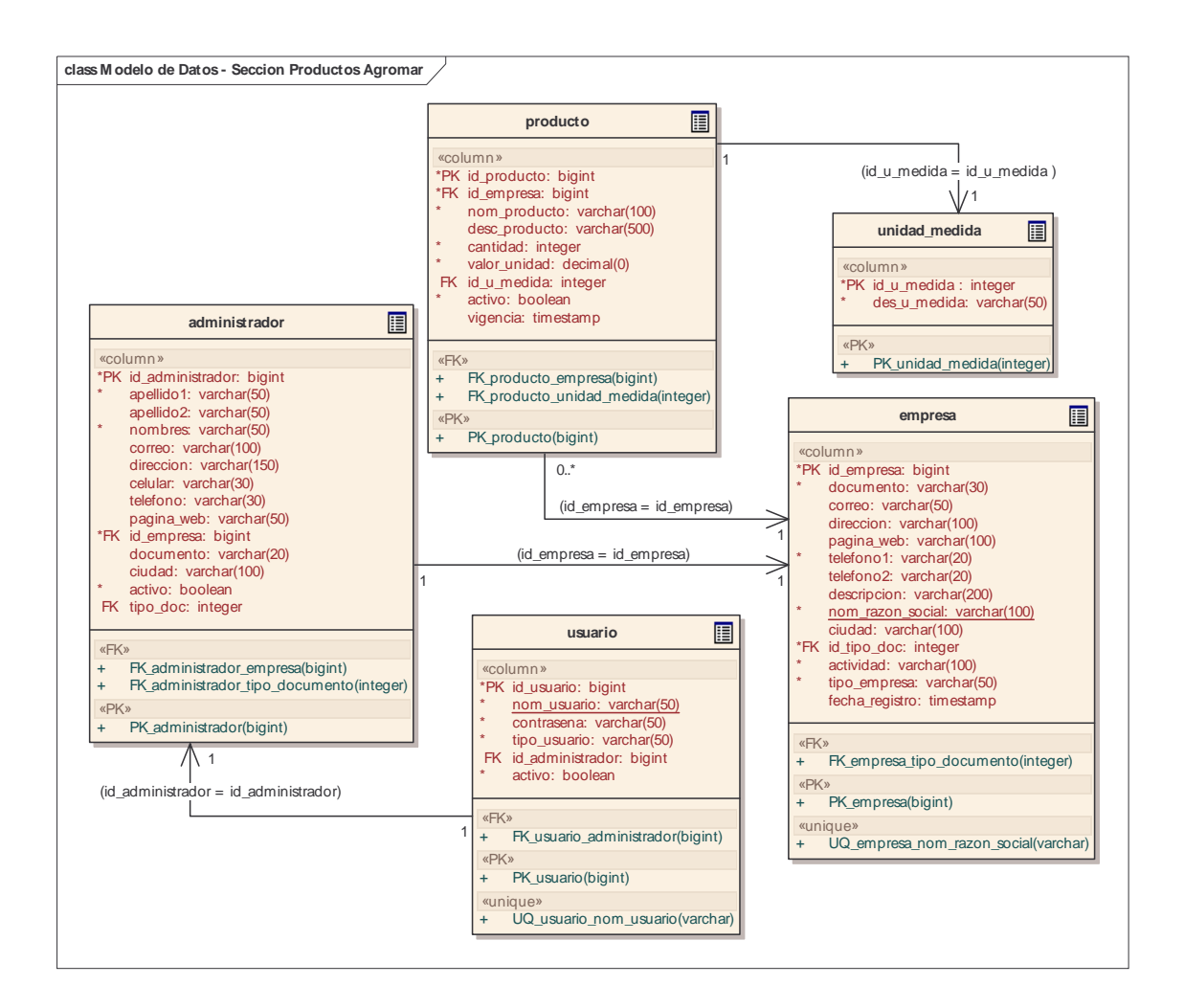

• **Modulo para productores y clientes de productos agro y marítimos** 

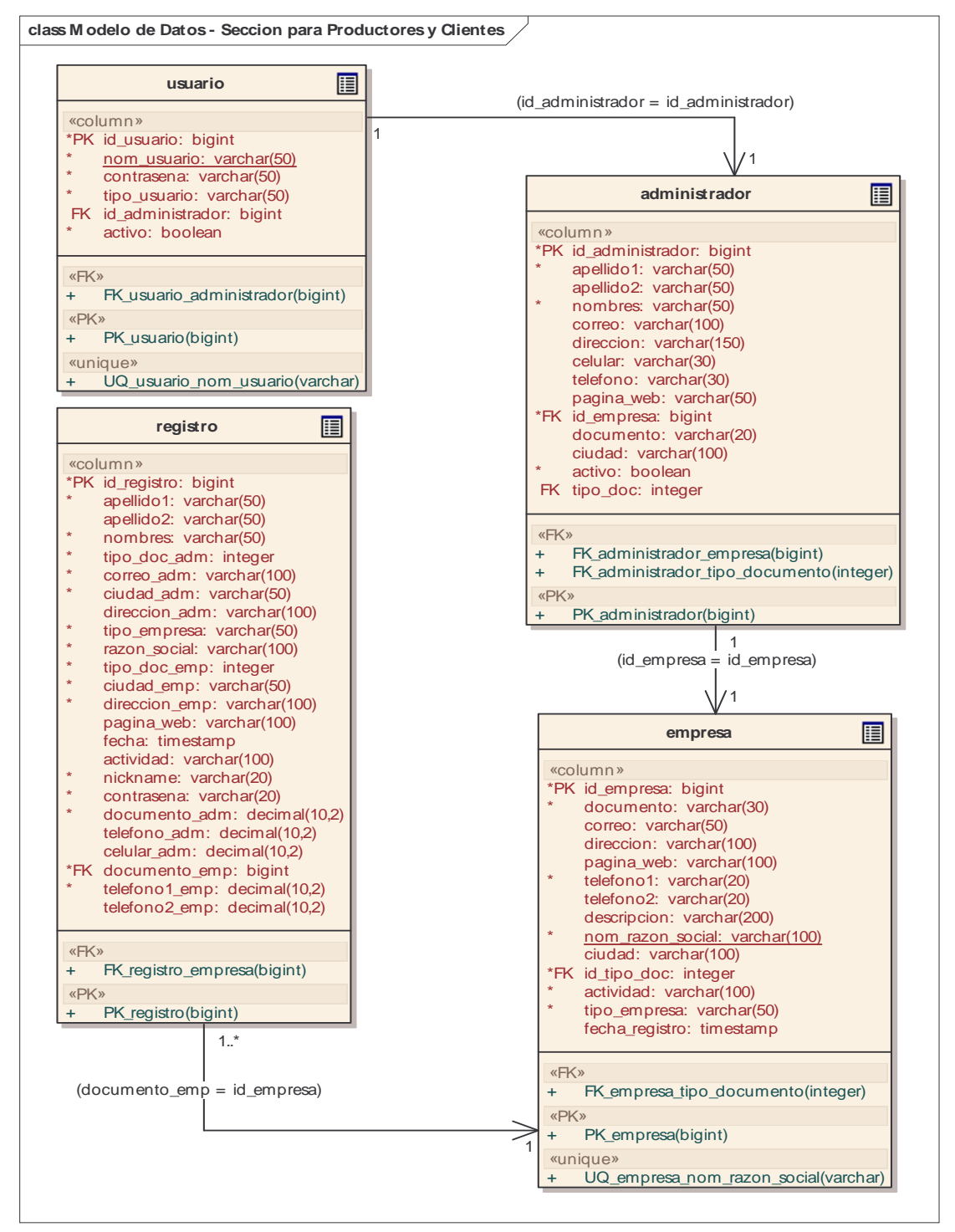

• **Modulo para oferta real / actual de productos agro y marítimos** 

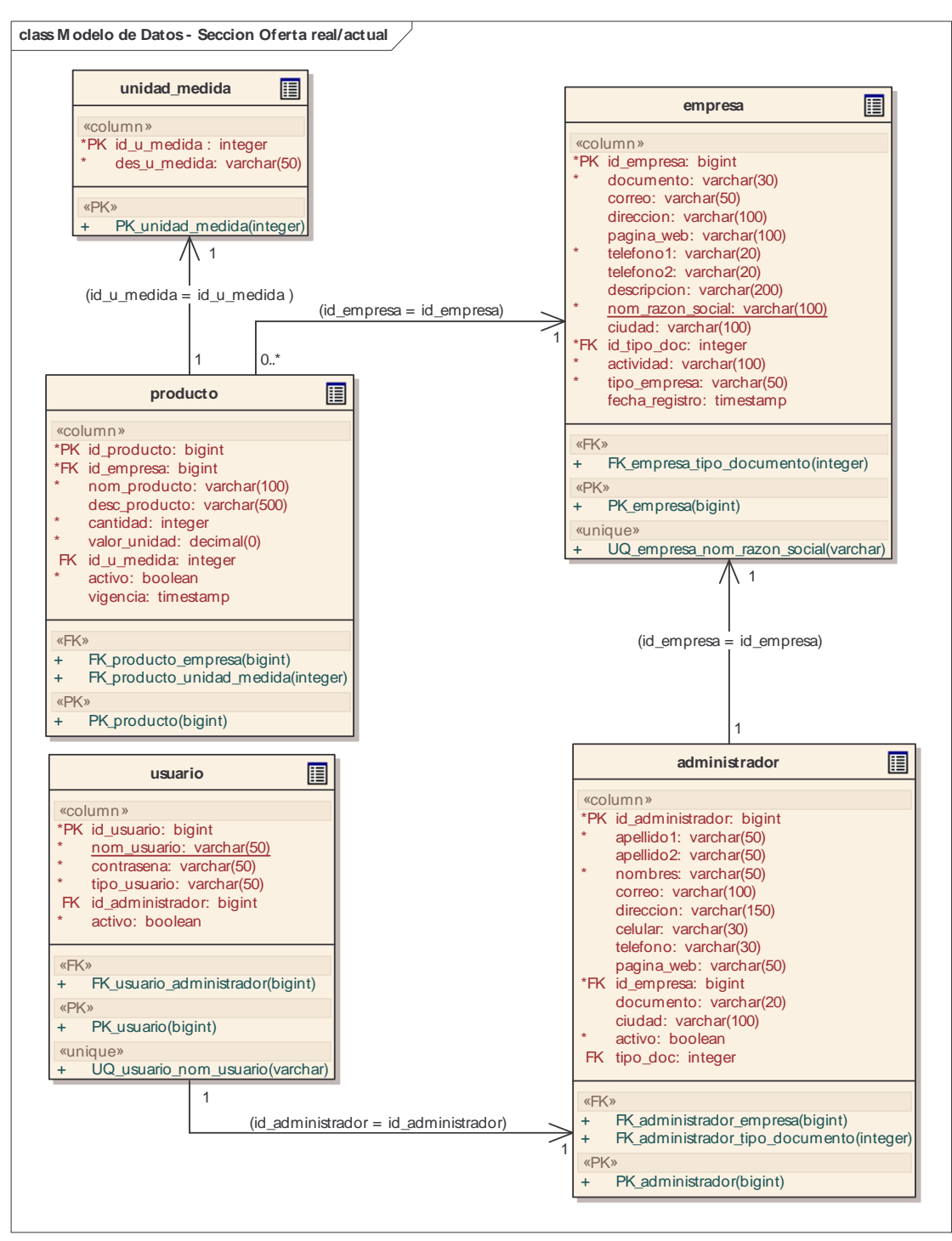

• **Modulo para oferta real / proyectada de productos agro y marítimos**
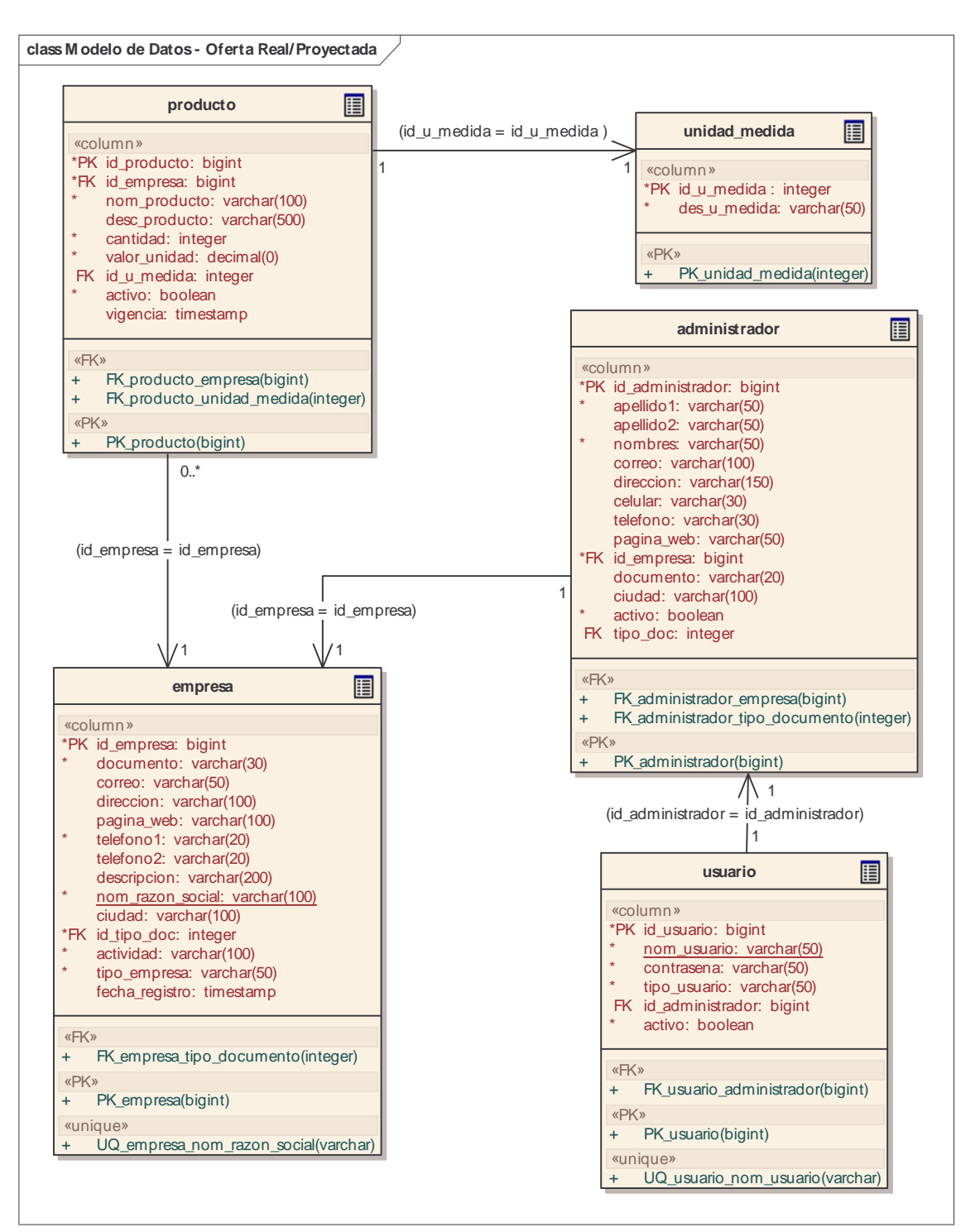

**Modulo para comercialización de productos agro y marítimos.** 

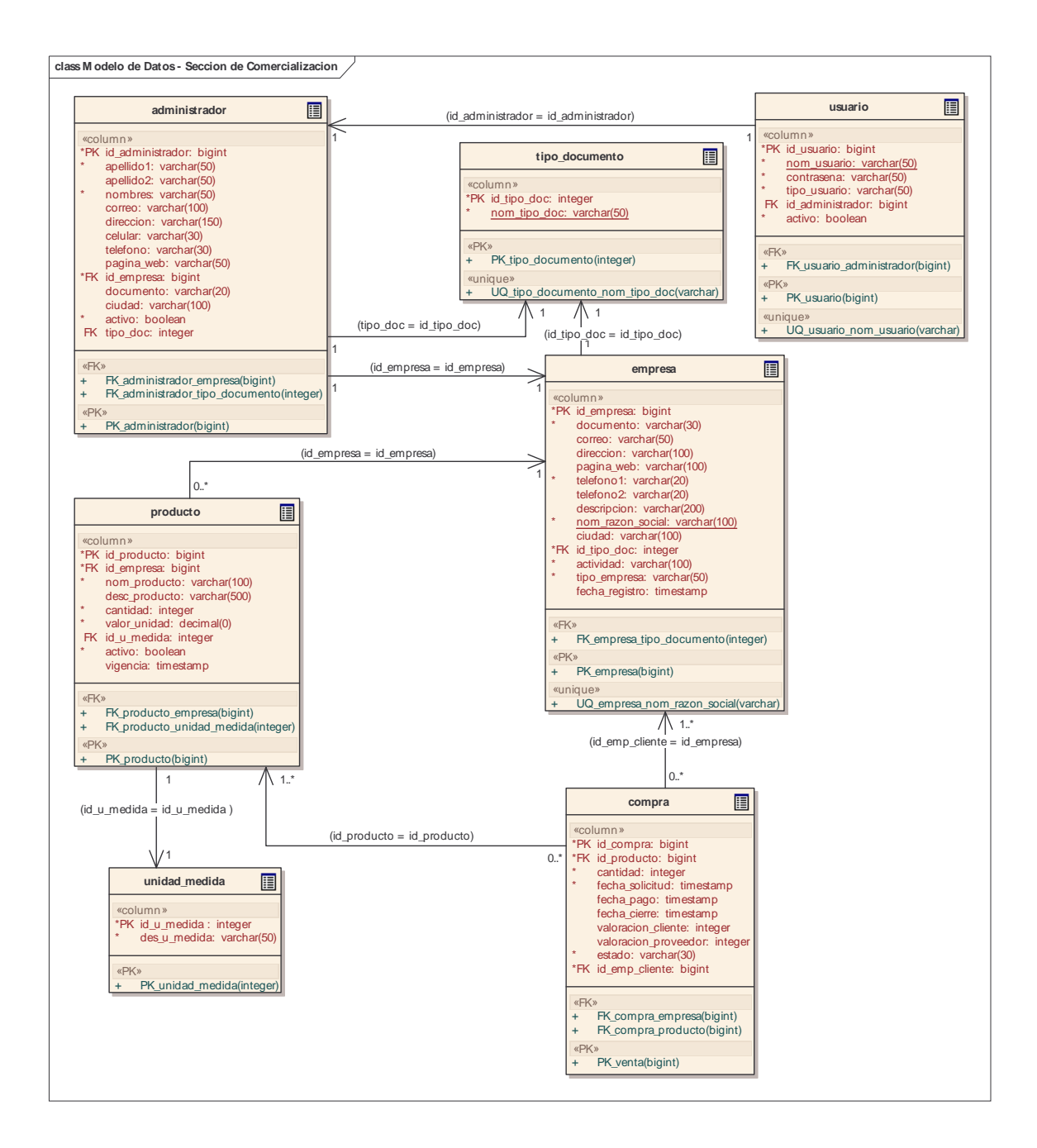

#### **5. CONCLUSIONES**

SIMAGRO es una herramienta orientada a la web, que permite a los productores agros y marítimos del Departamento de Nariño impulsar al comercio virtual sus productos, llevando a cabo el almacenamiento, consulta, compra y venta de estos, además, realiza el procesamiento y salida de información relacionada a los campesinos del Departamento de Nariño

SIMAGRO es una herramienta computacional que les permite a los actores del comercio agro y marítimo acceder de forma ágil y sencilla.

SIMAGRO, es un sistema de información orientado a la Web que servirá de apoyo para promover el comercio Agro y Marítimo en el Departamento de Nariño.

A futuro se deberá realizar un buen estudio de mercadeo y publicidad para lanzar al mercado a SIMAGRO.

#### **6. RECOMENDACIONES**

Brindar asesorías a las personas que utilizan SIMAGRO para que hagan un buen uso del sistema.

Fomentar al Ingeniero de Sistemas para el desarrollo de proyectos que permitan fortalecer el sector agrícola y pesquero del Departamento.

Dar a conocer a las entidades públicas la falta de recursos informáticos a la que está expuesto el campesinado Nariñense.

# **BIBLIOGRAFÍA**

Cámara de Comercio Italiana para Colombia. Bogotá, Colombia. Consultado 15 de Octubre de 2007. Disponible en: http://www.ccicolombia.com/partenariato/mod.php?mod=userpage&menu=2906&p age\_id=119&menuitem=11&menuitem2=1016&PHPSESSID=07c2764860bde7332 d36d967be336133

La Enciclopedia Libre. Lenguaje Unificado de Modelado. WIKIMEDIA FOUNDATION, Inc. Consultado 11 de octubre de 2008. Disponible en: <http://es.wikipedia.org/wiki/UML>

La Enciclopedia Libre. Lenguaje Unificado de Modelado: Diagrama de Clase. WIKIMEDIA FOUNDATION, Inc. Consultado 11 de octubre de 2008. Disponible en: <http://es.wikipedia.org/wiki/Diagrama\_de\_clases>

La Enciclopedia Libre. Lenguaje Unificado de Modelado: Diagrama de Casos de Uso. WIKIMEDIA FOUNDATION, Inc. Consultado 11 de octubre de 2008. Disponible en: <http://es.wikipedia.org/wiki/Diagrama\_de\_casos\_de\_uso>

La Enciclopedia Libre. Lenguaje Unificado de Modelado: Diagrama de Secuencia. WIKIMEDIA FOUNDATION, Inc. Consultado 11 de octubre de 2008. Disponible en: <http://es.wikipedia.org/wiki/Diagrama\_de\_secuencia>

MONTES SOTO, Julián Andrés y ROSERO MONTUFAR, Edmundo Javier. SISTEMA DE INFORMACIÓN BIBLIOTECARIO LICEO UNIVERSIDAD DE NARIÑO – SIBLU. En: Universidad de Nariño, San Juan de Pasto. 2008. p. 42, 43, 46, 47, 56 y 57

RICAURTE PARDO, Carlos Enrique. SISTEMA DE INFORMACIÓN AUTOMATIZADO PARA EL CONTROL TRABAJADORES DE LA EMPRESA DE OBRAS SANITARIAS EMPOPASTO S.A. E.S.P. En: Universidad de Nariño. San Juan de Pasto. 2008. p. 26, 29, 30 y 31

Tienda Electrónica para Joomla: Virtuemart. Consultado 03 de junio de 2009. Disponible en: < http://ayudajoomla.com/tienda-electronica-para-joomla.html >

Tropical Server S.L. Plan JoomlaVM + SSL. Consultado 03 de junio de 2009. Disponible en: < http://www.tropicalserver.com/joomla-virtuemart-ssl/ >

URRUTIA COBO, Norberto. Ciencia al Día. En: Universidad del Valle. Colombia. Consultado 03 de junio de 2009. Disponible en: < http://aupec.univalle.edu.co/informes/mayo98/riego.html >

VILORIA DE LA HOZ, Joaquín. Economía del Departamento de Nariño: Ruralidad y Aislamiento Geográfico. En: Banco de la República: Centro de Estudios Económicos Regionales. Cartagena. Marzo de 2007. p. 3, 43, 44. Consultado 02 de junio de 2009. Disponible en: < http://www.banrep.gov.co/documentos/publicaciones/regional/documentos/DTSER  $-87.$ pdf  $>$ 

# **ANEXOS**

#### **ANEXO A. MANUAL DEL SISTEMA**

#### **1. XAMPP**

La instalación XAMPP se realiza a través de los siguientes pasos:

- Ejecutar el programa **xampp-win32-1.6.3a-installer**, el programa nos muestra una ventana, dar clic en *next >*

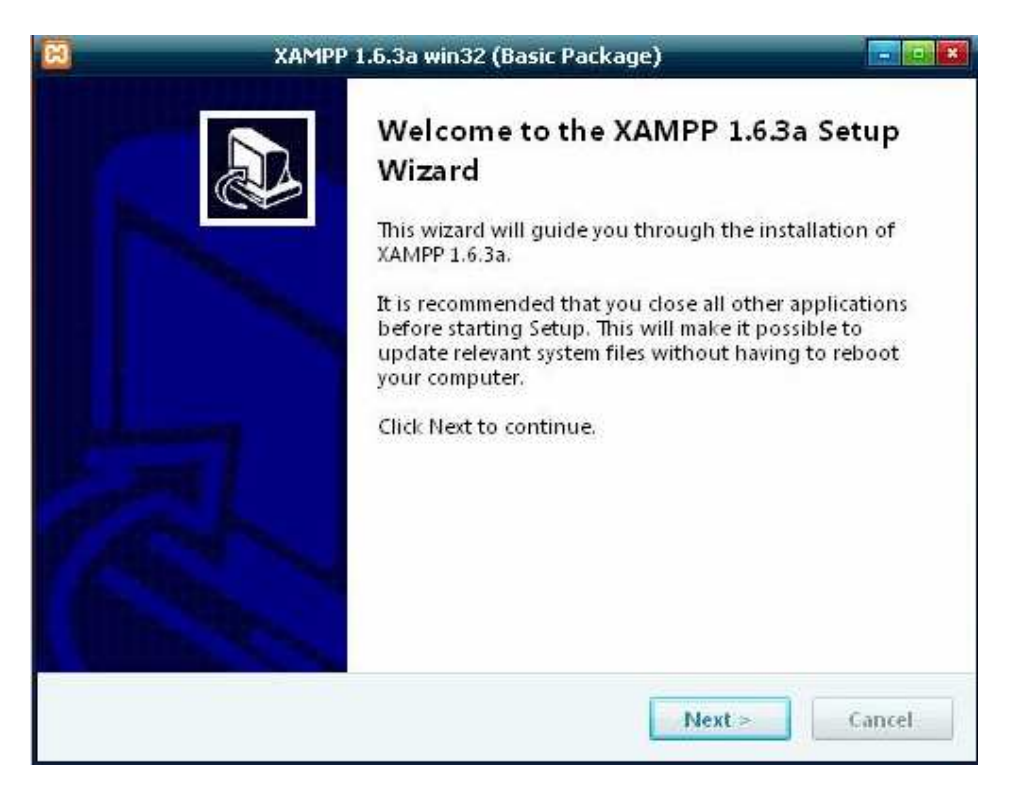

Luego muestra una ventana donde se puede observar la ubicación donde va a ser instalado el programa, se da clic en *next* para continuar con la instalación.

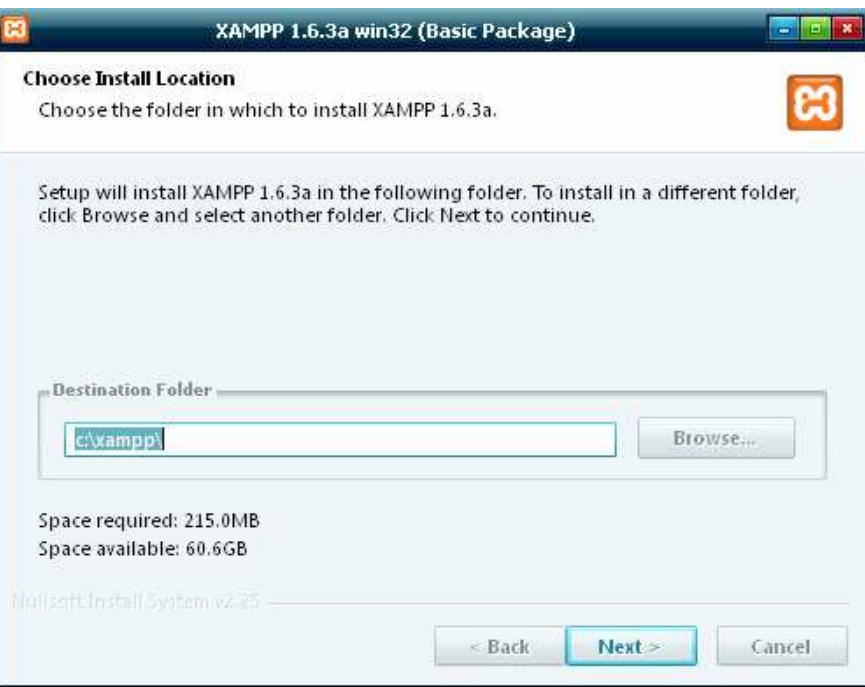

En la siguiente ventana se da clic en *install* para continuar con la instalación, se deja los valores predeterminados que muestra el programa.

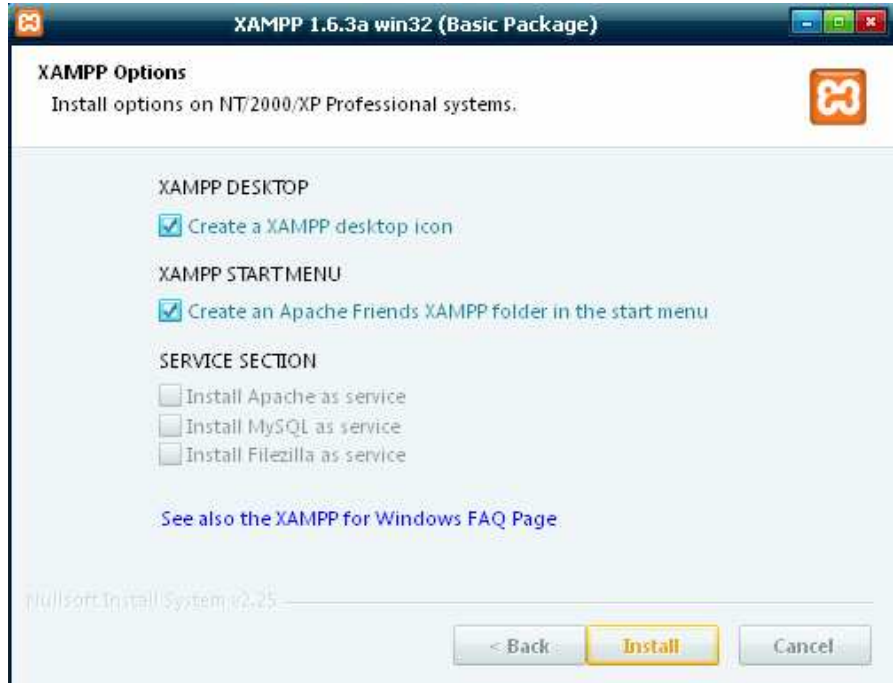

La siguiente ventana muestra cómo va el proceso de la instalación.

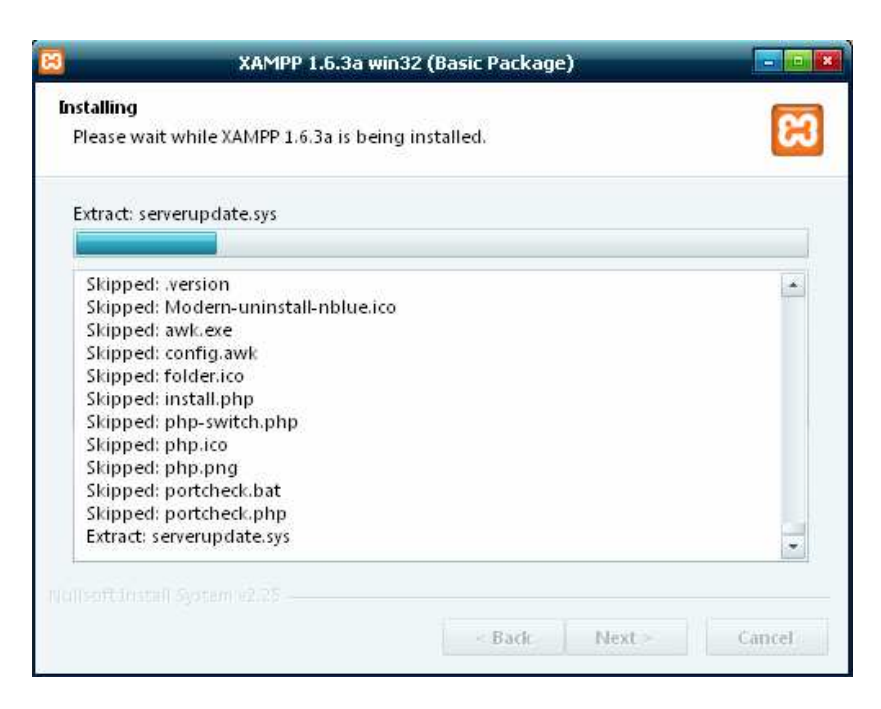

Por último se completa la instalación del programa y se da clic en *finish.*

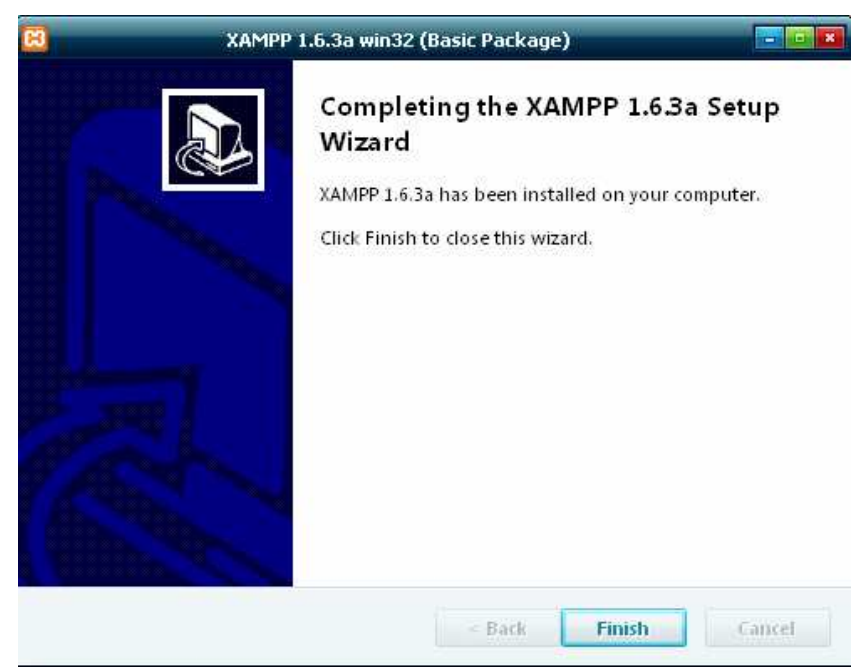

El programa automáticamente muestra una ventana, se da clic en *si* para ejecutar XAMPP.

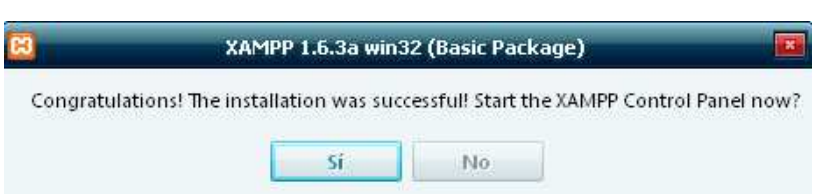

Cuando se inicie de nuevo el sistema se debe iniciar el servicio (Start) APACHE

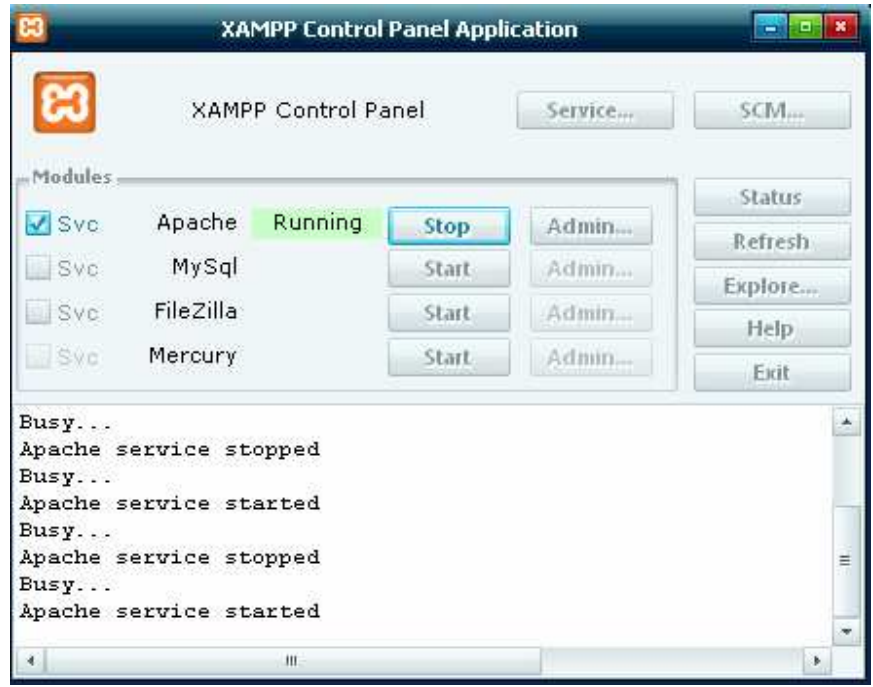

#### **2. POSTGRESQL**

Para la instalación de PostgreSQL se debe realizar los siguientes pasos:

- Ejecutar con la tecla *Enter* o con doble clic del mouse el instalador *postgresql-8.2*
- Luego aparece una ventana que le pide seleccionar el lenguaje con quiere que se instale el programa. Viene predeterminado para instalarse en Ingles.
- Luego dar clic en *Start*

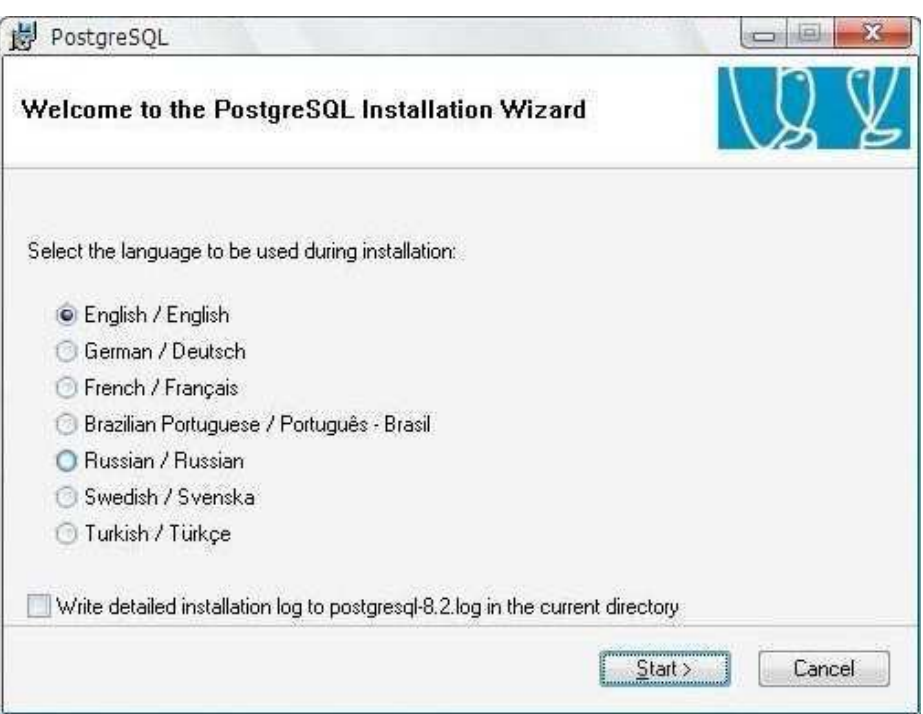

- Luego aparece otra ventana, se da clic en *Next* 

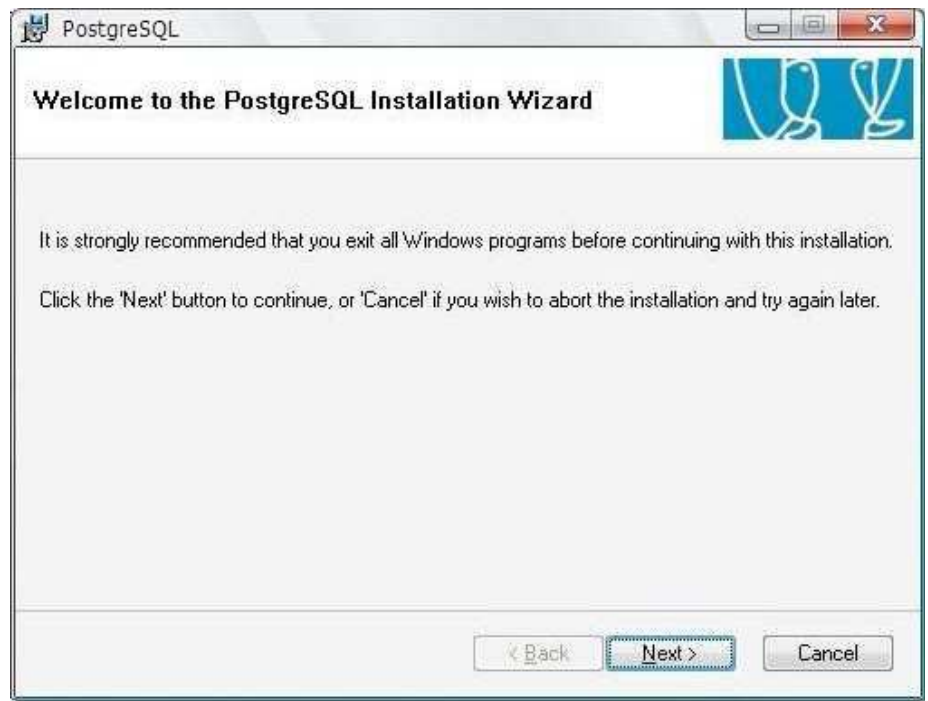

- Luego aparece la ventana donde muestra unas *notas de instalación*, se da clic en *Next*

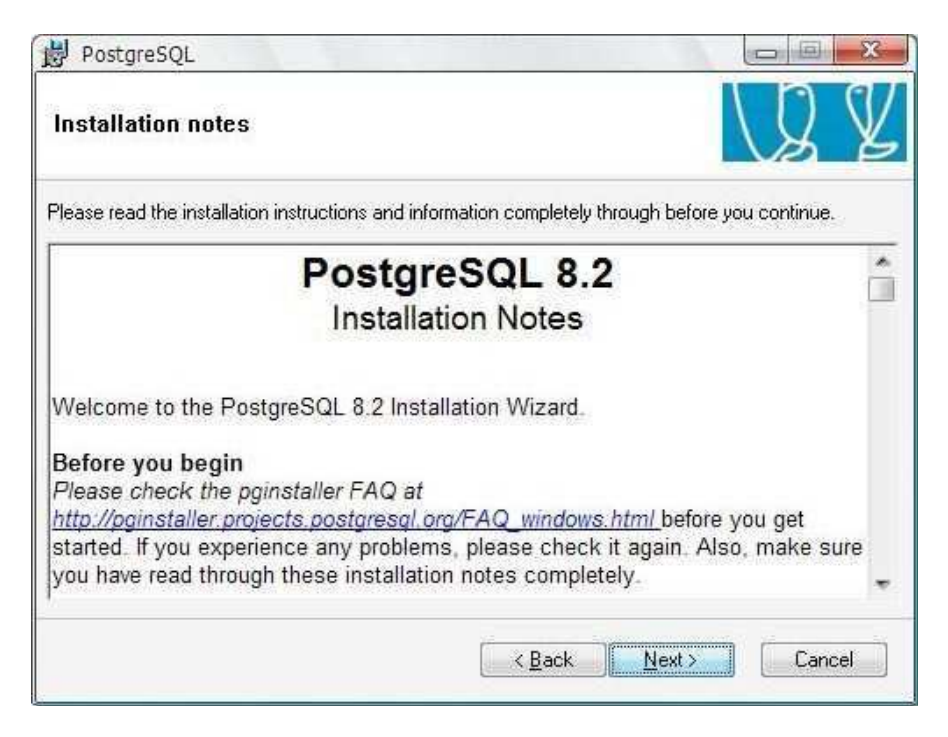

- En la siguiente ventana muestra la ruta donde se va a instalar PostgreSQL, se da clic en *Next*.

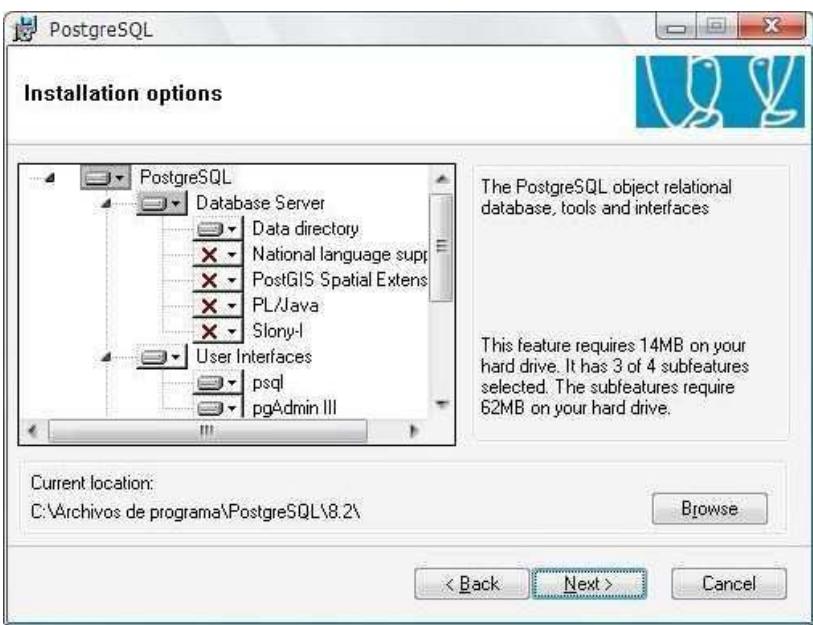

- En la siguiente ventana muestra el servicio de configuración, donde le muestra unos datos que vienen predeterminados por el mismo Postgres, donde pide un *password*, en este caso, se deja tal como aparece y se da clic en *next* 

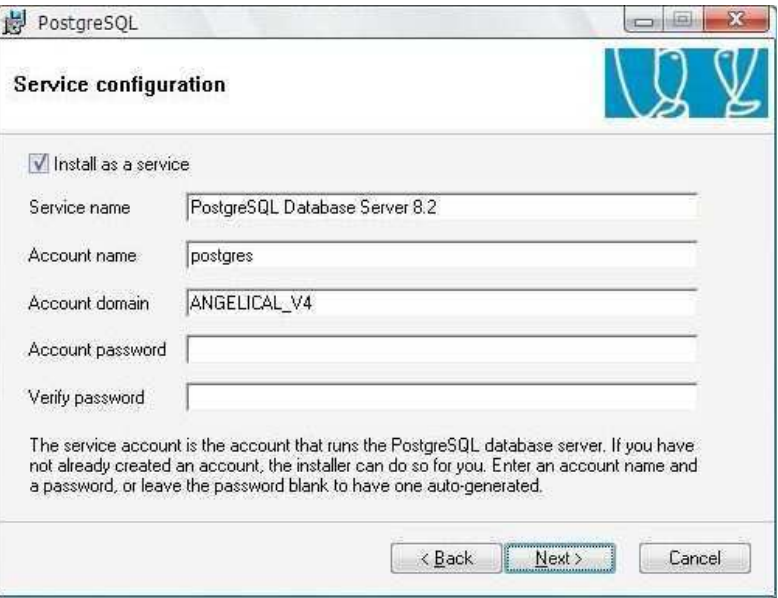

Luego le sale una ventana de información donde Postgres crea una contraseña que es encriptado internamente por el mismo programa. Se da clic en *Si* y luego en *Aceptar*.

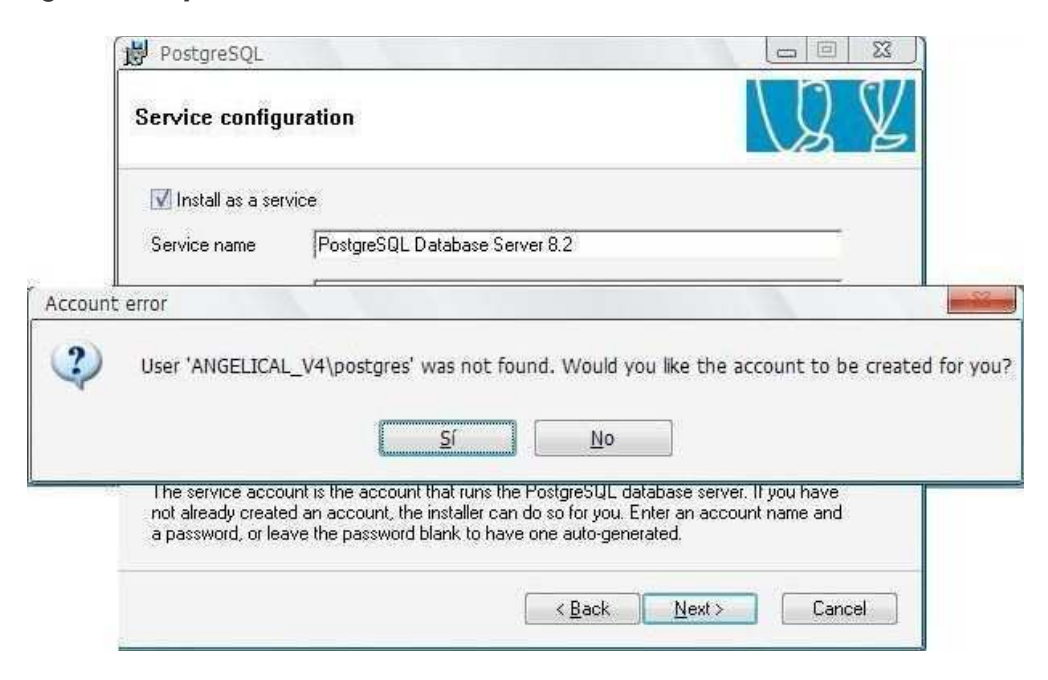

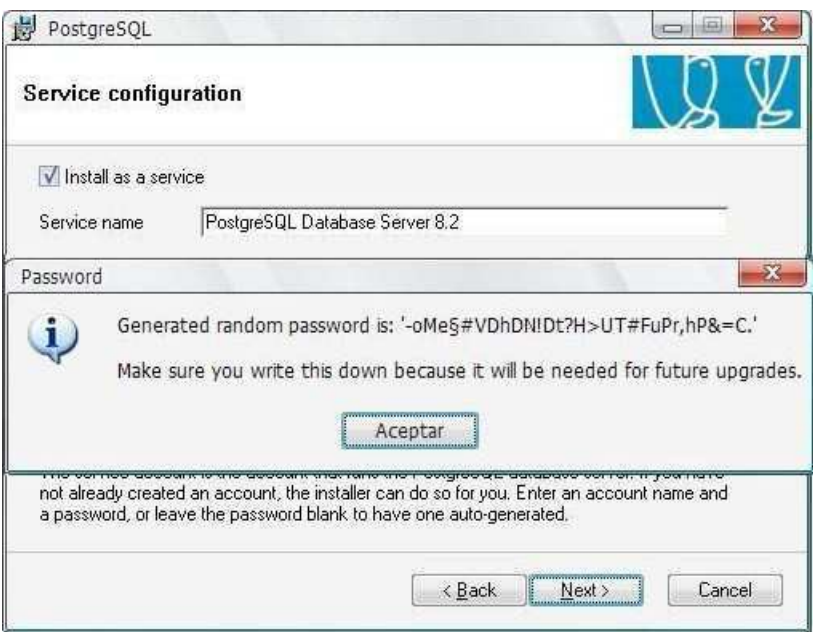

- Luego aparece una ventana con valores predeterminados

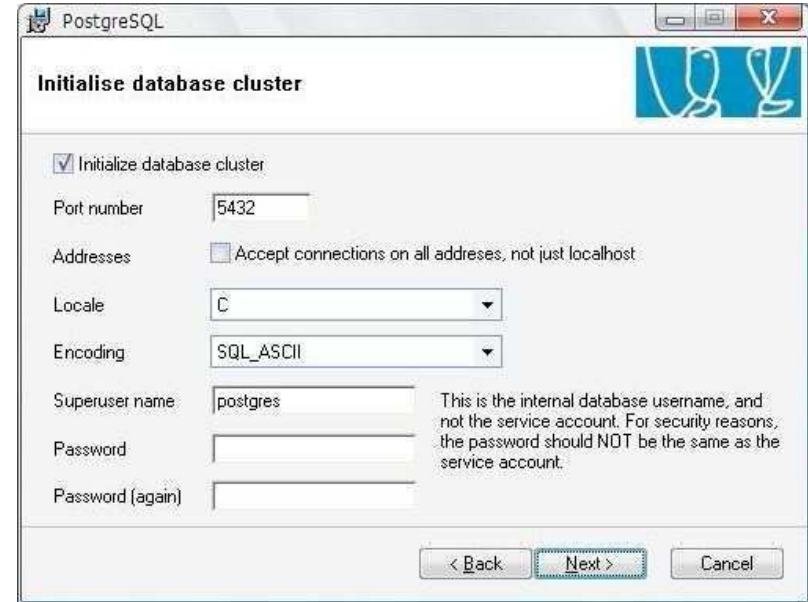

- En la siguiente ventana muestra los datos de cómo debe quedar los datos para el funcionamiento de simagro. Una vez modificado los campos se da clic en *Next*.

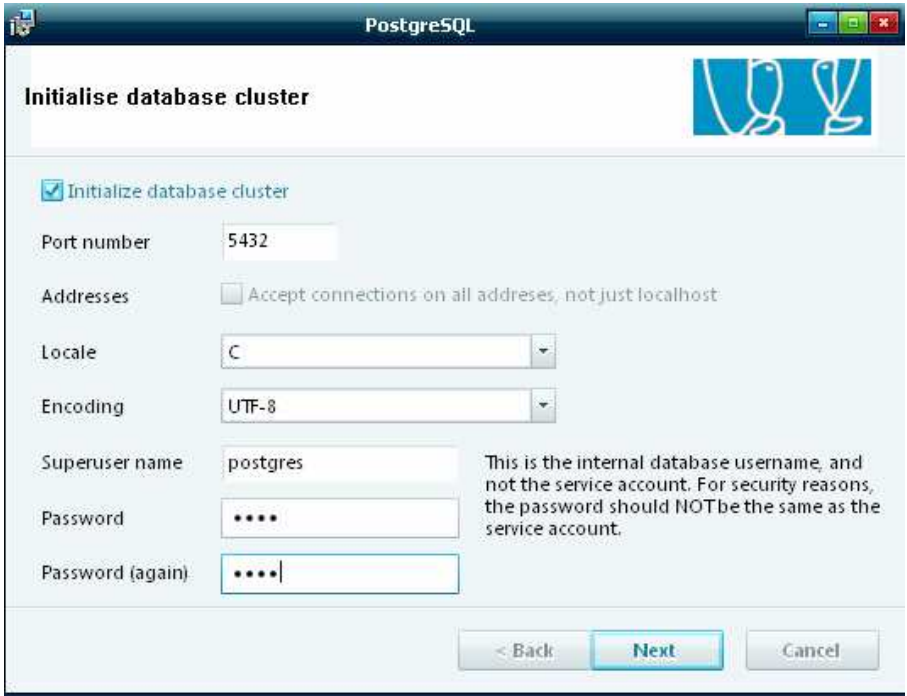

- Clic en *Next*.

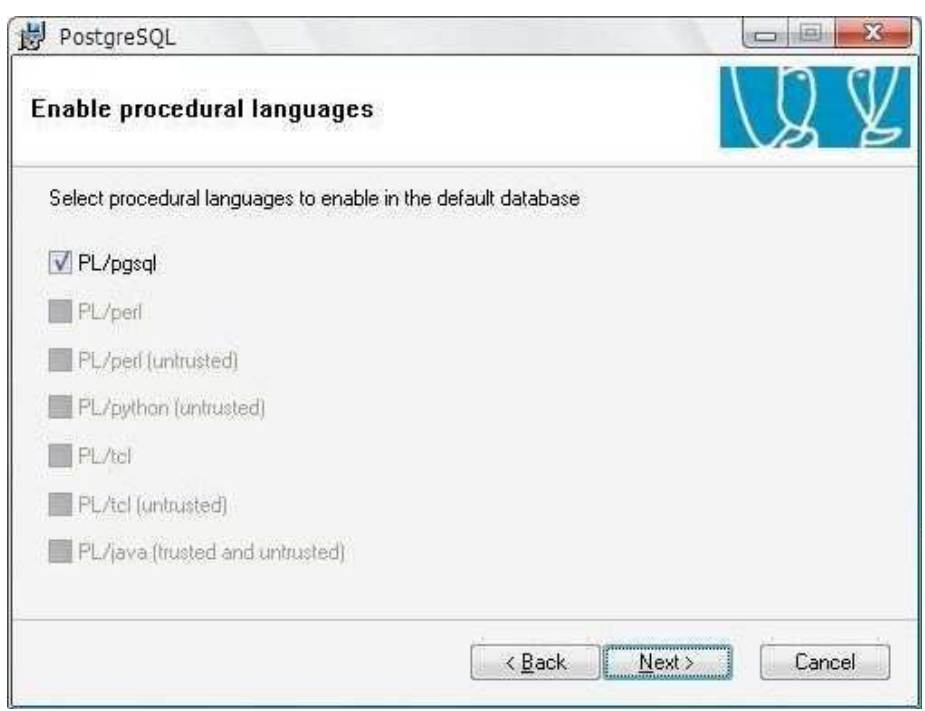

- En la siguiente ventana se deja los datos como están predeterminados y se da clic en *Next*.

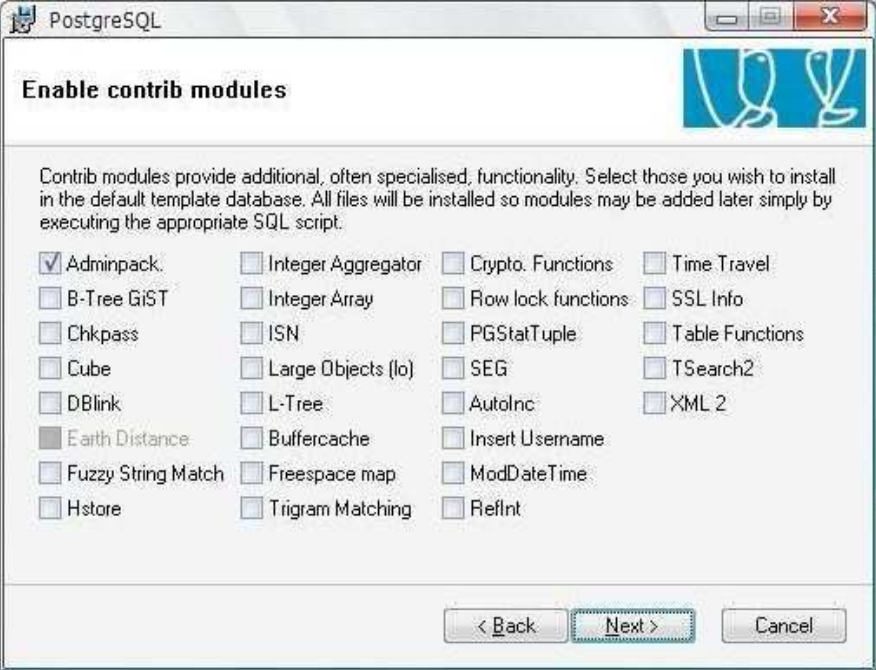

- Clic en *Next*

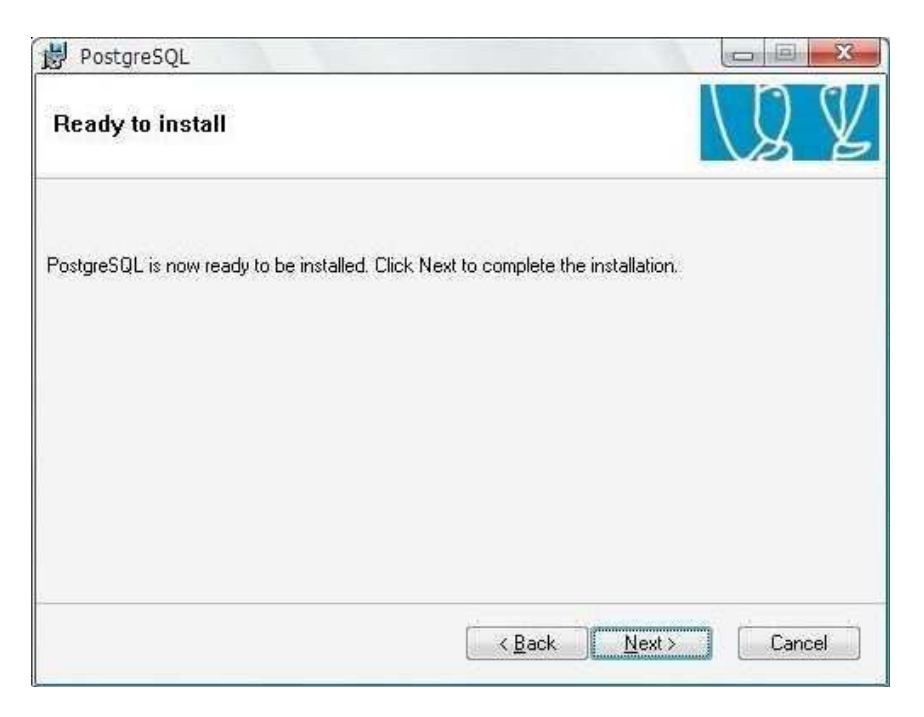

- Luego se espera que continúe el proceso de instalación.

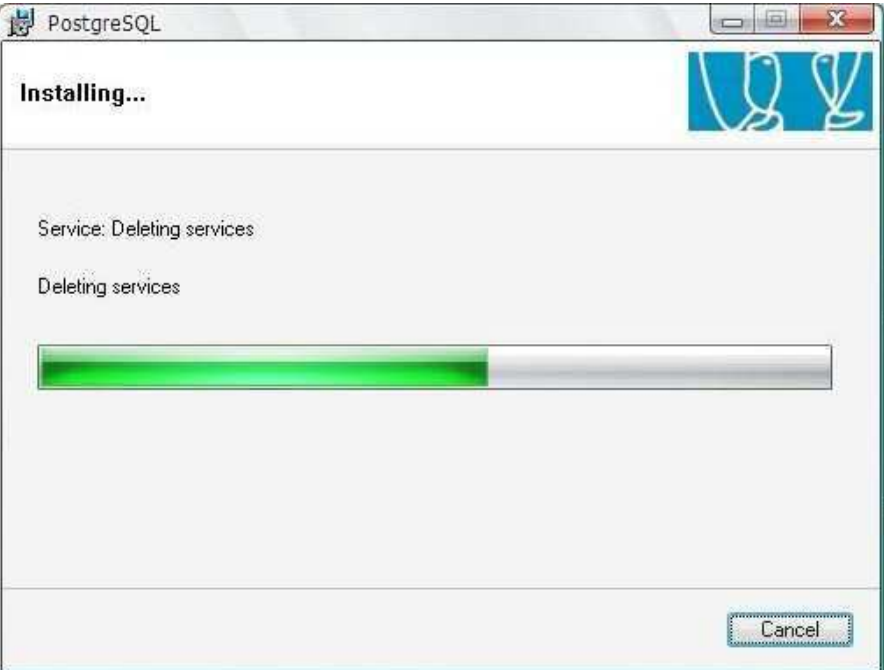

- Por último en la siguiente ventana muestra el final de la instalación. Se da clic en *Finish.*

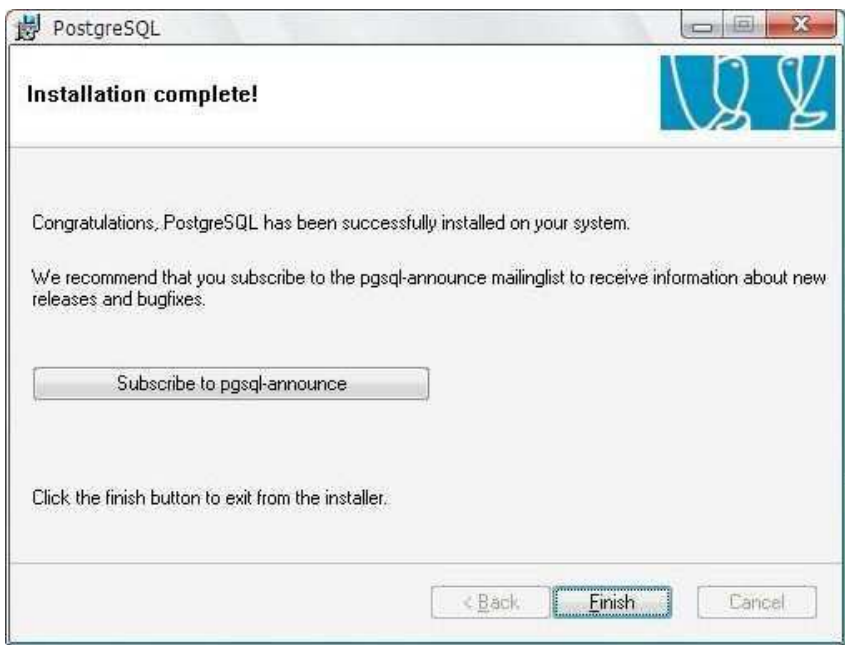

Para montar la base de datos, se ingresa a la aplicación **pgadmin III** (Es el programa que crea postgres), se da clic en el programa para ingresar.

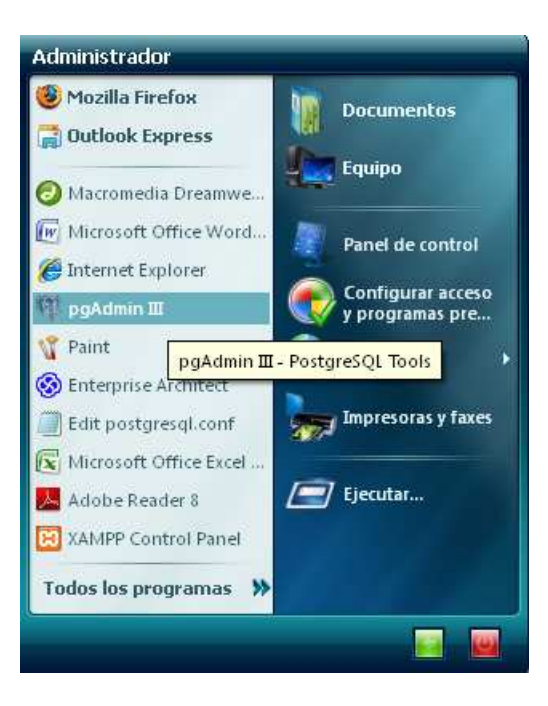

- El programa muestra la ventana de inicio del postgres en entorno grafico.

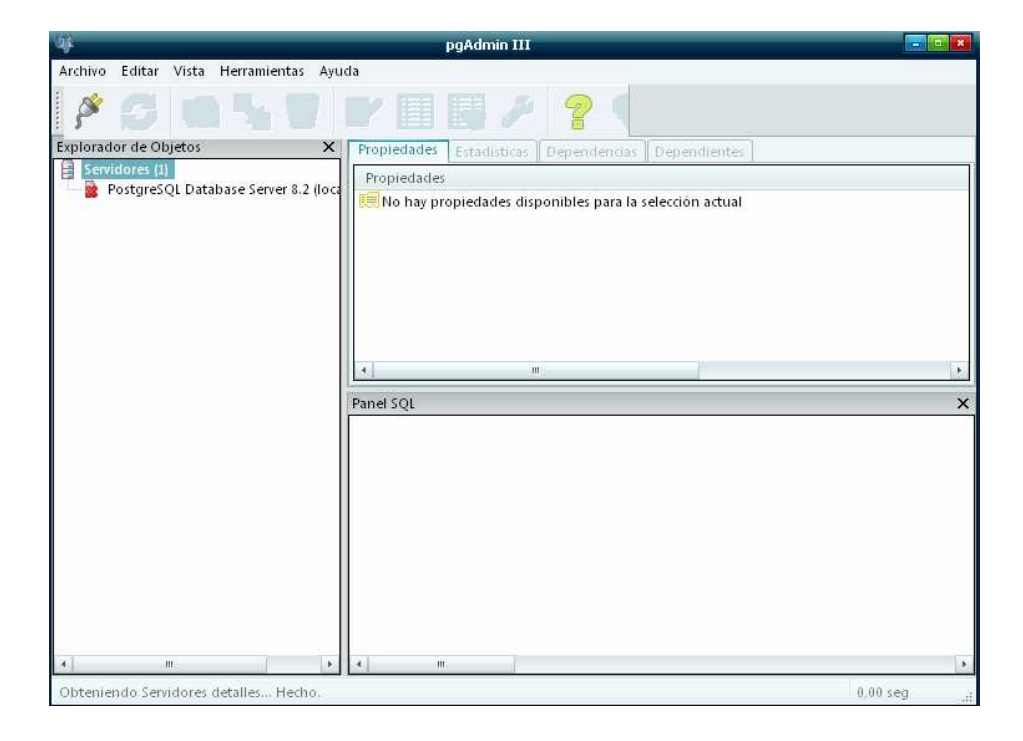

- Para continuar con el montaje de la aplicación se debe crear la base de datos **simagro**, se da clic en *PostgreSQL Database Server 8.2* y clic derecho en *base de datos* para crear la Nueva base de datos

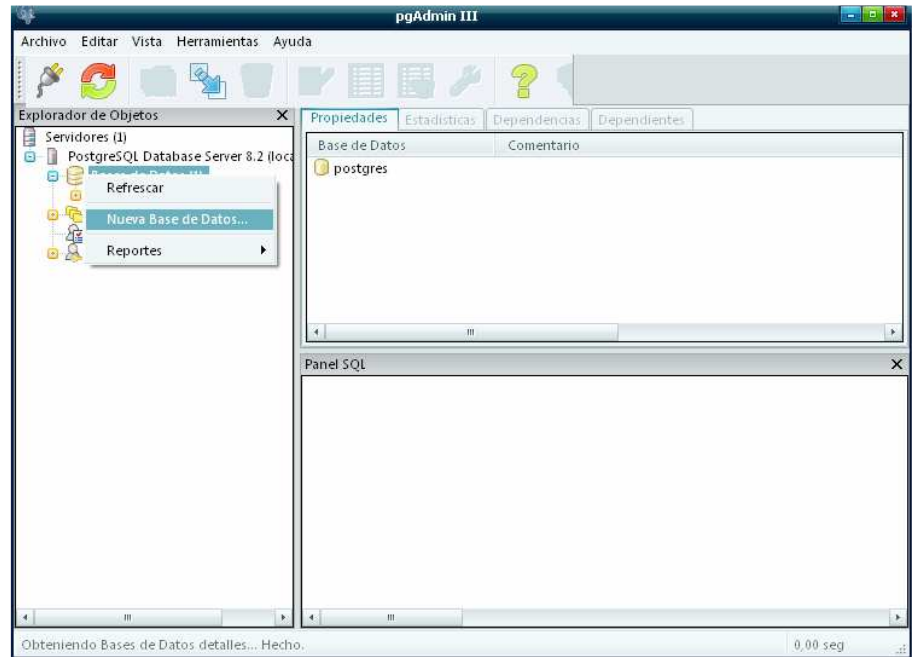

- Pgadmin muestra una ventana que permite ingresar datos para crear la base de dato, cuya características son las siguientes:

**Nombre**: simagro **Propietario**: postgres **Codificado**: UTF8

Luego ingresado los datos se da clic en *ok*.

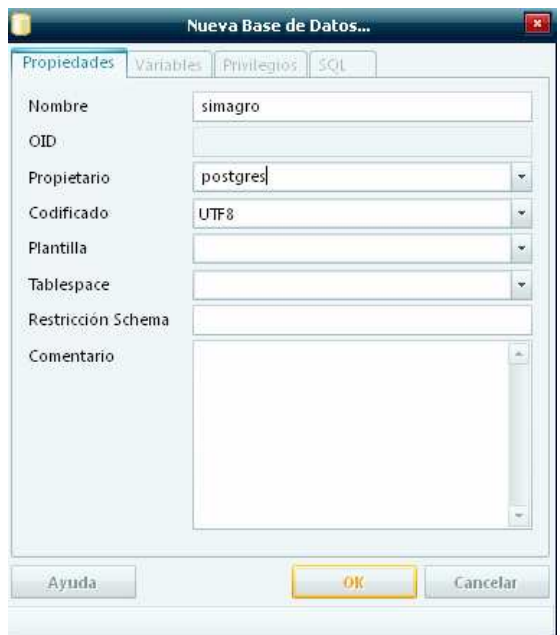

- Creada la base datos, se realiza el proceso de restaurar la base de datos. Se da clic derecho en la base de datos recién creada *simagro*, luego se da clic en *Restaurar*

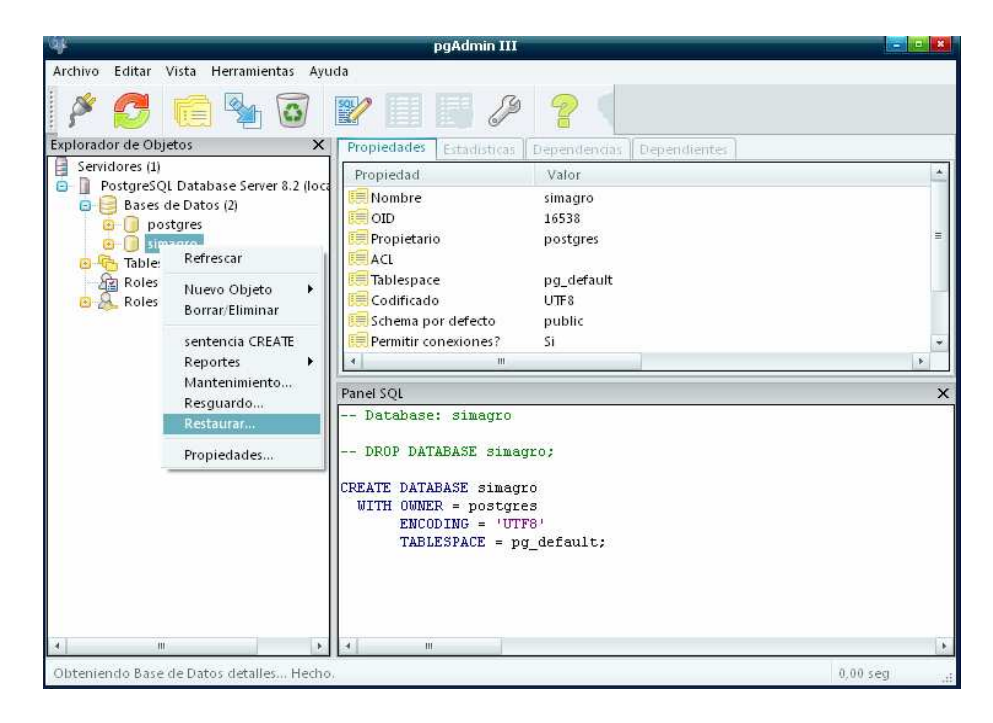

El sistema muestra una ventana para Seleccionar el nombre del archivo de la copia de seguridad, luego se da clic en *Abrir*.

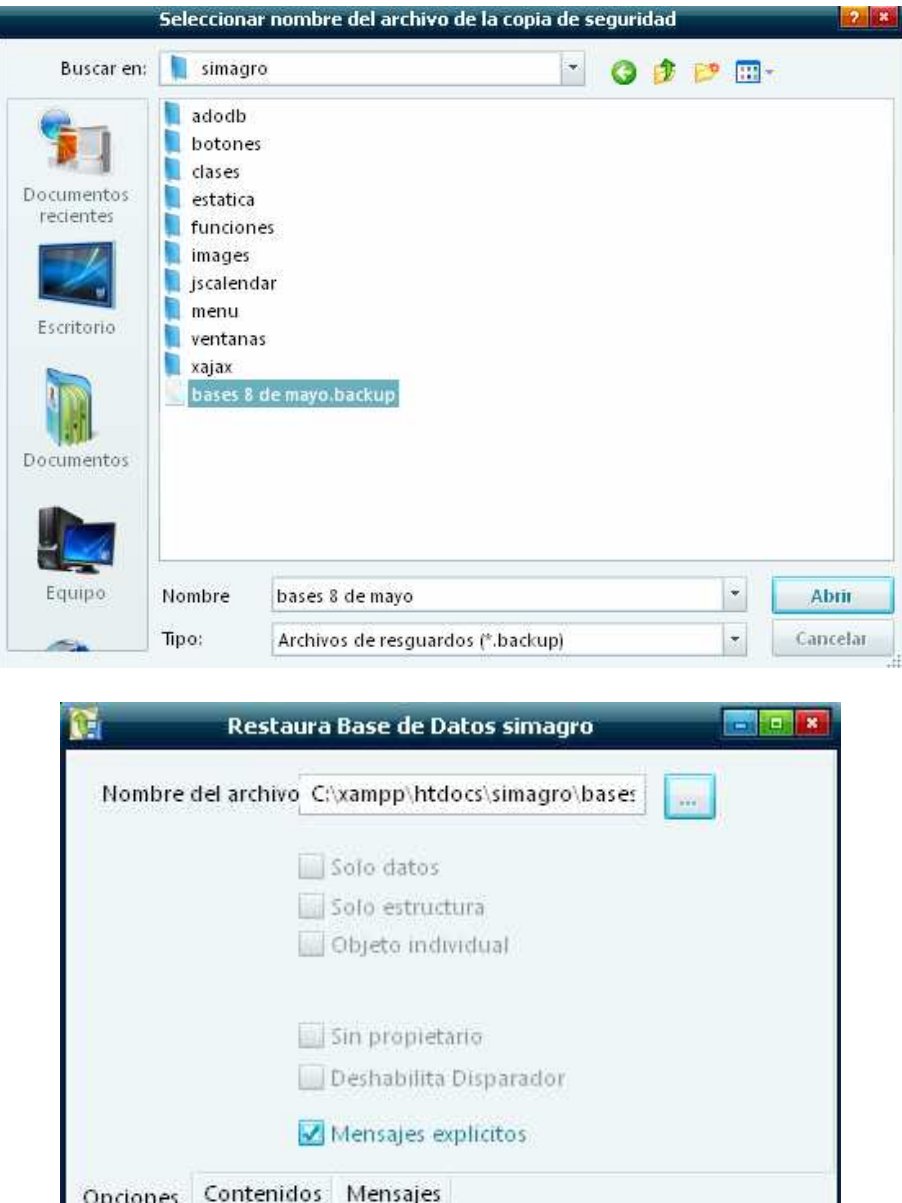

Presionar "**OK**", después de realizar la operación presionar "cancelar" Refrescar los cambios realizados.

Vista

Ayuda

OK.

Cancelar

#### **3. Montar programa administrador en el APACHE**

- Se ubica en el explorador de Windows el programa **simagro** que está contenida en una carpeta con el nombre de *simagro*, se copia la carpeta y se la ubica en la ruta: **c:\xamp\htdocs\**
- Luego utilizar el navegador de internet y entrar a la dirección **http://localhost/simagro/**

#### **USUARIOS**

TIPO USUARIO: ADMINISTRADOR LOGIN : drestrepo PASSWORD : 123

TIPO USUARIO: PROVEEDORDOR LOGIN : jadersolis PASSWORD : 12345

TIPO USUARIO: CLIENTE LOGIN : alkosto PASSWORD : alkosto

**NOTA**: si la conexión de la aplicación con la base de datos no se establece, verificar si el usuario y la contraseña del archivo ubicado en /simagro/conexion.php coincidan con el usuario y contraseña con que se creó la base de datos en postgres.

# **ANEXO B. MANUAL DE USUARIO**

# - **Regístrate**

Un usuario cualquiera que desee registrarse en SIMAGRO para tener privilegios y poder realizar transacciones sobre productos Agro y Marítimos debe ingresar a la opción de *regístrate*, donde hará un registro de datos reales y veraces que después verificará el administrador para aceptar su solicitud de ingreso al sistema.

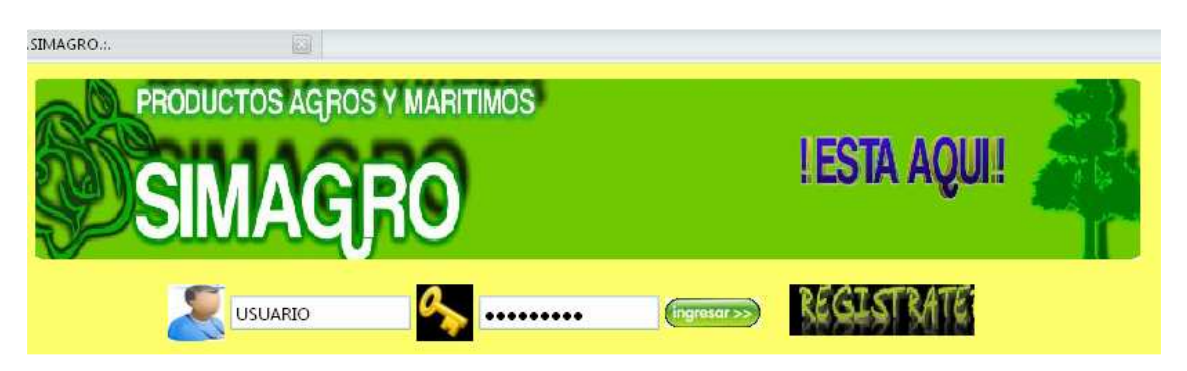

Una vez seleccionado la opción de *regístrate*, simagro muestra un formulario con los campos a ingresar.

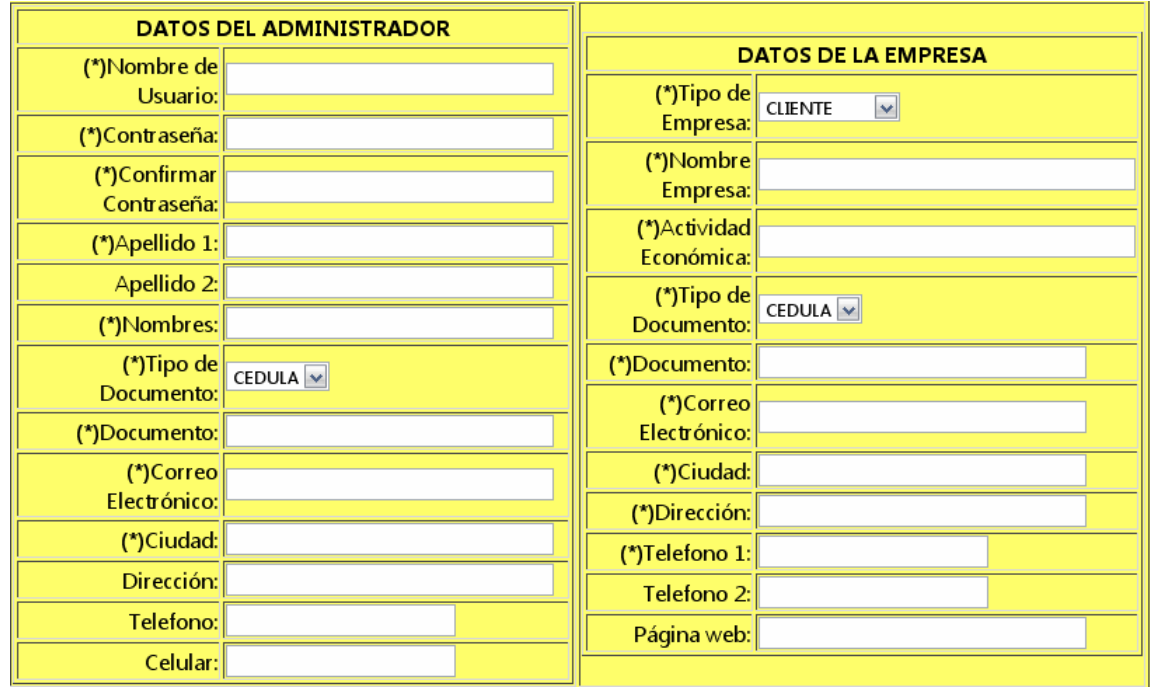

El usuario deberá ingresar todos los campos, los campos que tienen el símbolo de **(\*)** significa que son campos obligatorios, como tal, deben ser diligenciados.

Los campos se encuentran validados, la descripción de cada uno de ellos es:

- **(\*) Nombre de Usuario:** Deberá ingresar un nombre único, irrepetible con el que el usuario se vaya a identificar en el sistema.
- **(\*) Password:** Cadena de mínimo cinco (5) caracteres que garantice ingresar de forma segura al sistema.
- **Confirmar Password:** cadena idéntica y repetida de (\*) password que le permitirá al sistema confirmar la contraseña de ingreso.
- **(\*)Apellido 1:** campo de solo letras para ingreso del primer apellido del usuario
- **(\*)Nombres:** campo de solo letras para ingreso de los nombres del usuario
- **(\*)Tipo de Documento:** campo validado para seleccionar por defecto CEDULA para persona natural o NIT para persona jurídica
- **(\*)Documento:** campo validado para solo números, donde el usuario deberá ingresar su número de CEDULA si es persona natural o su número de NIT si es persona jurídica.
- **(\*)Correo Electrónico:** campo validado con el estándar de correo electrónico así. Ejemplo: **nombre@hotmail.com**
- **(\*)Ciudad:** campo validado de solo letras para el ingreso del lugar de residencia del usuario.
- **(\*)Tipo de Empresa:** El sistema presenta por defecto las opciones **CLIENTE** y **PROVEEDOR** de las cuales el usuario debe seleccionar una con la cual desea obtener los privilegios del sistema.
- **(\*)Razón Social:** campo para registro del nombre de la empresa o de persona natural.
- **(\*)Actividad Económica:** campo validado para solo letras donde se debe ingresar el oficio desempeñado por la empresa o la persona natural.
- **(\*)Tipo de Documento:** campo validado para seleccionar por defecto CEDULA para persona natural o NIT para Empresa.
- **(\*)Documento:** campo validado para solo números, donde el usuario deberá ingresar su número de CEDULA si es persona natural o su número de NIT si es Empresa.
- **(\*)Ciudad:** campo validado de solo letras para el ingreso del lugar de residencia del usuario o la Empresa
- **(\*)Dirección:** campo destinado para el registro de la ubicación precisa donde se encuentra establecida la empresa o la persona natural.
- **(\*)Teléfono 1:** campo validado para solo números, donde el usuario deberá ingresar su número telefónico para que pueda ser contactado por el administrador del sistema para la verificación de sus datos.

El usuario después de completar el ingreso de los datos deberá aceptar condiciones del contrato y seleccionar el botón "ENVIAR" para confirmar el registro

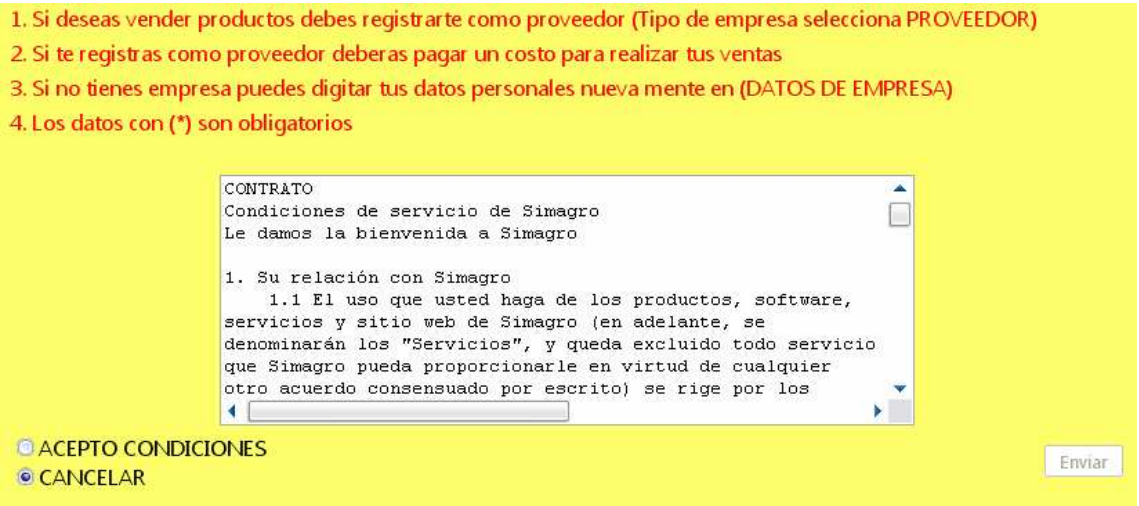

Luego que se acepta las condiciones y se haya dado clic en *enviar*. El sistema muestra un mensaje.

# REGISTRADO CON EXITO, DEBE ESPERAR A QUE VERIFIQUEMOS SUS DATOS, Y RESPONDEREMOS A SU **CORREO ELECTRONICO.:**

# - **INICIAR SESION**

Para iniciar sesión con **Simagro** se debe ingresar el Nombre de Usuario y Contraseña que se creó en el momento del registro, luego se oprime el botón **Ingresar**.

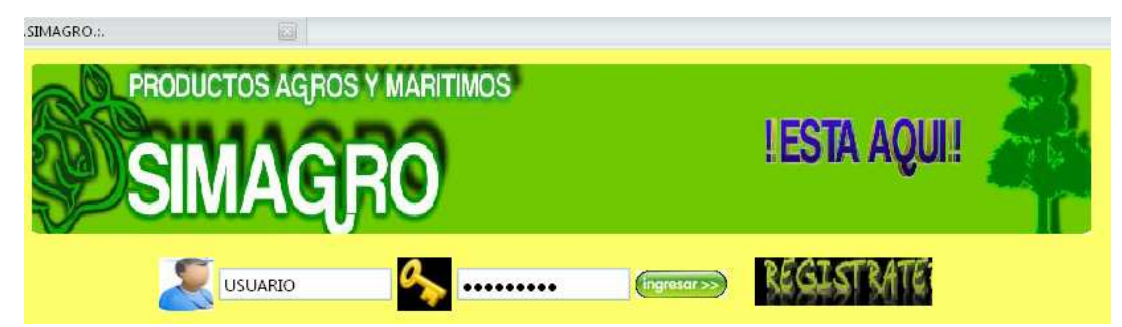

Si los datos son correctos, el sistema mostrará un mensaje de bienvenida con el menú principal para cada tipo de usuario especificado en el sistema (CLIENTE, PROVEEDOR, ADMINISTRADOR)

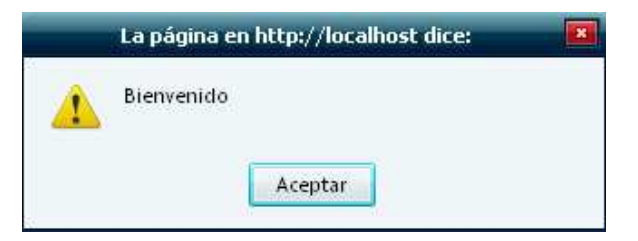

#### **ADMINISTRADOR**

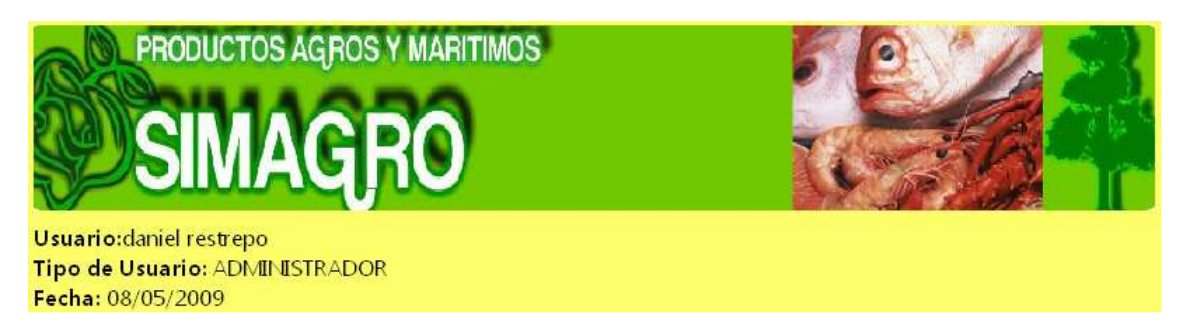

Después de ingresar al sistema, aparecerá el menú principal que permite administrar los diferentes campos del sistema tales como solicitudes, empresa, reporte proveedores, reporte cliente, usuarios y cerrar sesión.

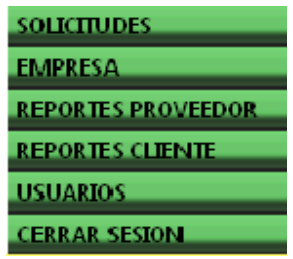

# - **SOLICITUDES**

o El administrador ingresa al campo SOLICITUDES, el sistema lista todas las solicitudes de registro hechas por diferentes usuarios para ser clientes o proveedores de Simagro

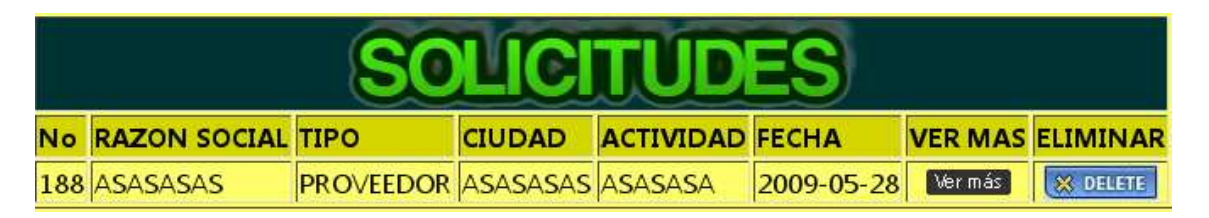

o El administrador ingresa a la opción "**ver más**" en cualquiera de las solicitudes para ver toda la información registrada por dicho usuario, además el sistema presenta las opciones confirmar y eliminar por cada una de ellas

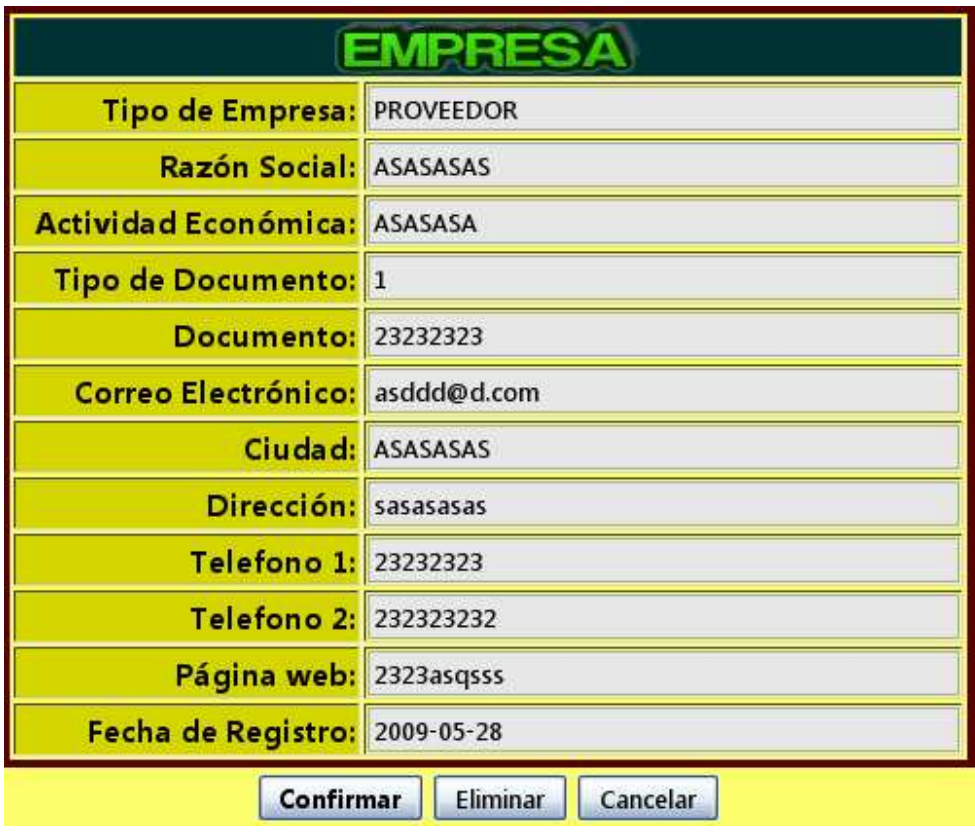

- o Si el Administrador después de verificar los datos selecciona la opción "ELIMINAR" el sistema pregunta "Esta seguro de eliminar este registro", si el administrador confirma la eliminación del registro el sistema muestra otro mensaje "operación realizada con éxito" y la solicitud es eliminada, y dicho usuario no es registrado en SIMAGRO.
- o Si el Administrador después de verificar los datos selecciona la opción "CONFIRMAR" el sistema registra al usuario con privilegios de cliente o proveedor según como lo haya solicitado en el registro

- **EMPRESA** 

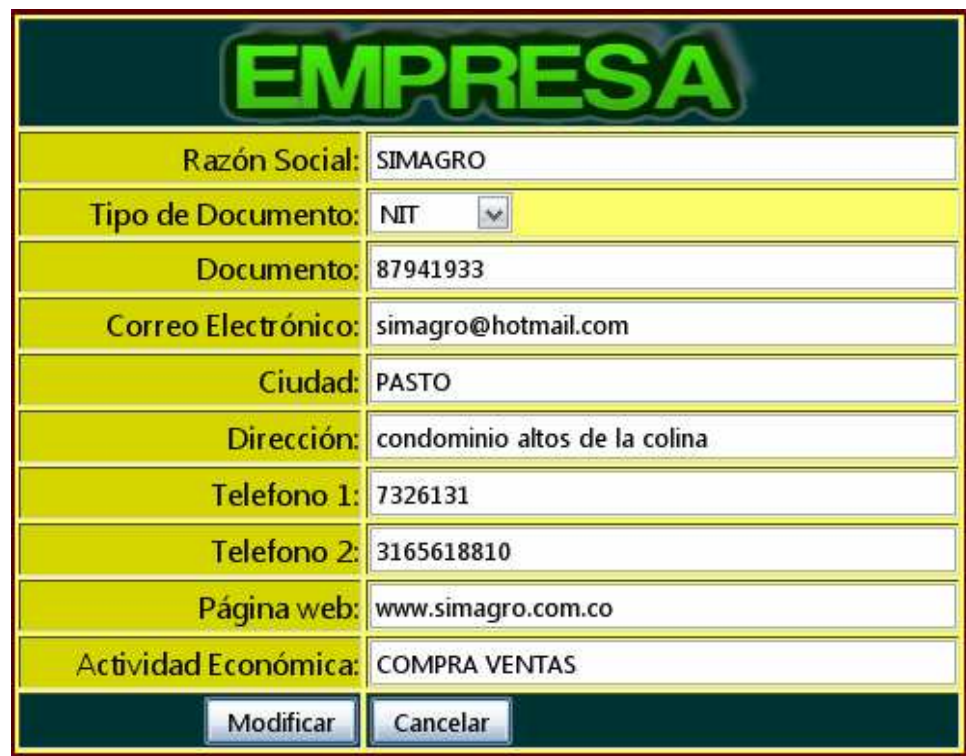

o Este campo permite al administrador modificar los datos de su registro

- o Los datos que permite modificar el sistema son: Razón Social, Tipo de Documento, Documento, Correo Electrónico, Ciudad, Dirección, Teléfono 1, Teléfono 2, Página web, Actividad Económica.
- o Si el administrador desea modificar los datos selecciona el botón "MODIFICAR"
- o El sistema muestra un mensaje "Modificado con éxito"

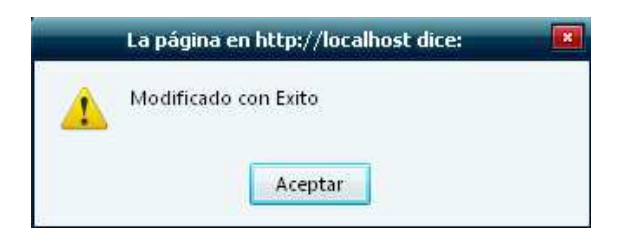

- **REPORTES PROVEEDOR** 

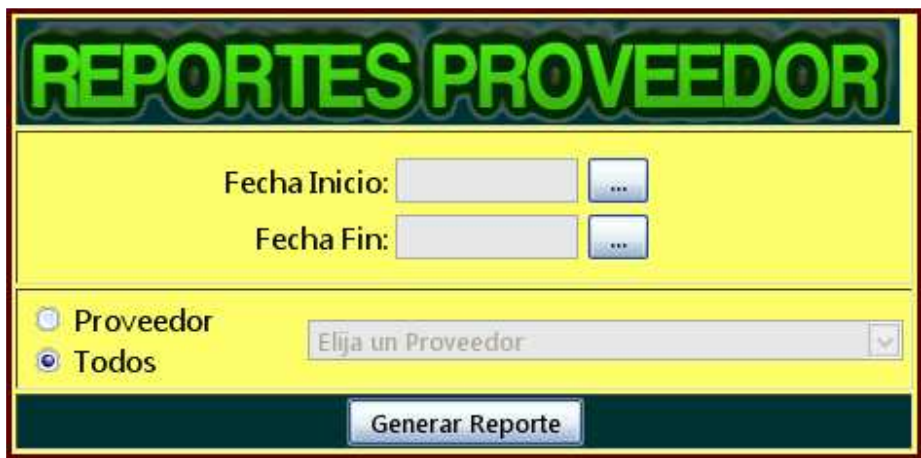

- Este campo permite al administrador obtener un reporte con todas las transacciones realizadas por los proveedores del sistema o con un proveedor específico
- El administrador deberá Ingresar una fecha inicio y una fecha fin desde donde desee conocer el reporte para proveedores
- El Administrador deberá dar clic en proveedor y seleccionar un nombre de la lista para conocer el reporte especifico para dicho proveedor
- Si el administrador no selecciona un proveedor de la lista, se genera un reporte para todos los proveedores del sistema
- El Administrador deberá oprimir el botón Generar Reporte

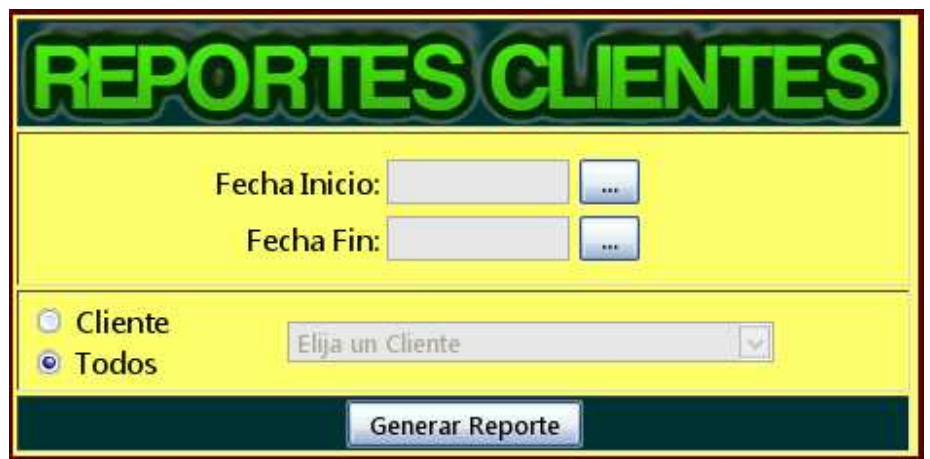

# - **REPORTES CLIENTE**

Este campo permite al administrador obtener un reporte con todas las transacciones realizadas por los clientes del sistema o con un cliente especifico

- El administrador deberá seleccionar una fecha inicio y una fecha fin desde donde desea conocer el reporte para clientes
- El Administrador deberá dar clic en cliente y seleccionar un nombre de la lista para conocer el reporte especifico para dicho cliente
- Si el administrador no selecciona un cliente de la lista, se genera un reporte para todos los clientes del sistema
- El Administrador deberá oprimir el botón enviar para que el sistema genere el reporte

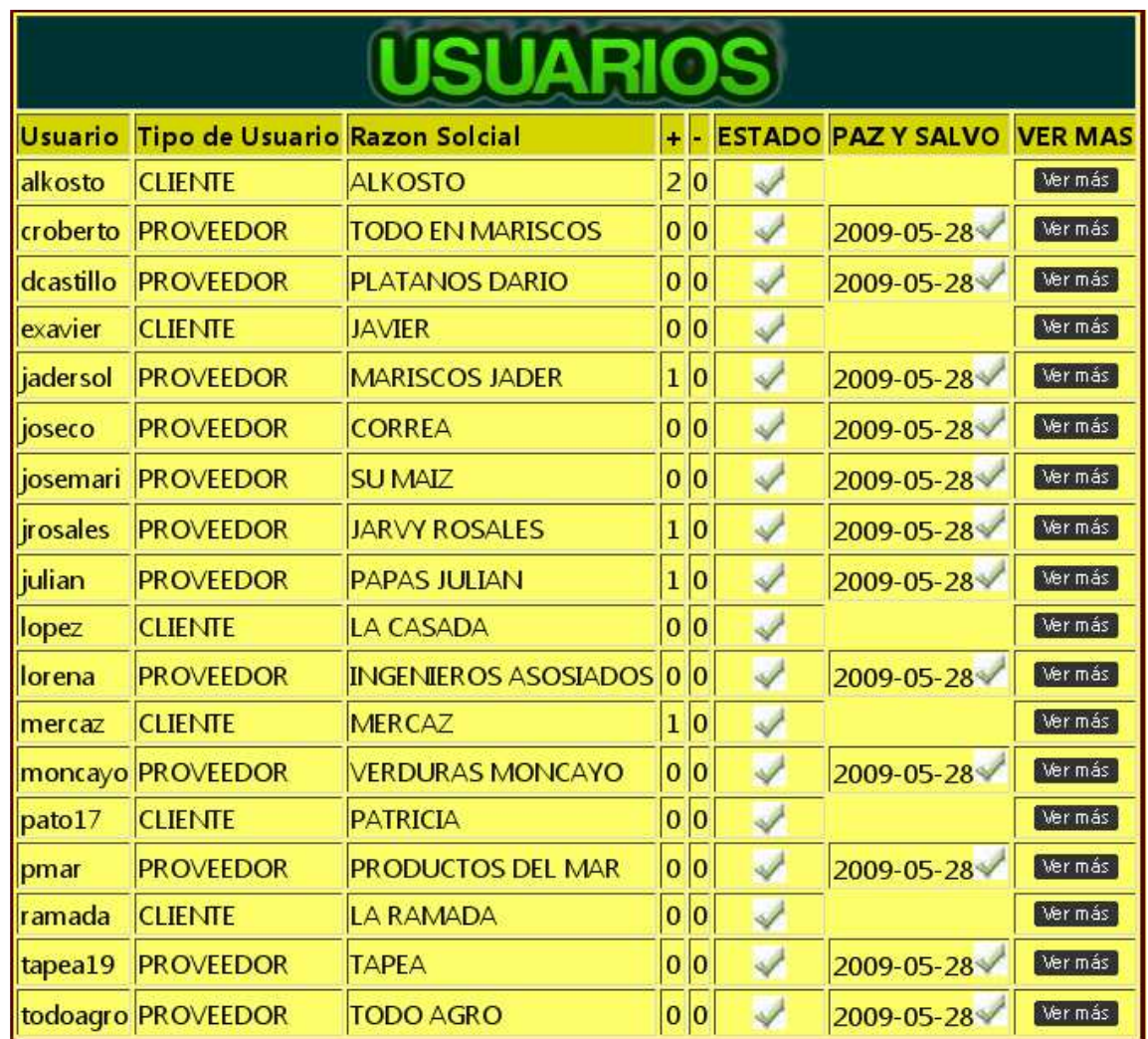

# - **USUARIOS**

Este campo permite al administrador obtener un reporte con todos los usuarios registrados en el sistema, además de presentarle la posibilidad de modificar estado activo o inactivo de usuario y paz y salvo, ver calificaciones positivas y negativas, tipo de usuario, también como "**ver más**" donde se podrá listar más información correspondiente al usuario seleccionado.

# - **CERRAR SESION**

Este campo permite al administrador salir de su funcionalidad en el sistema llevándolo al menú principal como un usuario cualquiera sin ningún tipo de privilegios

**CERRAR SESION** 

# - **PROVEEDOR**

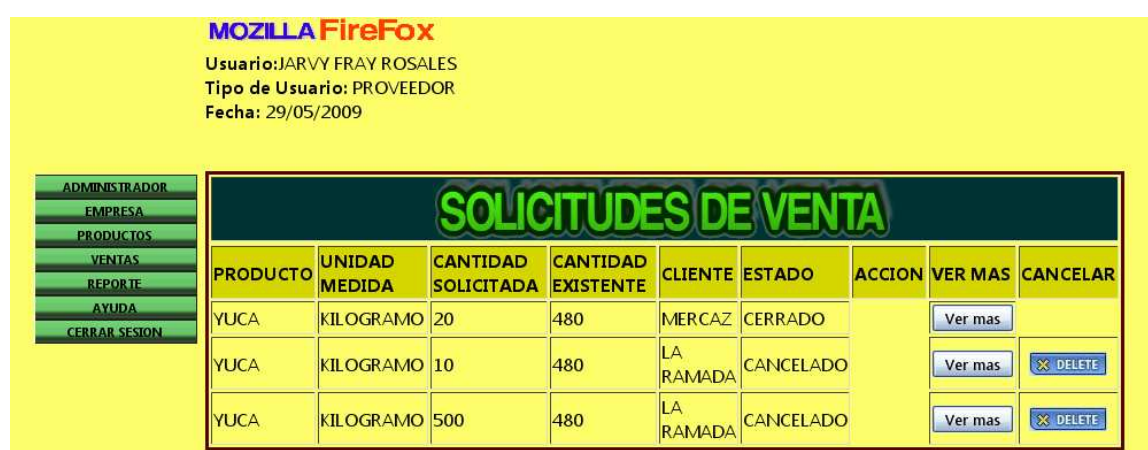

Después de ingresar al sistema, aparecerá el menú principal que le permite administrar los diferentes campos del sistema tales como Administrador, empresa, productos, ventas, reporte y cerrar sesión.

#### - **ADMINISTRADOR**

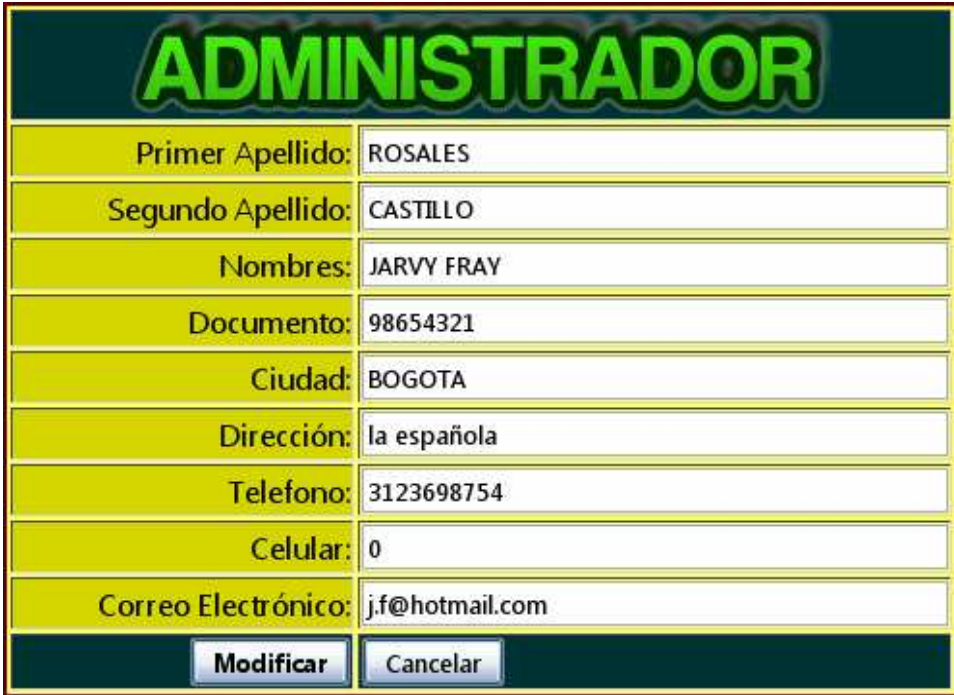

- o Este campo permite al proveedor modificar los datos de su registro como persona natural
- o Los datos que permite modificar el sistema son: Primer Apellido, Segundo Apellido, Nombres, Documento, Ciudad, Dirección, Teléfono, Celular, Correo Electrónico, Página web.
- o Si el proveedor desea modificar los datos selecciona el botón "**MODIFICAR**"
- o El sistema muestra un mensaje "Modificado con éxito"

#### - **EMPRESA**

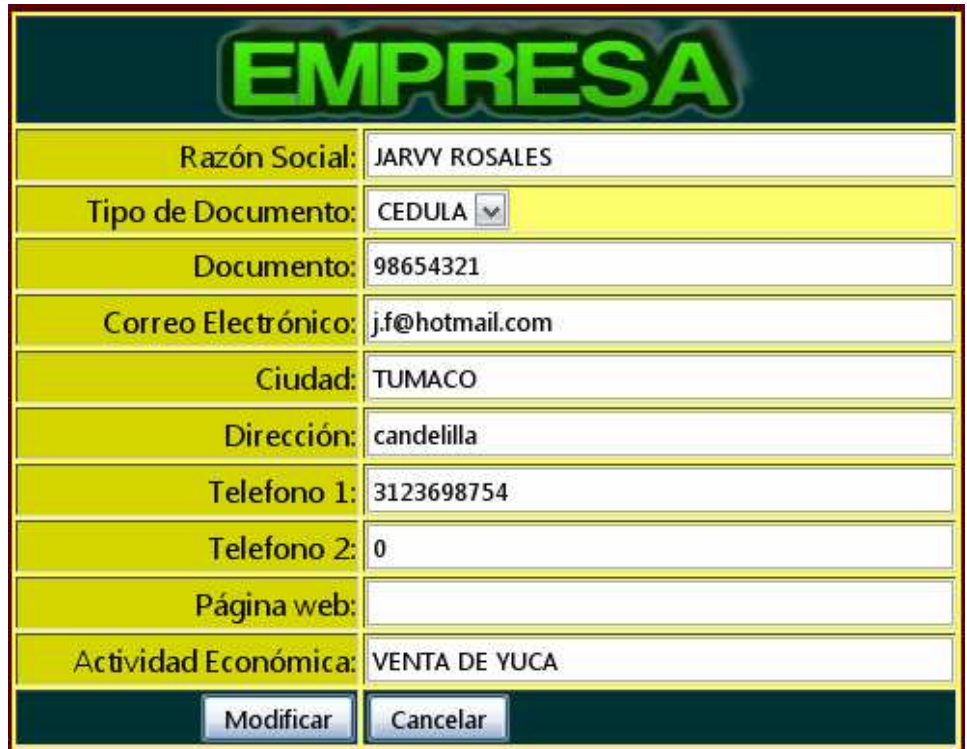

- o Este campo permite al proveedor modificar los datos de su registro
- o Los datos que permite modificar el sistema son: Razón Social, Tipo de Documento, Documento, Correo Electrónico, Ciudad, Dirección, Teléfono 1, Teléfono 2, Página web, Actividad Económica.
- o Si el proveedor desea modificar los datos selecciona el botón "MODIFICAR"
- o El sistema muestra un mensaje "Modificado con éxito"

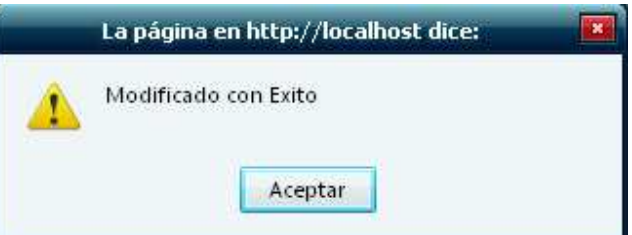

## - **PRODUCTOS**

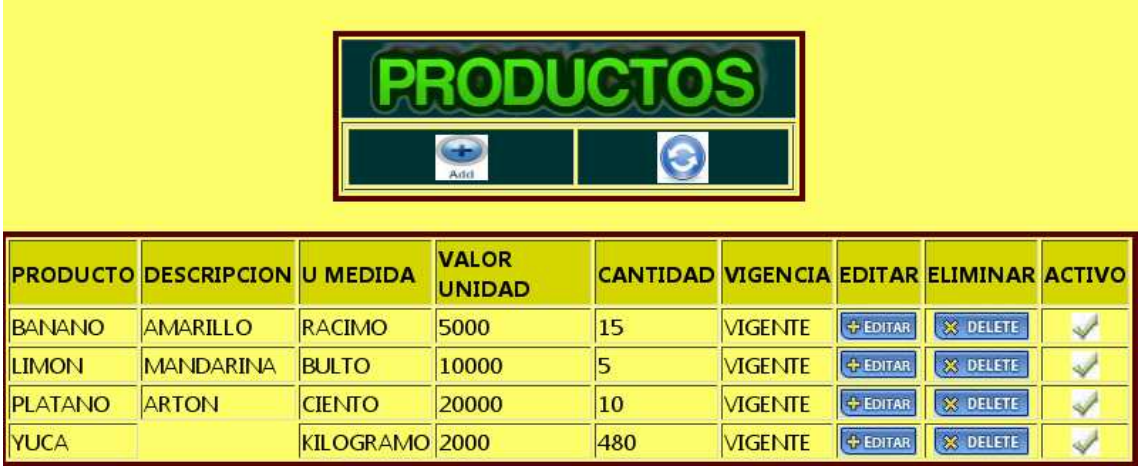

Este campo permite al proveedor ADICIONAR, EDITAR, ELIMINAR E INACTIVAR PRODUCTOS.

Permite registrar datos como: nombre del producto, unidad de medida, valor unidad, cantidad, descripción, vigencia. Si el proveedor selecciona la opción "*Adicionar*" el sistema le muestra un formulario donde le permite al proveedor ingresar lo productos.
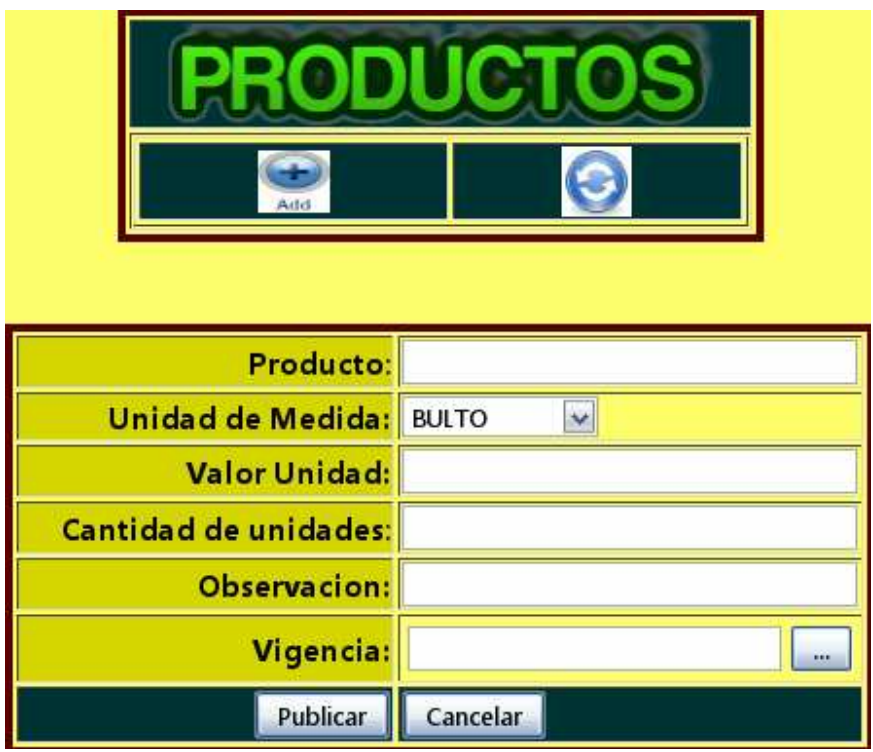

- o El proveedor deberá seleccionar el botón enviar para adicionar el producto
- o Si el proveedor selecciona la opción "Editar" el sistema le muestra un formulario donde le permite Modificar datos como: nombre del producto, unidad de medida, valor unidad, cantidad, descripción, vigencia.
- o Si el proveedor selecciona la opción "Eliminar" el sistema le muestra un mensaje "Esta seguro de eliminar este registro" si el proveedor confirma la eliminación se muestra un mensaje "eliminado con éxito"

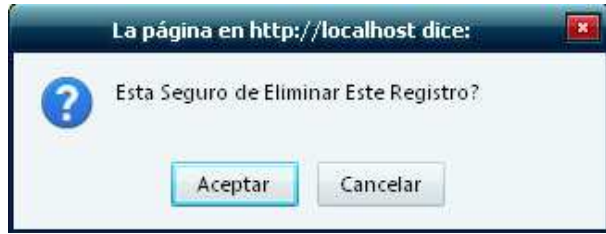

- o Si el proveedor selecciona la opción "**Activo**" el producto cambia de estado activo a inactivo o viceversa.
- **VENTAS**

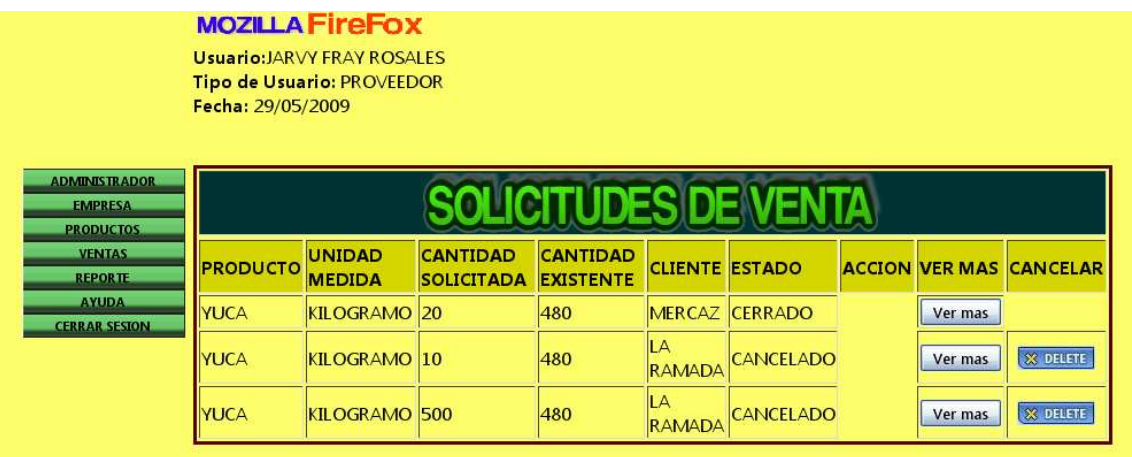

- o Este campo permite al proveedor obtener un reporte con todas las ofertas de compra que él tiene sobre sus productos, el proveedor podrá aceptar la oferta de compra o cancelarla.
- o Si acepta la oferta de compra deberá esperar confirmación por parte del cliente para seguir con el debido proceso de comercialización hasta que haya un estado de venta "cerrado".
- o Si cancela la oferta de compra se muestra una acción "cancelada"
- o Si se elimina la oferta de compra se borrará definitivamente del sistema esa oferta de compra para dicho proveedor
	- Fecha Inicio: **Fecha Fin: Generar Reporte**

# - **REPORTE**

o Este campo permite al proveedor obtener un registro con todas las transacciones realizadas por él, en el sistema

- o El proveedor deberá ingresar una fecha inicio y una fecha fin desde donde desea conocer el reporte
- o El proveedor deberá oprimir el botón Generar Reporte

### - **CERRAR SESION**

Este campo permite al proveedor salir de su funcionalidad en el sistema llevándolo al menú principal como un usuario cualquiera sin ningún tipo de privilegios

**CERRAR SESION** 

# - **CLIENTE**

#### Para una mejor compatibilida

**Usuario:LUIS CARLOS YEPEZ Tipo de Usuario: CLIENTE** Fecha: 29/05/2009

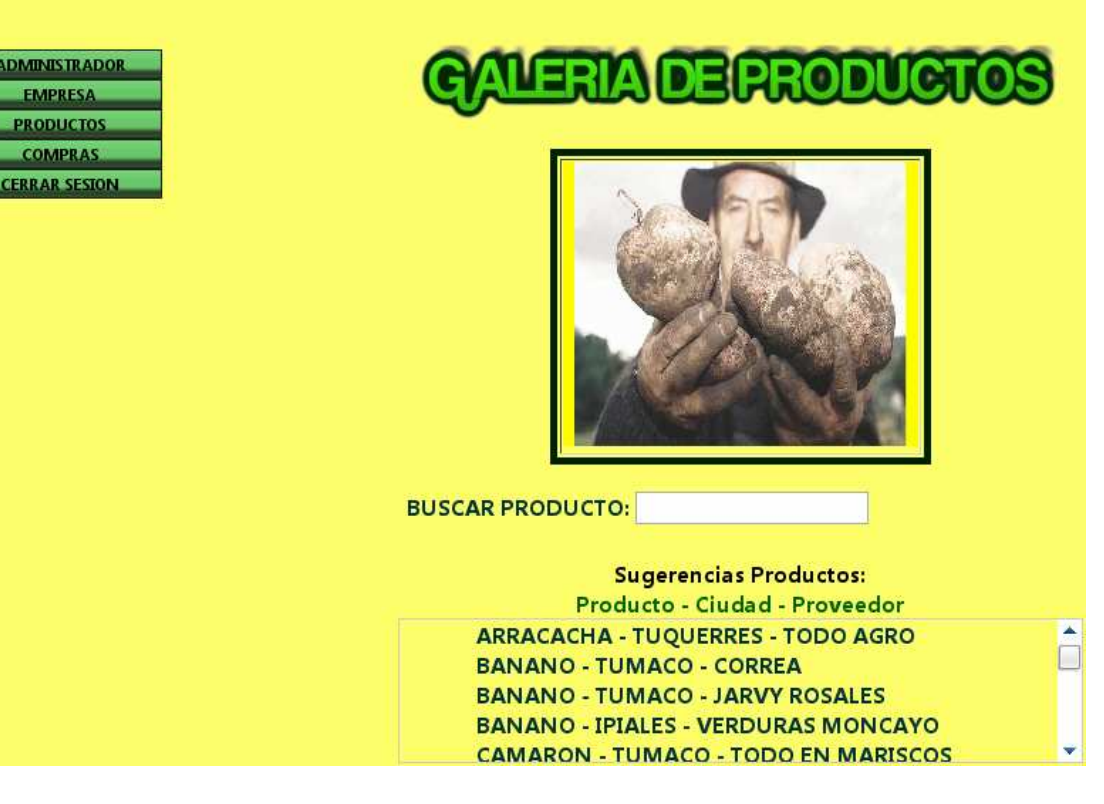

Después de ingresar al sistema, aparecerá el menú principal que le permite administrar los diferentes campos del sistema tales como Administrador, empresa, productos, ventas, reporte y cerrar sesión.

### - **ADMINISTRADOR**

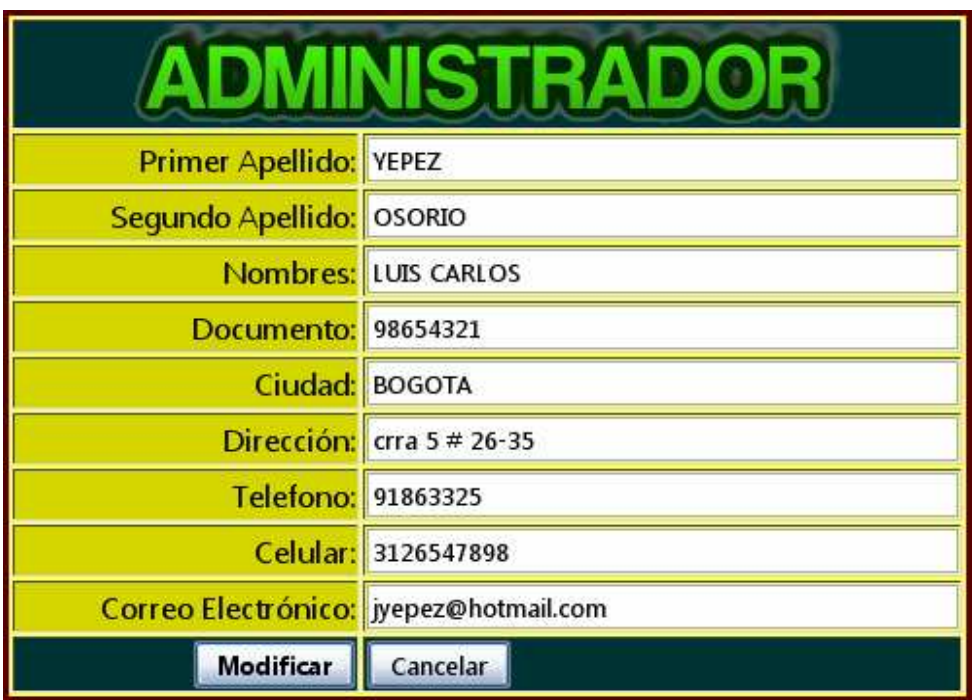

- o Este campo permite al cliente modificar los datos de su registro como persona natural
- o Los datos que permite modificar el sistema son: Primer Apellido, Segundo Apellido, Nombres, Documento, Ciudad, Dirección, Teléfono, Celular, Correo Electrónico, Página web.
- o Si el cliente desea modificar los datos selecciona el botón "MODIFICAR"
- o El sistema muestra un mensaje "Modificado con éxito"

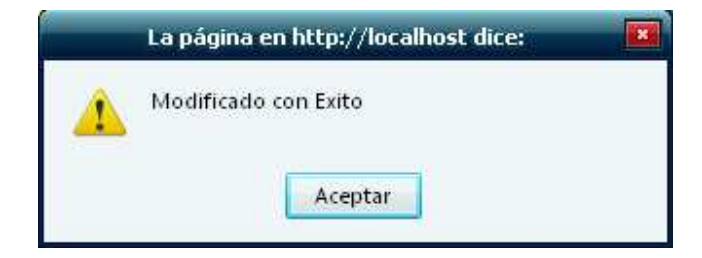

- **EMPRESA** 

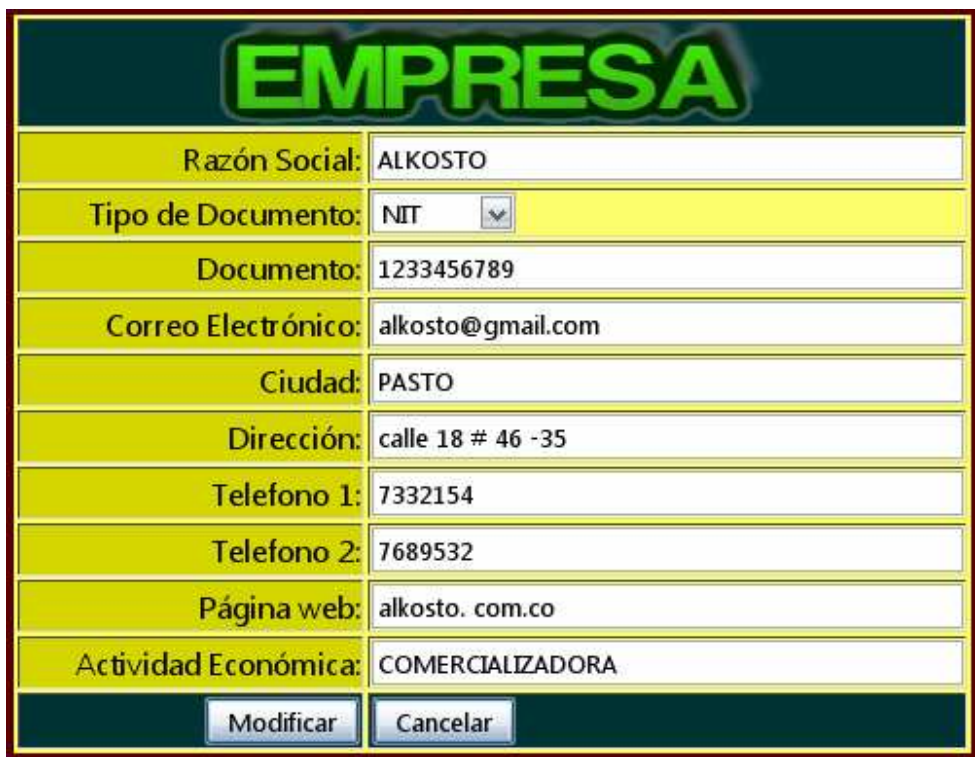

- o Este campo permite al cliente modificar los datos de su registro
- o Los datos que permite modificar el sistema son: Razón Social, Tipo de Documento, Documento, Correo Electrónico, Ciudad, Dirección, Teléfono 1, Teléfono 2, Página web, Actividad Económica.
- o Si el cliente desea modificar los datos selecciona el botón "MODIFICAR"
- o El sistema muestra un mensaje "Modificado con éxito"

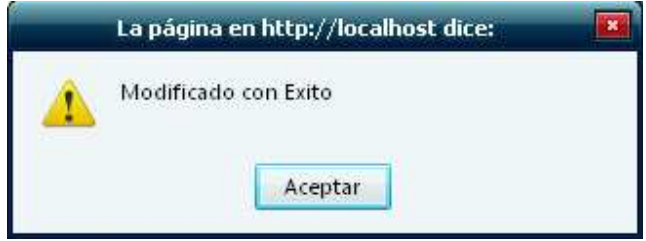

- **PRODUCTOS** 

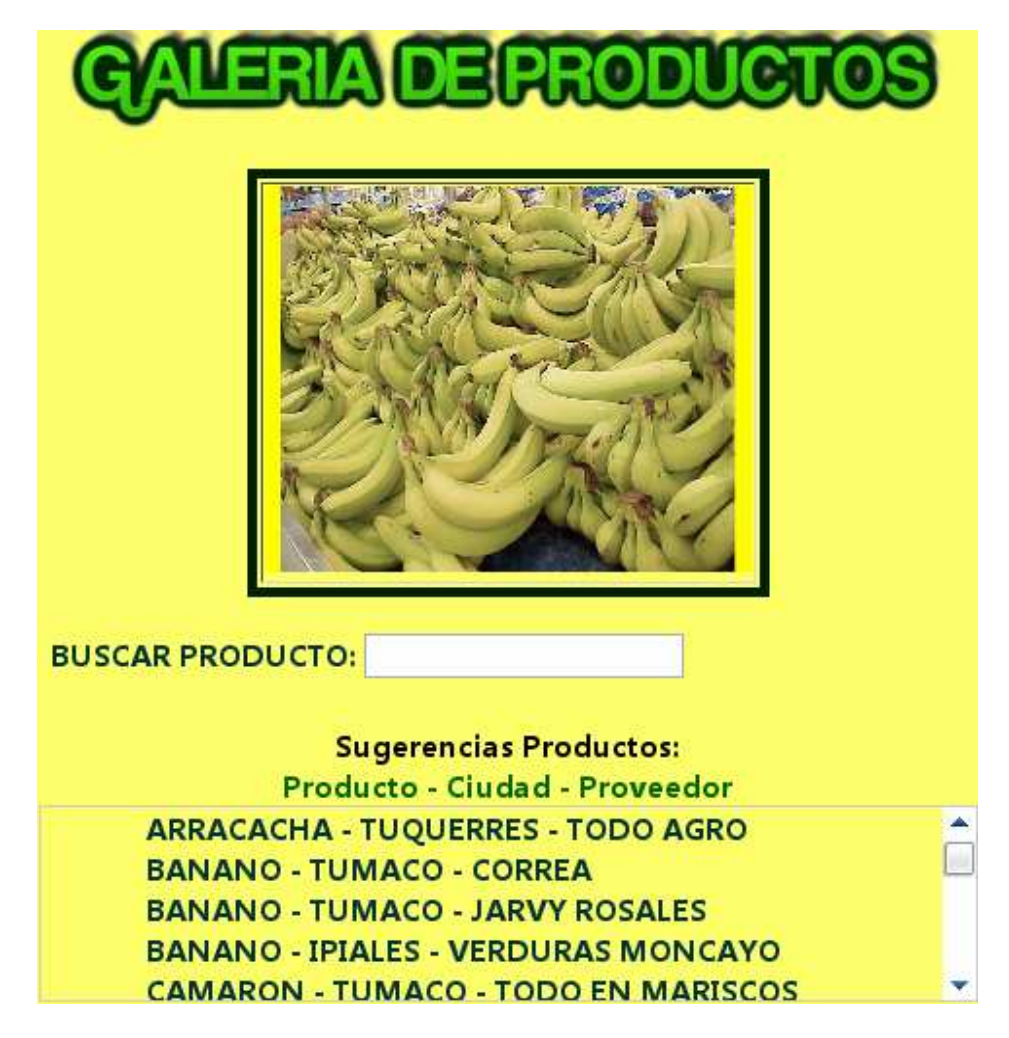

- o Este campo permite al cliente conocer todas las ofertas sobre productos agro y marítimos, registradas en el sistema
- o El cliente deberá seleccionar un producto de la lista sobre el cual desee ofertar, el sistema le mostrará toda la información del producto, al igual que la información del proveedor quien la oferta.

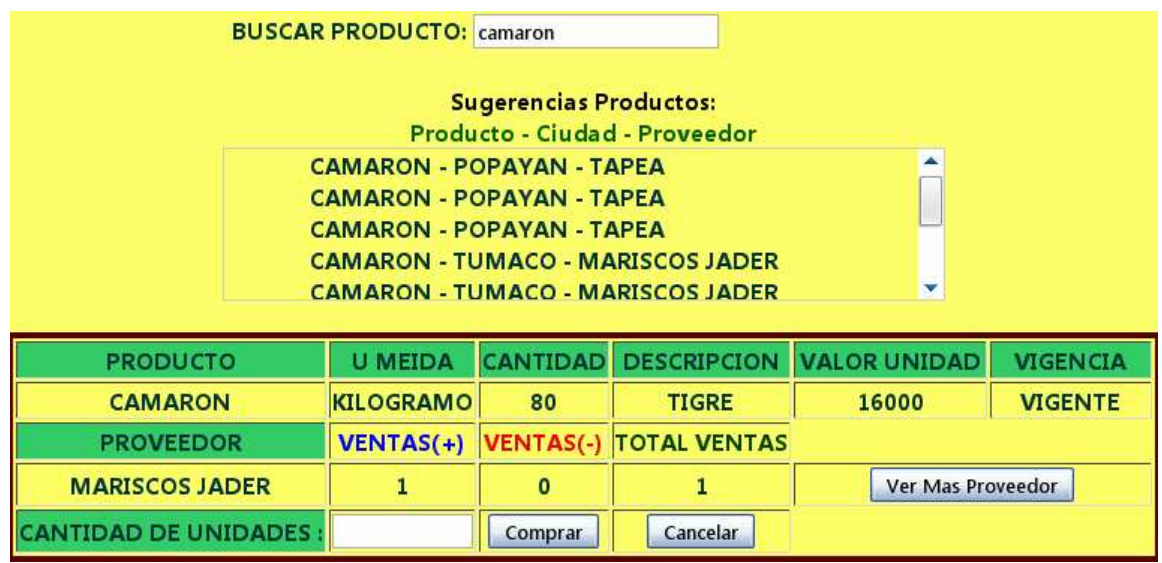

- o El sistema muestra un campo en blanco "cantidad de unidades"
- o El cliente deberá ingresar en este campo la cantidad total a ofertar sobre el producto
- o Si el cliente selecciona el botón "comprar", el sistema registrará la compra

- **COMPRAS** 

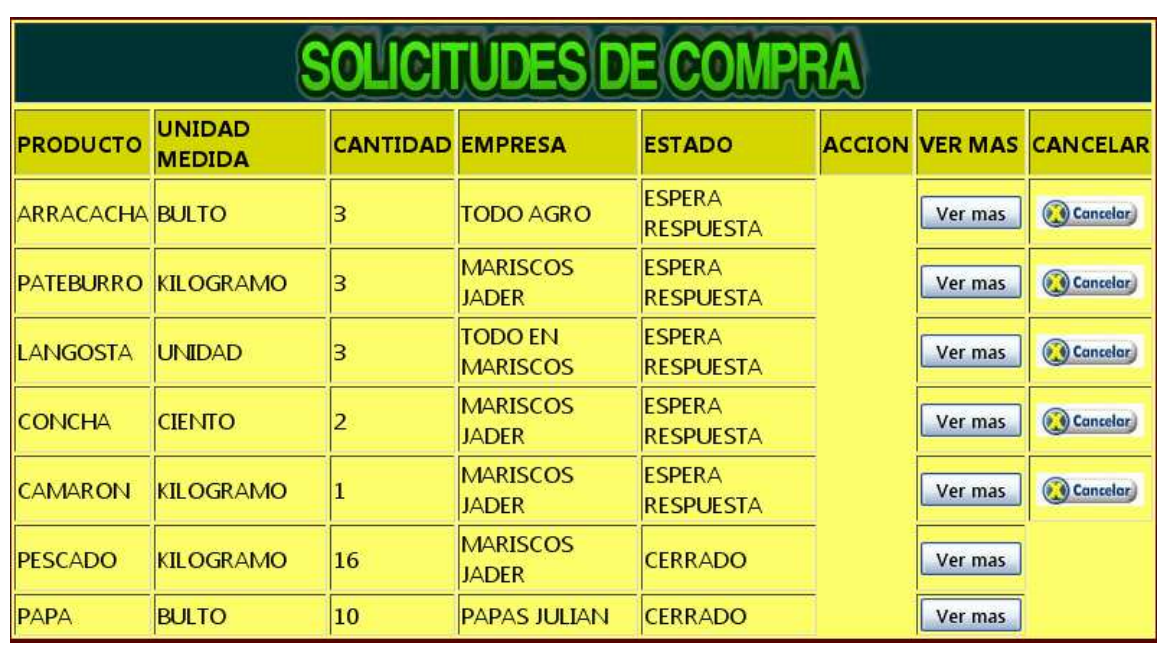

- o Este campo permite al cliente obtener un reporte con todas las ofertas sobre compras que él ha solicitado y las cuales los proveedores han aceptado, el cliente podrá aceptar, o eliminar la confirmación de venta.
- o Si acepta la oferta de venta deberá esperar confirmación por parte del cliente para seguir con el debido proceso de comercialización hasta que haya un estado de compra "cerrado".
- o Si cancela la oferta de compra se muestra una acción "cancelada"

# - **CERRAR SESION**

Este campo permite al cliente salir de su funcionalidad en el sistema llevándolo al menú principal como un usuario cualquiera sin ningún tipo de privilegios

**CERRAR SESION**